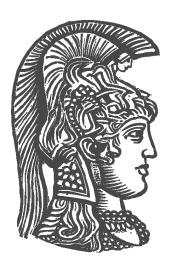

# **ΕΘΝΙΚΟ ΚΑΙ ΚΑΠΟΔΙΣΤΡΙΑΚΟ ΠΑΝΕΠΙΣΤΗΜΙΟ ΑΘΗΝΩΝ**

## **ΣΧΟΛΗ ΘΕΤΙΚΩΝ ΕΠΙΣΤΗΜΩΝ ΤΜΗΜΑ ΠΛΗΡΟΦΟΡΙΚΗΣ ΚΑΙ ΤΗΛΕΠΙΚΟΙΝΩΝΙΩΝ**

**ΠΤΥΧΙΑΚΗ ΕΡΓΑΣΙΑ**

# **Heads-up Display: Οδική πλοήγηση σε πραγματικό χρόνο με ανίχνευση ατυχήματος**

**Αναστάσιος Μελιδώνης**

**Επιβλέποντες: Μαρία Ρούσσου**, Αναπληρώτρια Καθηγήτρια

Δρ. **Ακριβή Κατηφόρη,** Υπ. Δρ. **Χρήστος Λουγιάκης**

**ΑΘΗΝΑ ΟΚΤΩΒΡΙΟΣ 2023**

#### **ΠΤΥΧΙΑΚΗ ΕΡΓΑΣΙΑ**

Heads-up Display: Οδική πλοήγηση σε πραγματικό χρόνο με ανίχνευση ατυχήματος

**Αναστάσιος Μελιδώνης Α.Μ.**: 1115201700084

**Επιβλέποντες: Μαρία Ρούσσου**, Αναπληρώτρια Καθηγήτρια

Δρ. **Ακριβή Κατηφόρη,** Υπ. Δρ. **Χρήστος Λουγιάκης**

# **ΠΕΡΙΛΗΨΗ**

Στην παρούσα πτυχιακή εργασία σχεδιάστηκε και αναπτύχθηκε μια εφαρμογή που σκοπός της είναι να παρουσιάσει έναν εναλλακτικό τρόπο πλοήγησης προσανατολισμένο προς τους μοτοσικλετιστές. Στόχος της είναι να δώσει μια νέα εμπειρία πλοήγησης, διαδραστική και με αυξημένη ασφάλεια, μειώνοντας τον κίνδυνο για ατύχημα και την πρόληψη σε περίπτωση αυτού. Η πλοήγηση αυτή επιτυγχάνεται μέσω της χρήσης γυαλιών Heads-up Display που αγγίζουν την επαυξημένη πραγματικότητα. Η πλοήγηση μέσω αυτών των γυαλιών είναι ακόμα νέα προς τον απλό χρήστη και η δημιουργία μιας εύχρηστης αλλά ταυτόχρονα και φιλικής προς τον χρήση διεπαφής ήταν μείζονος σημασίας. Έτσι λοιπόν αρχικά, θέτοντας τους στόχους, γίνεται μια έρευνα με τις σχετικές εφαρμογές και προϊόντα που υπάρχουν στην αγορά, όπου καλείται η παρούσα εργασία να προσεγγίσει σαν υλοποίηση ή ακόμα και να ξεπεράσει, καλύπτοντας ελλείψεις και δίνοντας νέες δυνατότητες. Στη συνέχεια, καθορίζονται οι ανάγκες των χρηστών και των προδιαγραφών της εφαρμογής μέσα από τον εντοπισμό ομάδων χρηστών και των σεναρίων χρήσης της. Ύστερα περιγράφεται η σχεδίαση της εφαρμογής, ξεκινώντας από μια βασική έκδοση χαμηλής πιστότητας. Μέσω της επαναληπτικής σχεδίασης, με δοκιμές και ανατροφοδοτήσεις χρηστών, η εφαρμογή παίρνει την τελική της μορφή, όπου ξεκινάει η υλοποίησή της σε τεχνικό επίπεδο. Σε αυτή τη φάση γίνεται μια περιγραφή των εργαλείων που χρησιμοποιούνται, τα εμπόδια και πως ξεπεράστηκαν σε συνδυασμό με τις τεχνικές που εφαρμόστηκαν. Τέλος, γίνεται μια περιγραφή της χρήσης της εφαρμογής και οι δυνατότητες της μετά από όλη τη διαδικασία ανάπτυξης και αναφέρονται σκέψεις για μελλοντικές εφαρμογές και προεκτάσεις της.

**ΘΕΜΑΤΙΚΗ ΠΕΡΙΟΧΗ:** Αλληλεπίδραση Ανθρώπου-Υπολογιστή

**ΛΕΞΕΙΣ ΚΛΕΙΔΙΑ:** Σχεδίαση Διεπαφής, Κινητή εφαρμογή, Πλοήγηση, Ευχρηστία, Γυαλιά, Head-up Display, GPS, Bluetooth, Nielsen, Επιταχυνσιόμετρο, Μοτοσικλέτα, Android

# **ABSTRACT**

In this thesis, we designed and developed an application with the purpose of introducing an alternative navigation method tailored for motorcyclists. The aim is to provide a novel navigation experience that is interactive and enhances safety, thereby reducing the risk of accidents and improving accident prevention. This navigation is realized through the use of Heads-up Display augmented reality (AR) glasses. Since navigating through these glasses is still new to the average user, creating an intuitive yet user-friendly interface was of paramount importance. To begin, we established the project's goals and conducted research on related applications and products available in the market. The intention was to either incorporate these findings into our implementation or surpass them by addressing their shortcomings and introducing new features. Subsequently, we identified the needs of the users and determined the application's specifications by considering various user groups and their use-case scenarios. The design phase followed, commencing with a basic low-fidelity version of the application. Through an iterative design process, including user testing and feedback, the application evolved into its final form. The technical implementation phase began next, and we provide a detailed account of the tools used, the challenges encountered, and the strategies employed to overcome these challenges, along with the techniques applied. Lastly, we offer an overview of the application's usage and capabilities following the entire development process. We also discuss potential future applications and extensions of this technology.

**SUBJECT AREA:** Human-Computer Interaction

**KEYWORDS:** Interface design, Mobile Application, Navigation, Usability, Glasses, Head-up Display, GPS, Bluetooth, Nielsen, Accelerometer, Motorcycle, Android

# **ΕΥΧΑΡΙΣΤΙΕΣ**

Θα ήθελα να ευχαριστήσω όλα τα άτομα που με στήριξαν και έδειξαν κατανόηση κατά τη διάρκεια των σπουδών μου.

Τα άτομα που με βοήθησαν κατά την εκπόνηση της πτυχιακής μου και μου έδωσαν κουράγιο και ιδέες.

Και φυσικά την Κα. Μαρία Ρούσσου και την ομάδα με την οποία με έφερε σε επαφή, την Κα. Βιβή Κατηφόρη και τον Κ. Χρήστο Λουγιάκη.

# *<u>ΠΕΡΙΕΧΟΜΕΝΑ</u>*

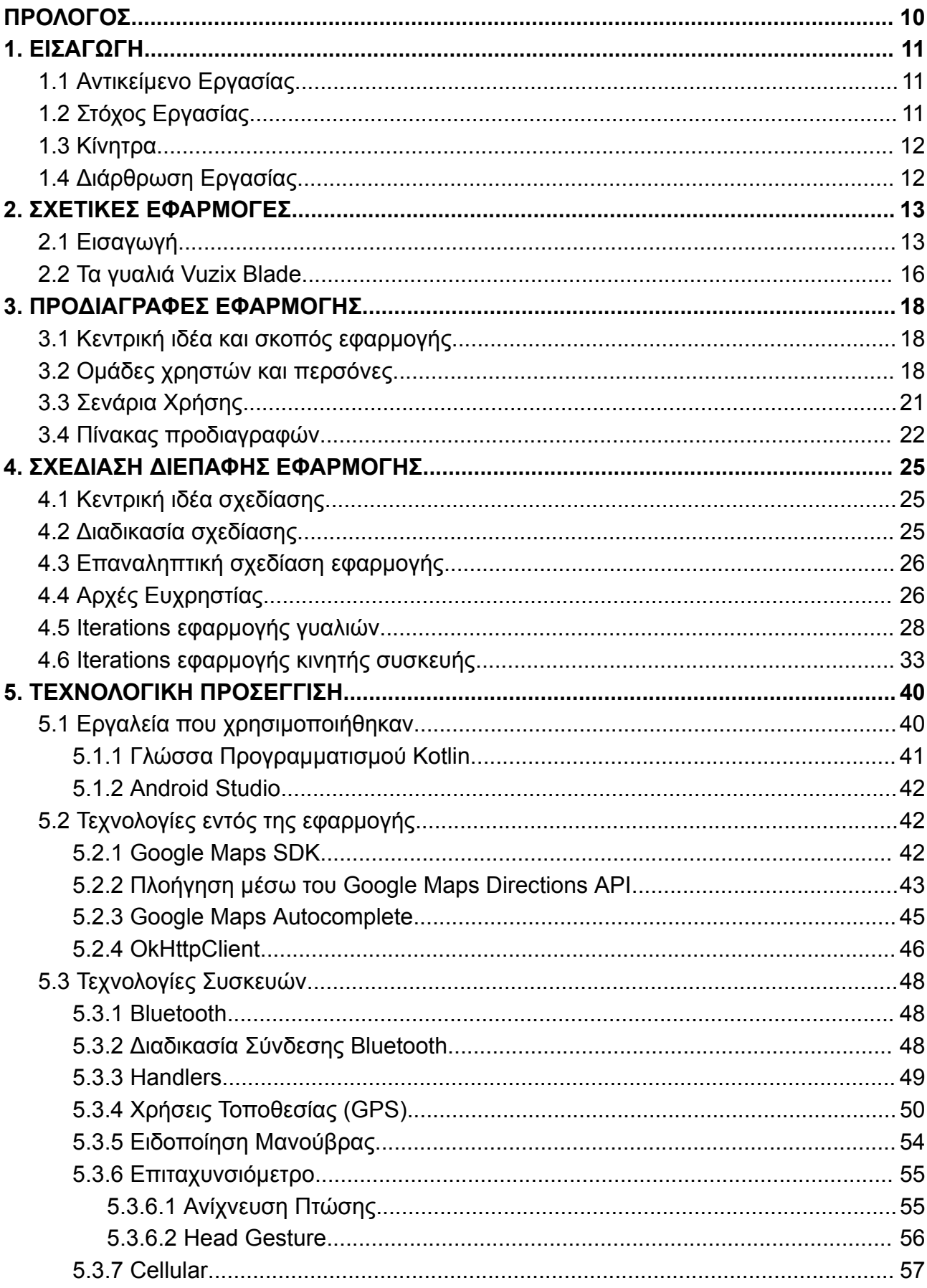

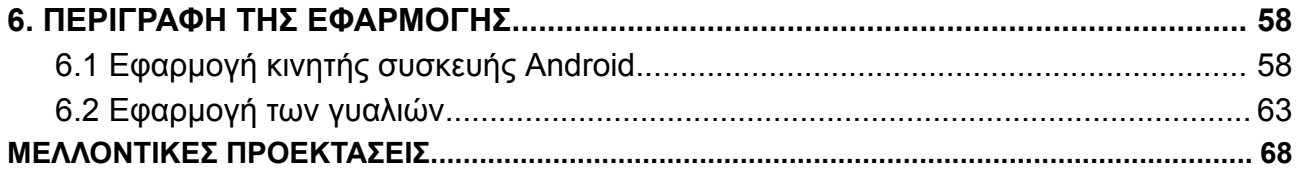

# ΕΥΡΕΤΗΡΙΟ ΕΙΚΟΝΩΝ

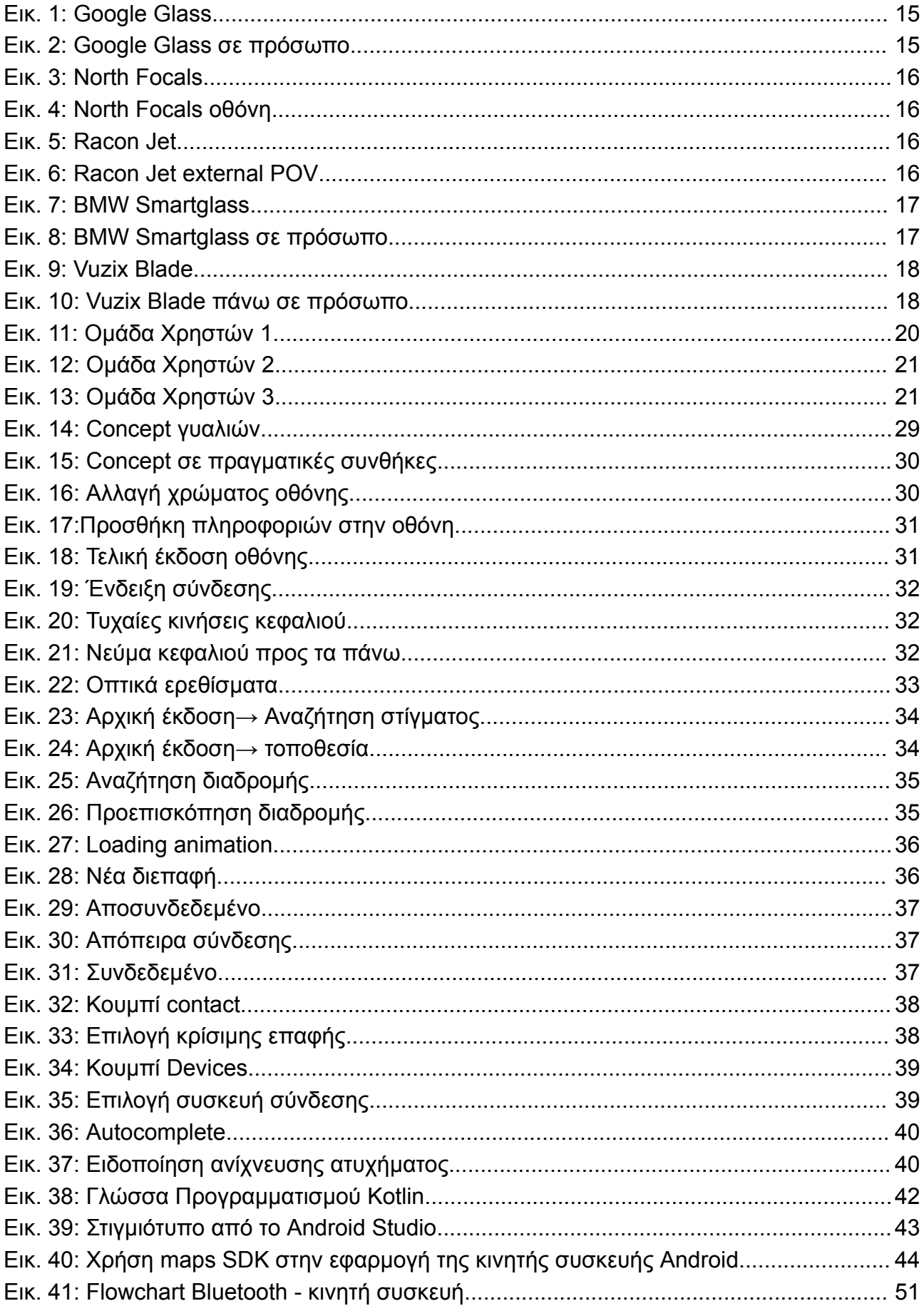

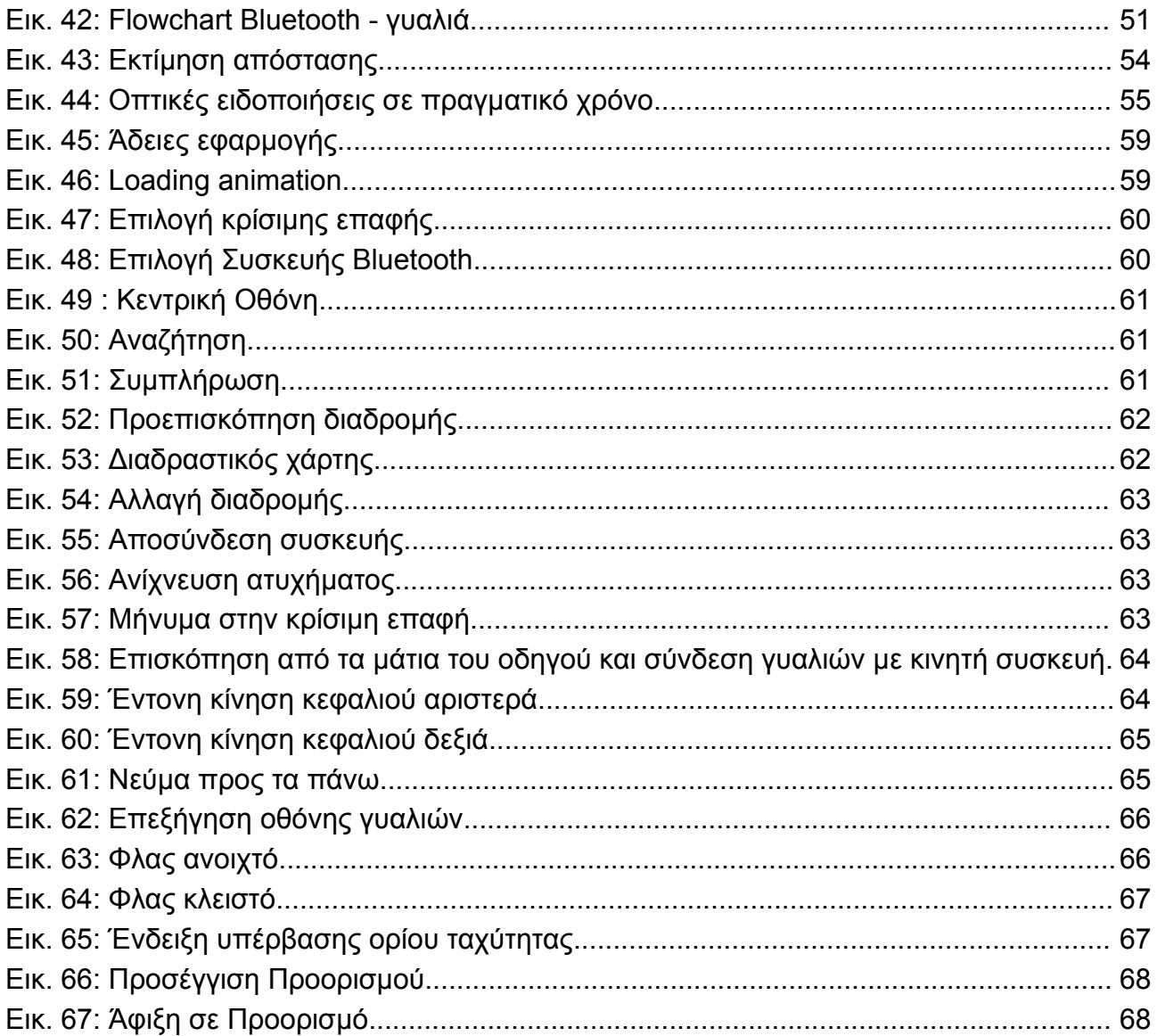

# **ΠΡΟΛΟΓΟΣ**

<span id="page-9-0"></span>Η παρούσα εργασία εκπονήθηκε στο τμήμα Πληροφορικής και Τηλεπικοινωνιών του Εθνικού Καποδιστριακού Πανεπιστημίου Αθηνών ως πτυχιακή εργασία. Η διάρκεια της διεξαγωγής της μέχρι και την ολοκλήρωσή της ήταν πάνω από ένα έτος, επειδή μεσολάβησε και η εκπλήρωση της υποχρεωτικής στρατιωτικής θητείας. Υπεύθυνη Καθηγήτρια ήταν η Αναπληρώτρια Καθηγήτρια Μαρία Ρούσσου και επιβλέποντες η Δρ. Ακριβή Κατηφόρη και ο Κ. Χρήστος Λουγιάκης.

# **1. ΕΙΣΑΓΩΓΗ**

<span id="page-10-0"></span>Στο παρόν κεφάλαιο, πραγματοποιείται μια εισαγωγή στο θέμα της παρούσας πτυχιακής εργασίας. Αρχικά, παρουσιάζεται το αντικείμενο της εργασίας, δηλαδή το τι αυτή πραγματεύεται. Στη συνέχεια γίνεται αναφορά στους στόχους της, καθώς και το κίνητρο που οδήγησε στην ανάπτυξη και υλοποίησή της. Τέλος, παρουσιάζεται η διάρθρωση της πτυχιακής αυτής.

# <span id="page-10-1"></span>**1.1 Αντικείμενο Εργασίας**

Αντικείμενο της εργασίας αυτής είναι η σχεδίαση και η υλοποίηση ενός ζεύγους εφαρμογών, μία για κινητές συσκευές Android και μία για γυαλιά τύπου Heads Up Display (HUD). Αναφέρονται μέσα σε αυτή την εργασία όλα τα στάδια υλοποίησης, χαρακτηριστικών, αδυναμιών και τρόπο χρήσης αυτής της εφαρμογής.

Η χρήση αμφότερων των εφαρμογών δίνει τη δυνατότητα στον χρήστη-οδηγό να μπορεί να πλοηγηθεί χωρίς να αποσπά το βλέμμα του από τον δρόμο με τη χρήση των γυαλιών Vuzix Blade. Αυτός ο τρόπος πλοήγησης αξιοποιεί τις δυνατότητες της επαυξημένης πραγματικότητας (AR) και προσφέρει μια διαφορετική, εμπλουτισμένη με χαρακτηριστικά, εμπειρία που προσδίδει αυξημένη ασφάλεια κατά την οδήγηση του οδηγού.

# <span id="page-10-2"></span>**1.2 Στόχος Εργασίας**

Στόχος της εργασίας είναι να συμβάλλει στη βελτίωση της ενεργητικής ασφάλειας του οδηγού μοτοσυκλέτας. Συγκεκριμένα, η ενεργητική ασφάλεια αναφέρεται σε τεχνολογίες και συστήματα που ενεργούν οι ίδιες ή είναι βοηθητικές στον οδηγό για την πρόληψη, αποτροπή ή ελαχιστοποίηση κινδύνου ενός ατυχήματος.

Η εργασία αυτή παρουσιάζει έναν εναλλακτικό τρόπο πλοήγησης με τη χρήση HUD που επιτρέπει στον οδηγό να έχει συνεχώς τη συγκέντρωσή του στο δρόμο και να μην αποσπώνται τα μάτια του από αυτόν. Βασίζεται στη δημιουργία δύο εύχρηστων εφαρμογών, μια για κινητές συσκευές Android και μία για γυαλιά τύπου Heads Up Display (HUD). Κάθε μία από αυτές έχει σχεδιαστεί με ένα φιλικό και κατανοητό περιβάλλον προς τον χρήστη και προσαρμόζεται για τη συγκεκριμένη χρήση που προορίζεται.

Η πλοήγηση προσφέρει βαθμωτά οπτικά ερεθίσματα, όπως όταν περνάει το όριο ταχύτητας ή όταν πλησιάζει στην επόμενη κίνηση που πρέπει να κάνει στον δρόμο, όπου ειδοποιούν με βάση την ταχύτητά του και την απόσταση που έχει μέχρι την επόμενη μανούβρα, χωρίς να χρειάζεται ο οδηγός να κοιτάει αν πλησιάζει σε αυτήν.

Αυτός ο τρόπος πλοήγησης προσφέρει δύο προτερήματα. Πρώτον, συνεχή ετοιμότητα για οποιοδήποτε συμβάν στη διαδρομή. Αυτό είναι πάρα πολύ σημαντικό, διότι η προβολή της οθόνης ενός gps τοποθετημένο στο τιμόνι, η κατανόηση του περιεχομένου και η επαναφορά στον δρόμο κατά μέσο όρο παίρνει 1 δευτερόλεπτο. Αυτό το χρονικό διάστημα σε συνδυασμό με το χρόνο αντίδρασης του ανθρώπου που είναι 200-300 χιλιοστά του δευτερολέπτου είναι κρίσιμα. Δεύτερον, τα οπτικά ερεθίσματα επαναφέρουν τον οδηγό που μπορεί να αφαιρεθεί και να τον οδηγήσει σε ατύχημα.

Τέλος, ακόμα και σε περίπτωση ατυχήματος, φροντίζει η εφαρμογή εάν δεν επιβεβαιώσει την καλή κατάστασή του ο οδηγός, να στείλει αυτόματα μήνυμα σε κρίσιμη επαφή ότι είχε ατύχημα, μαζί με τις συντεταγμένες που έγινε αυτό. Είναι μία πάρα πολύ σημαντική λειτουργία, καθώς σε ένα ατύχημα η άμεση ενημέρωση για βοήθεια είναι επιτακτική.

#### <span id="page-11-0"></span>**1.3 Κίνητρα**

Η πτυχιακή αυτή αναπτύχθηκε με κίνητρο τη μείωση ατυχημάτων στους μοτοσικλετιστές. Με βάση έρευνα της Εθνικής Υπηρεσίας Ασφάλειας Οδικής Κυκλοφορίας της Αμερικής, οι μοτοσυκλέτες αποτελούν μόνο το 3% των οχημάτων, όμως λαμβάνουν μέρος στο 14% των συνολικών ατυχημάτων. Το 2019, από τα συνολικά ατυχήματα μοτοσυκλετιστών περίπου το 6% ήταν θανατηφόρα, ενώ σε αυτοκίνητα ήταν περίπου 0.6%. Ένα ατύχημα με μοτοσικλέτα είναι 10 φορές πιο πιθανό να οδηγήσει σε θάνατο [\[1\].](#page-68-0)

Σε προσωπικό επίπεδο, ως μοτοσικλετιστής, η εφαρμογή αυτή βοηθάει εμένα, τους ανθρώπους που νοιάζονται για μένα και ευελπιστώ στο μέλλον τους υπόλοιπους μοτοσικλετιστές.Η συνεισφορά μου μέσω αυτής της εργασίας ελπίζω να οδηγήσει στη μείωση των παραπάνω ποσοστών θανάτων.

### <span id="page-11-1"></span>**1.4 Διάρθρωση Εργασίας**

Με την ολοκλήρωση του **1 ου κεφαλαίου**, δίνεται μία εικόνα μέσω μιας εισαγωγής για το τι πρόκειται να αναλυθεί στα παρακάτω κεφάλαια.

**Κεφάλαιο 2:** Γίνεται αναφορά σε παρόμοια προϊόντα με παρόμοιες λειτουργίες, καθώς και μία σύγκριση αυτών με το προϊόν που χρησιμοποιείται και με τις δυνατότητες που προσφέρει το λογισμικό αυτής της εργασίας.

**Κεφάλαιο 3:** Παρουσιάζονται οι προδιαγραφές οι οποίες καταγράφηκαν κατά τον καθορισμό των απαιτήσεων της εφαρμογής.

**Κεφάλαιο 4:** Αναλύεται η σχεδίαση της διεπαφής, τα βήματα και οι αλλαγές που έγιναν κατά τη διάρκεια της ανάπτυξης

**Κεφάλαιο 5:** Γίνεται μια τεχνολογική ανάλυση σε μεγαλύτερο βάθος, όπου αναφέρεται ουσιαστικά στις δυνατότητες της εφαρμογής και με ποια εργαλεία και μεθόδους επιτεύχθηκαν

**Κεφάλαιο 6:** Μετά την τεχνολογική ανάλυση και με την εφαρμογή ολοκληρωμένη, γίνεται μια περιγραφή της τελικής έκδοσης της εφαρμογής και πως χρησιμοποιείται.

# **2. ΣΧΕΤΙΚΕΣ ΕΦΑΡΜΟΓΕΣ**

### <span id="page-12-1"></span><span id="page-12-0"></span>**2.1 Εισαγωγή**

Η ιδέα της πλοήγησης turn-by-turn μέσω γυαλιών δεν είναι καινούργια. Έχουν γίνει προσπάθειες τόσο σε πειραματικό όσο και σε επίπεδο παραγωγής, όμως χωρίς να έχουν γίνει επιτυχημένες μέχρι στιγμής. Αυτό είναι αναμενόμενο, καθώς ο χώρος των φορετών συσκευών (wearables) αποτελεί αναδυόμενο πεδίο και αφήνει πολύ χώρο για βελτιώσεις, ιδίως στον τομέα της πλοήγησης.

Τα γυαλιά HUD με δυνατότητες ζωντανής πλοήγησης έχουν αποτελέσει αντικείμενο ενδιαφέροντος για δεκαετίες, εμπνεόμενα από την επιστημονική φαντασία, τη στρατιωτική τεχνολογία, και την επιθυμία για βελτιωμένες εμπειρίες χρηστών. Η ιστορία των γυαλιών HUD πλοήγησης διαρκεί αρκετά χρόνια και σημαδεύεται από διάφορα ορόσημα ανάπτυξης και πρωτότυπα.

- **● Πρώιμα Στάδια**: Η αρχική έννοια του Head-Up Display προέρχεται από τη βιομηχανία αεροπορίας. Τα μαχητικά αεροσκάφη του στρατού κατά τη μέση του 20ου αιώνα χρησιμοποίησαν τα HUDs για να προβάλλουν ζωτικές πληροφορίες πτήσης στο παρμπρίζ του κόκπιτ, επιτρέποντας στους πιλότους να διατηρούν τα κεφάλια ψηλά και τα μάτια μπροστά.
- **● Επιρροή της Sci-fi και της Ποπ Κουλτούρας**: Ταινίες και βιβλία από τα τέλη του 20ού αιώνα και τα πρώτα χρόνια του 21ου αιώνα παρουσίασαν χαρακτήρες που χρησιμοποιούσαν προηγμένη τεχνολογία φορετών, συμπεριλαμβανομένων γυαλιών που προβάλλουν πληροφορίες σε πραγματικό χρόνο.
- **● Πρόοδος σε AR και VR**: Με την πρόοδο των τεχνολογιών επαυξημένης πραγματικότητας και εικονικής πραγματικότητας (VR), εξελίχθηκαν και οι δυνατότητες των γυαλιών HUD.

Τα γυαλιά που χρησιμοποιούνται για οδηγίες πλοήγησης βήμα προς βήμα είναι ένα υποσύνολο των έξυπνων γυαλιών που έχουν σχεδιαστεί ειδικά για να παρέχουν στους χρήστες πραγματικού χρόνου οδηγίες πλοήγησης ακριβώς μέσα στο πεδίο όρασής τους. Αυτά τα γυαλιά προσφέρουν μια εμπειρία AR [\[4\]](#page-68-1) ή HUD, επικαλύπτοντας ψηφιακά δεδομένα, όπως βέλη κατεύθυνσης, ονόματα δρόμων και αποστάσεις, στον πραγματικό κόσμο. Κατά αυτόν τον τρόπο, επιτρέπεται στους χρήστες να λαμβάνουν οδηγίες πλοήγησης χωρίς να χρειάζεται να κοιτάξουν ένα παραδοσιακό σύστημα GPS ή smartphone.

Μερικά χαρακτηριστικά τους είναι:

- **Άμεσες Πληροφορίες στο Πεδίο Όρασης**: Σε αντίθεση με τα παραδοσιακά συστήματα πλοήγησης όπου ένας χρήστης πρέπει να ρίξει μια ματιά σε μια οθόνη, αυτά τα γυαλιά προβάλλουν πληροφορίες πλοήγησης απευθείας στο πεδίο όρασης του χρήστη.
- **Ενσωμάτωση Υπηρεσιών Χαρτογράφησης**: Συνδέονται συνήθως με υπηρεσίες χαρτογράφησης, όπως το Google Maps, για να λαμβάνουν πραγματικού χρόνου δεδομένα.
- **Διεπαφή Επαυξημένης Πραγματικότητας**: Χρησιμοποιούν την τεχνολογία AR για να συνδυάσουν ψηφιακές οδηγίες πλοήγησης με το φυσικό περιβάλλον.
- **Έλεγχος με Φωνή ή Χειρονομία**: Προσφέρουν φωνητικές εντολές ή χειρονομίες για να κατευθύνουν τον χρήστη.
- **Συνδεσιμότητα**: Συνδέονται συνήθως με το internet μέσω Wi-Fi ή συνδέονται με smartphones μέσω Bluetooth.
- **Ασφάλεια και Πρακτικότητα**: Προσφέρουν πληροφορίες με στόχο τη μείωση των παρενοχλήσεων και τη βελτίωση της ασφάλειας.

Είναι σημαντικό να αναφερθεί ότι σύνθετες λειτουργίες επαυξημένης πραγματικότητας δεν είναι ακόμα εφικτές, όπως βελάκια πάνω στον δρόμο για την πλοήγηση του οδηγού ή πρόβλεψη ατυχήματος. Μπορεί να υπάρχει η επεξεργαστική ισχύς και να είναι σε παραγωγή τέτοιες λειτουργίες σε μεγαλύτερα συστήματα, όμως πάνω σε γυαλιά δεν υπάρχει τόσο αποδοτική επεξεργαστική μονάδα που να μπορεί να ανταπεξέλθει σε αυτές τις απαιτήσεις χωρίς μια σεβαστή παραγωγή θερμότητας και κατανάλωση ενέργειας, μειώνοντας σημαντικά το χρόνο λειτουργίας των γυαλιών [\[2\].](#page-68-2)

Παρόλα αυτά, σε αυτόν τον χώρο έγιναν αξιόλογες προσπάθειες από πολλές εταιρείες, μικρές και μεγάλες, όπου η κάθε μία έκανε τη συνεισφορά της [\[5\].](#page-68-3) Μερικές από αυτές είναι:

● **Google Glass**: Τα Google Glass προβάλλουν real time οδηγίες πλοήγησης στο πεδίο όρασης του χρήστη, επιτρέποντας καθοδήγηση χωρίς χέρια. Με τη χρήση φωνητικών εντολών, οι χρήστες μπορούν να ζητήσουν οδηγίες για έναν προορισμό και να λάβουν οδηγίες βήμα προς βήμα. Το σημαντικό αυτό των γυαλιών είναι ότι ήταν τα πρώτα μαζικά παραγόμενα και διαθέσιμα στον απλό καταναλωτή. Στις 15 Μαρτίου 2023 η εταιρεία σταμάτησε να πουλάει αυτές τις συσκευές.

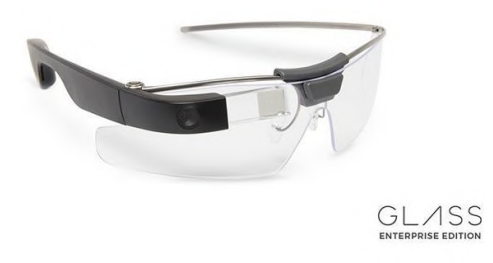

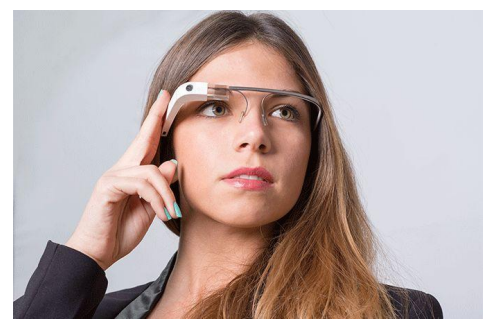

Εικ. 1: Google Glass Εικ. 2: Google Glass σε πρόσωπο

<span id="page-13-1"></span><span id="page-13-0"></span>Επίσημος ιστοχώρος: Google [Glasses](#page-68-4) [25]

● **North Focals**: Με την ολογραφική τους οθόνη, τα North Focals ενσωματώνουν το Google Maps για να παρέχουν οδηγίες πεζοπορίας βήμα προς βήμα στο πεδίο όρασης του χρήστη. Η εταιρεία αγοράστηκε από την Google.

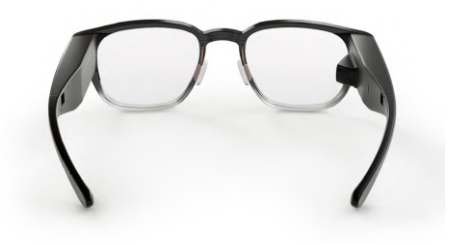

Εικ. 3: North Focals

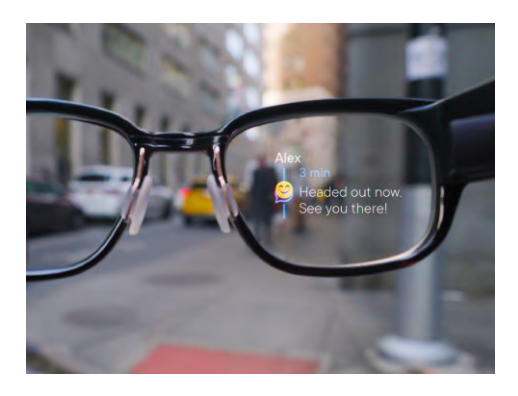

Εικ. 4: North Focals οθόνη

<span id="page-14-0"></span>● **Recon Jet**: Στοχευμένο προς τους αθλητές, το Recon Jet προσφέρει οδηγίες πλοήγησης στο πεδίο όρασης του χρήστη. Σταμάτησε η κυκλοφορία τους και δεν βρέθηκε η επίσημη σελίδα του.

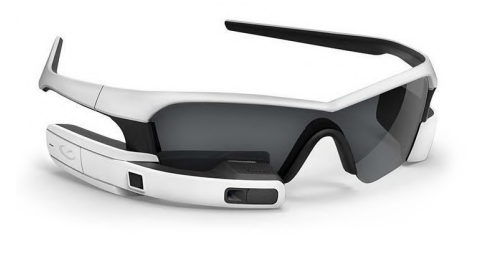

<span id="page-14-3"></span><span id="page-14-1"></span>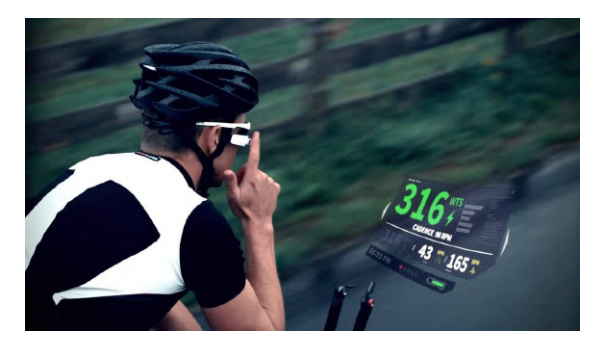

Εικ. 5: Racon Jet Εικ. 6: Racon Jet external POV

<span id="page-14-2"></span>**● BMW ConnectedRide Smartglasses**: Η πιο πρόσφατη προσπάθεια εισαγωγής σε αυτόν τον χώρο είναι από τη γνωστή BMW. Παρουσίασε στις 7 Ιουλίου 2023 τα νέα της έξυπνα γυαλιά που ενσωματώνουν την τεχνολογία επαυξημένης πραγματικότητας στην οδηγική εμπειρία. Αυτά προσφέρουν οδηγίες πλοήγησης turn-by-turn και πληροφορίες οχήματος που απευθύνεται σε νέα οχήματά της που δίνουν τη δυνατότητα συνδεσιμότητας με άλλες συσκευές. Είναι η πιο κοντινή προσέγγιση στην παρούσα εργασία καθώς απευθύνεται κυρίως για μοτοσυκλετιστές.

Επίσημη Σελίδα: BMW [ConnectedRide](#page-68-5) Smartglasses [26]

<span id="page-15-2"></span>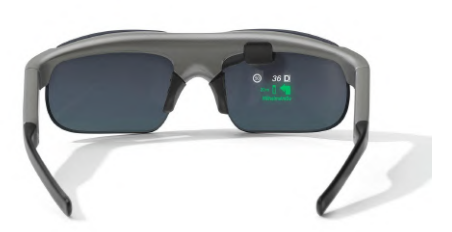

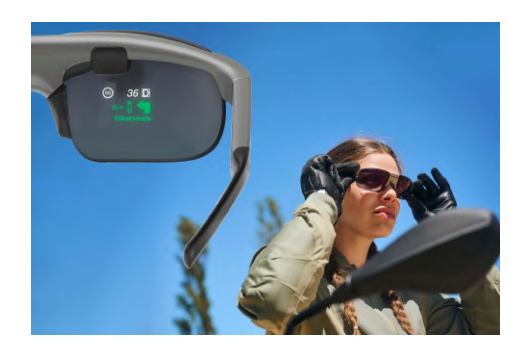

Εικ. 7: BMW Smartglass Εικ. 8: BMW Smartglass σε πρόσωπο

<span id="page-15-1"></span>Με τη βελτίωση της τεχνολογίας, το μέγεθος μειώνεται και πλησιάζουν όλο και παραπάνω τα συμβατικά γυαλιά σε σχήμα, ενώ παράλληλα αυξάνεται η επεξεργαστική ισχύς με χαμηλότερη κατανάλωση ενέργειας, δίνοντας τη δυνατότητα για περισσότερες λειτουργίες.

### <span id="page-15-0"></span>**2.2 Τα γυαλιά Vuzix Blade**

Τα Vuzix Blade βρίσκονται στην ίδια κατηγορία με τα παραπάνω γυαλιά. Είναι μια συσκευή με παρόμοιες δυνατότητες. Αναλυτικότερα, τα Vuzix Blade είναι ένα από τα πρώτα smart glasses που κυκλοφόρησαν στην αγορά και προσπαθούσαν να προσφέρουν μια μίξη από AR και έναν παραδοσιακό σχεδιασμό γυαλιών. Παρόλο που δεν ήταν τόσο εξελιγμένα όσο άλλα συστήματα AR που έχουν εμφανιστεί αργότερα, τα Vuzix Blade προσέφεραν μια σειρά από ενδιαφέρουσες δυνατότητες.

- **● Οθόνη AR**: Τα γυαλιά έχουν μια διαφανή οθόνη, η οποία επιτρέπει στον χρήστη να βλέπει τον πραγματικό κόσμο και παράλληλα να λαμβάνει πληροφορίες από τη συσκευή.
- **● Τεχνητή Νοημοσύνη και Αναγνώριση Φωνής**: Οι χρήστες μπορούν να δώσουν φωνητικές εντολές για τον έλεγχο της συσκευής.
- **● Ενσωματωμένη Κάμερα**: Τα γυαλιά διαθέτουν μια ενσωματωμένη κάμερα που μπορεί να χρησιμοποιηθεί για τη λήψη φωτογραφιών ή βίντεο.
- **● Ειδοποιήσεις**: Οι χρήστες μπορούν να λάβουν ειδοποιήσεις από το συνδεδεμένο τους smartphone, όπως μηνύματα, κλήσεις και άλλες ειδοποιήσεις εφαρμογών.
- **● Πλοήγηση**: Μέσω GPS και άλλων τεχνολογιών, τα Vuzix Blade μπορούν να προσφέρουν οδηγίες πλοήγησης σε πραγματικό χρόνο. Η ίδια η συσκευή δεν έχει GPS, όμως μέσω σύνδεσης με τη κινητή συσκευή μπορεί να λάβει πληροφορίες GPS.
- **● Συμβατότητα**: Συνδέονται με smartphones μέσω Bluetooth, επιτρέποντας την απρόσκοπτη επικοινωνία μεταξύ των συσκευών.
- **● Εφαρμογές**: Όπως και με τα περισσότερα έξυπνα γυαλιά, υπάρχει η δυνατότητα λήψης και χρήσης εφαρμογών που είναι συμβατές με τη συσκευή.
- **● Τεχνολογία αφής:** Το πλαίσιο των γυαλιών είναι ευαίσθητο στην αφή και επιτρέπει στον χρήστη να πλοηγηθεί στα μενού και στις εφαρμογές με απλές χειρονομίες.

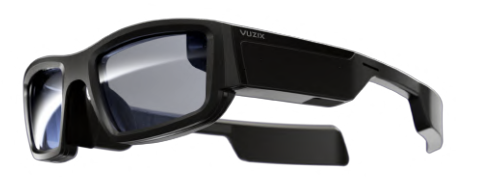

<span id="page-16-1"></span>

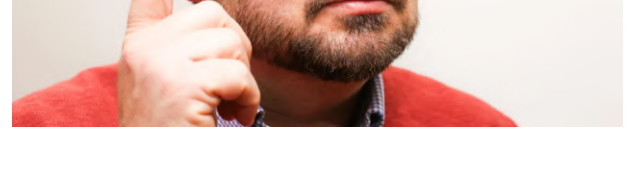

Εικ. 9: Vuzix Blade Εικ. 10: Vuzix Blade πάνω σε πρόσωπο

<span id="page-16-0"></span>Η κύρια διαφορά βρίσκεται στην εφαρμογή της πλοήγησης. Ενώ οι παραπάνω συσκευές δίνουν τη δυνατότητα της πλοήγησης, κάποιες είναι αρκετά παλιές με περιορισμένες δυνατότητες ή είναι εξειδικευμένες, για παράδειγμα τα Google Glass εμφανίστηκαν πρώτη φορά στις 12 Αυγούστου 2013 ή τα Recon Jet που προορίζονται για αθλητές.

Η παρούσα εφαρμογή που δημιουργήθηκε για τα Vuzix Blade προορίζεται για μοτοσυκλετιστές. Αναλυτικότερα, με τη χρήση της κίνησης του κεφαλιού του οδηγού για να μην χρειάζεται να πάρει τα χέρια του από το τιμόνι προκειμένου να αλληλεπιδράσει με τη συσκευή. Επιπλέον, με την υλοποίηση του Fall Detection [\[23\]](#page-68-6) που είναι κρίσιμης σημασίας για έναν μοτοσικλετιστή διότι, σε περίπτωση ατυχήματος, κάθε δευτερόλεπτο μετράει, η συγκεκριμένη συσκευή ξεχωρίζει στην κατηγορία του turn-by-turn navigation HUDs glasses [\[3\]](#page-68-7).

Το πιο σύγχρονο και στοχευμένο προς του μοτοσυκλετιστές προϊόν είναι το BMW ConnectedRide smartglass, αποτελεί την πιο σχετική υλοποίηση με την παρούσα εφαρμογή. Ωστόσο, δεν είναι ακόμα σε παραγωγή και πιθανόν να απαιτεί να συνδέεται με το όχημα μέσω bluetooth για να είναι πλήρως λειτουργικό. Η διαφορά της εφαρμογής με τα γυαλιά της BMW είναι ότι χρησιμοποιεί τους αισθητήρες των γυαλιών και υπηρεσίες της κινητής συσκευής που είναι το ίδιο συνδεδεμένο. Αυτό δίνει τη δυνατότητα να είναι πλήρως λειτουργικό ανεξαρτήτως του οχήματος.

# **3. ΠΡΟΔΙΑΓΡΑΦΕΣ ΕΦΑΡΜΟΓΗΣ**

<span id="page-17-0"></span>Στο κεφάλαιο αυτό σκοπός καθορίζονται οι προδιαγραφές της εφαρμογής. Οι προδιαγραφές και οι ανάγκες που καλείται να καλύψει προσδιορίζονται με επίκεντρο την ομάδα χρηστών στην οποία απευθύνεται και από τις ανάγκες των ίδιων. Τέλος, πραγματοποιείται καταγραφή των σεναρίων χρήσης και αναλύονται οι απαιτήσεις των χρηστών σε έναν πίνακα.

#### <span id="page-17-1"></span>**3.1 Κεντρική ιδέα και σκοπός εφαρμογής**

Η κεντρική ιδέα είναι ο σχεδιασμός και η υλοποίηση δύο εφαρμογών, μια για γυαλιά τύπου HUD και μια για κινητές συσκευές, από τις οποίες η εφαρμογή των γυαλιών θα παρέχει οδηγίες πλοήγησης turn-by-turn και ανίχνευση πτώσης. Παράλληλα η εφαρμογή των κινητών θα πρέπει να είναι εύκολη και κατανοητή στη χρήση. Και οι δύο εφαρμογές, ως σύνολο, απευθύνονται σε οδηγούς-χρήστες που δεν έχουν απαραίτητα τεχνολογικές γνώσεις. Με αυτό το σκεπτικό, έχουν σχεδιαστεί για να προσφέρουν ένα φιλικό και εύκολο στη χρήση περιβάλλον, σε αντίθεση με παλαιότερες τεχνολογίες. Σκοπός αυτών των εφαρμογών είναι να βελτιώσουν και να εμπλουτίσουν την εμπειρία χρήσης με νέες δυνατότητες, ενώ παράλληλα να είναι εύκολες στη χρήση και αρκετές διαδικασίες να έχουν αυτοματοποιηθεί, δίνοντας έτσι μια αίσθηση ασφάλειας και εμπιστοσύνης στην εφαρμογή.

#### <span id="page-17-2"></span>**3.2 Ομάδες χρηστών και περσόνες**

Η συνολική εφαρμογή αυτή είναι εξειδικευμένη και προορίζεται για μοτοσυκλετιστές. Πρωταρχικοί χρήστες είναι άτομα που έχουν ενθουσιασμό για την τεχνολογία, ασχολούνται και επενδύουν με τον εξοπλισμό τους για την μοτοσικλέτα τους. Όμως υπάρχουν και χρήστες που ψάχνουν εναλλακτικές λύσεις στον τρόπο πλοήγησής τους ή είναι νέοι στον κόσμο της μοτοσικλέτας. Συνεπώς, η εφαρμογή απευθύνεται σε ένα αρκετά ευρύ κοινό χρηστών με διαφορετικά επίπεδα εμπειρίας πάνω στον τομέα της μοτοσικλέτας και της τεχνολογίας

Για να αποτελέσει εργαλείο και να είναι πραγματική βοήθεια στον δρόμο, η εφαρμογή πρέπει να είναι αποτελεσματική, να τηρεί τους κανόνες ευχρηστίας και να παρέχει πληροφορίες σε πραγματικό χρόνο. Επιπλέον, θα πρέπει να αξιοποιεί στο μέγιστο τον χρόνο χρήσης των χρηστών, δηλαδή σε ένα πολύ μικρό χρονικό διάστημα να δώσει αρκετή και χρήσιμη πληροφορία, χωρίς όμως αυτή να είναι περιττή ή δυσανάγνωστη. Έτσι επιτρέπει στους χρήστες να επικεντρώνονται στην οδήγηση χωρίς διαταραχές λόγω προβλημάτων χρηστικότητας.

Ταυτόχρονα πρέπει να βρεθεί η χρυσή τομή ώστε να μπορέσει να ικανοποιήσει τους πιο απαιτητικούς χρήστες, αλλά παράλληλα να μην αποθαρρύνει νέους μοτοσικλετιστές ή άτομα που δεν έχουν εμπειρία με την τεχνολογία. Πρέπει να είναι σωστά τοποθετημένη ώστε να εξοικειωθεί το μάτι του οδηγού όσο το δυνατόν συντομότερο.

Επιπλέον, η εφαρμογή έχει δυνατότητες οι οποίες είναι πάρα πολύ χρήσιμες για τον οδηγό. Όμως οι διαδικασίες που πρέπει να ολοκληρωθούν για την επίτευξη αυτών των δυνατοτήτων είναι πολύ σύνθετες. Συνεπώς, στόχος είναι η αυτοματοποίηση όσο το δυνατόν περισσότερων διαδικασιών για την ευκολία του χρήστη, τόσο άπειρων, όσο και έμπειρων.

Συμπερασματικά, από τα παραπάνω μπορούμε να ορίσουμε τρεις ομάδες χρηστών που αποτελούν τη συντριπτική πλειοψηφία των βασικών χρηστών. Για κάθε ομάδα χρηστών θα περιγράψουμε μια χαρακτηριστική περσόνα [\[7\],](#page-68-8) υποδεικνύοντας έτσι την "προσωπικότητα" των ομάδων και αναδεικνύοντας τις απαιτήσεις κάθε ομάδας χρηστών.

**● Έμπειρος οδηγός μοτοσικλέτας**

<span id="page-18-0"></span>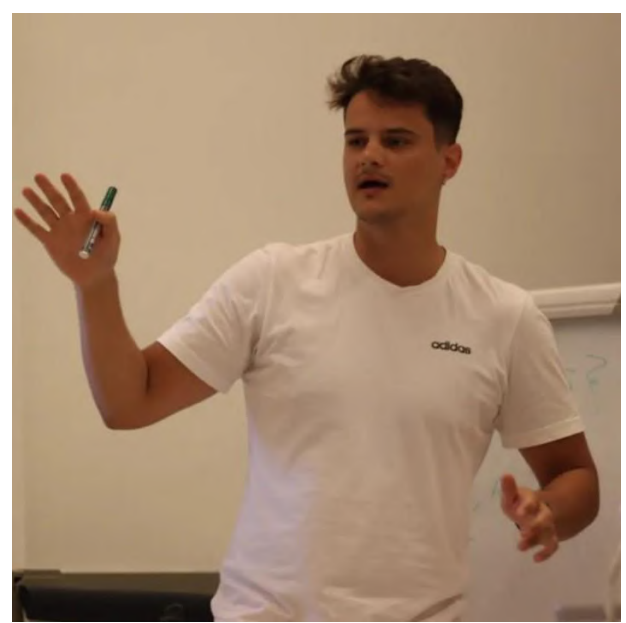

**Όνομα:** Κωνσταντίνος **Επώνυμο:** Λάκης **Καταγωγή:** Λάρισα **Κατοικία:** Ζυρίχη, Αυστρία **Ηλικία:** 24 ετών **Ιδιότητα:** Μεταπτυχιακός Φοιτητής **Ενδιαφέροντα:** Μαθηματικά, μουσική, βόλτες στη φύση

Εικ. 11: Ομάδα Χρηστών 1

**Απαιτήσεις από την εφαρμογή:** Να μπορεί να τον πλοηγεί σε άγνωστους δρόμους σε άλλη χώρα χωρίς να αποσπάται η προσοχή του στη διαδρομή.

**Επαφή με το αντικείμενο:** Έμπειρος με τις μοτοσικλέτες, έχει ψάξει και έχει επενδύσει για τον εξοπλισμό του.

● **Μέσος οδηγός μοτοσικλέτας**

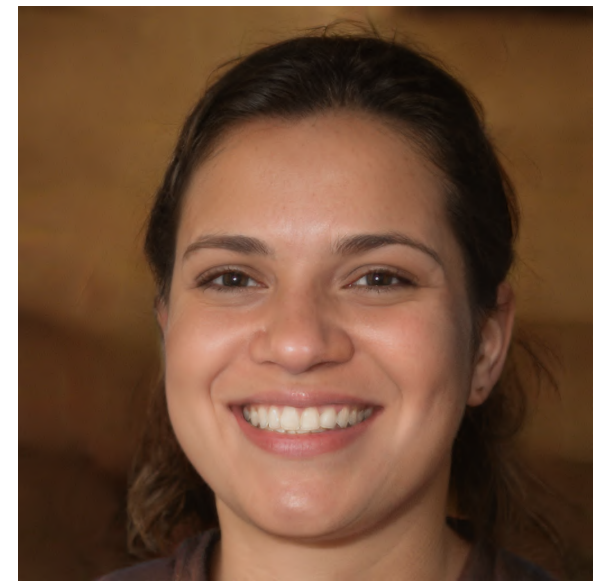

**Όνομα:** Δήμητρα **Επώνυμο:** Φωτεινού **Καταγωγή:** Ερέτρια **Κατοικία:** Αθήνα, Ελλάδα **Ηλικία:** 24 ετών **Ιδιότητα:** Αυτοαπασχολούμενη **Ενδιαφέροντα:** Σπορ, επιτραπέζια παιχνίδια, μαγείρεμα

Εικ. 12: Ομάδα Χρηστών 2

<span id="page-19-0"></span>**Απαιτήσεις από την εφαρμογή:** Εύκολη χρήση της εφαρμογής για να πηγαίνει καθημερινά στη δουλειά της.

**Επαφή με το αντικείμενο**: Μέσος χρήστης μοτοσικλέτας, έχει βασικό εξοπλισμό, όμως θέλει να βελτιώσει την καθημερινή εμπειρία οδήγησής της.

# **● Νέος οδηγός μοτοσικλέτας**

<span id="page-19-1"></span>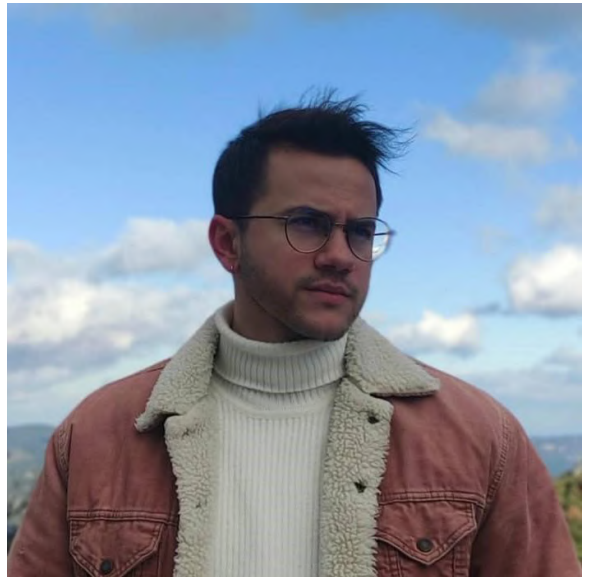

**Επώνυμο:** Μαυραπίδης **Καταγωγή:** Μυτιλήνη **Κατοικία:** Αθήνα, Ελλάδα

**Ηλικία:** 23 ετών

**Όνομα:** Νικόλαος

**Ιδιότητα:** Πτυχιούχος ΑΕΙ

**Ενδιαφέροντα:** Γυμναστική, μουσική, μοτοσικλέτες

Εικ. 13: Ομάδα Χρηστών 3

**Απαιτήσεις από την εφαρμογή:** Να είναι εύκολη στη χρήση της για τις καθημερινές του ανάγκες, όμως θέλει όσο το δυνατόν περισσότερη ασφάλεια όταν οδηγεί. **Επαφή με το αντικείμενο**: Άπειρος οδηγός, μπήκε πρόσφατα στον κόσμο της μοτοσικλέτας και θέλει να δώσει βάση στην εμπειρία οδήγησης και στην ασφάλεια του.

### <span id="page-20-0"></span>**3.3 Σενάρια Χρήσης**

Αφού έγινε παραπάνω η περιγραφή των ομάδων χρηστών στις οποίες απευθύνεται η εφαρμογή, θα παρουσιαστούν μερικά σενάρια χρήσης που προκύπτουν από τις προδιαγραφές της εφαρμογής, σε συνδυασμό με τις ανάγκες των χρηστών. Έχουν να κάνουν με όλες τις βασικές λειτουργίες της εφαρμογής που χρειάζεται κάποιος, από την πιο απλή μέχρι την πιο σύνθετη. Αναλυτικότερα:

- Ο χρήστης γράφει τον προορισμό του στην εφαρμογή του κινητού και υπάρχουν προτάσεις αυτόματης συμπλήρωσης.
- Ο χρήστης βλέπει την διαδρομή στα γυαλιά, όπου και τον πλοηγούν, αλλά και στην κινητή του συσκευή, όπου μέσω διαδραστικού χάρτη βλέπει συνολικά την διαδρομή, ώστε να προσανατολιστεί καλύτερα και ενδεχομένως αν είναι σε μέρη που γνωρίζει να καταλάβει καλύτερα την διαδρομή
- Ο χρήστης πλοηγείται προς έναν προορισμό και εμφανίζονται στο οπτικό του πεδίο πληροφορίες για την διαδρομή, η μανούβρα που θα κάνει, η απόσταση και ο χρόνος, μέχρι την επόμενη μανούβρα, αλλά και συνολικά της διαδρομής.
- Ο χρήστης ειδοποιείται οπτικά όταν πλησιάζει σε κάποια μανούβρα χωρίς να ελέγχει συχνά τα γυαλιά και να χάνεται η συγκέντρωση στον δρόμο.
- Ο χρήστης ελέγχει την κατάσταση της διαδρομής του με ένα νεύμα, χωρίς τη χρήση χεριών, εμφανίζοντας ή εξαφανίζοντας τις πληροφορίες που προβάλλονται στα γυαλιά. Ειδοποιείται αυτόματα όταν πλησιάζει στην επόμενη μανούβρα.
- Ο χρήστης έχει τελείως καθαρό το οπτικό του πεδίο σε περίπτωση που είναι σε κάποια εθνική οδό και η επόμενη μανούβρα είναι σε μεγάλη απόσταση. Τρέχει με μεγάλη ταχύτητα και είναι πλήρως αφοσιωμένος στον δρόμο.
- Ο χρήστης κινείται σε τελείως άγνωστο δρόμο ή χώρα και βλέπει ποιο είναι το όρια ταχύτητας σε αυτόν τον δρόμο που βρίσκεται.
- Ο χρήστης βλέπει την παρούσα ταχύτητα του χωρίς να παίρνει το βλέμμα του πάνω από τον δρόμο.
- Ο χρήστης συνειδητά ή ασυνείδητα, περνάει το όριο ταχύτητας και ειδοποιείται όταν το ξεπερνάει.
- Ο χρήστης ορίζει ή αλλάζει αυτός την επαφή που θα κληθεί σε περίπτωση εκτάκτου ανάγκης.
- Ο χρήστης έχει ατύχημα και αυτόματα καλείται βοήθεια με τι συγκεκριμένες συντεταγμένες που βρίσκεται στην προεπιλεγμένη κρίσιμη επαφή.
- Όποιες επιλογές κάνει ο χρήστης μέσα στην εφαρμογή αποθηκεύονται ώστε σε επόμενη χρήση να αυτοματοποιούνται ορισμένες διαδικασίες.
- Η επικοινωνία των γυαλιών και της κινητής συσκευής διακόπτεται κατά τη διάρκεια της διαδρομής, η αποκατάσταση της επικοινωνίας γίνεται αυτόματα δίχως να παρεμβαίνει ο οδηγός και να διακόψει την πλοήγησή του.

Συμπερασματικά, μέσα από τα παραπάνω σενάρια, προκύπτει ο κορμός των λειτουργιών που πρέπει να προσφέρει η εφαρμογή.

#### <span id="page-21-0"></span>**3.4 Πίνακας προδιαγραφών**

Σε αυτό το υποκεφάλαιο δίνεται ένας πίνακας που συγκεντρώνει όλες τις απαιτήσεις που καταγράφηκαν κατά τον προσδιορισμό τους, όπως αυτές προέκυψαν από τις παραπάνω ομάδες χρηστών, τις περσόνες και τα σενάρια χρήσης.

#### **Πίνακας 1: Προδιαγραφές Εφαρμογής**

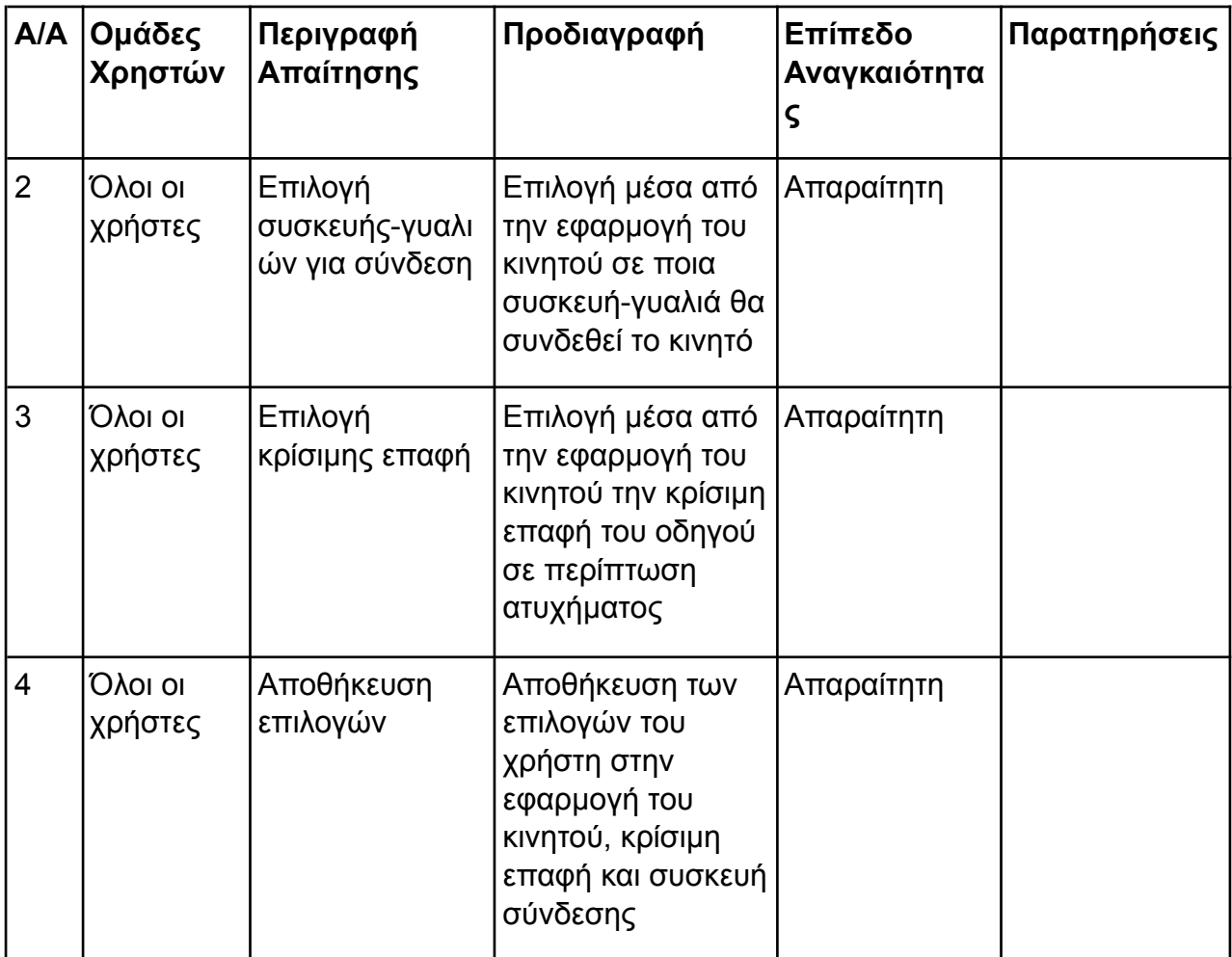

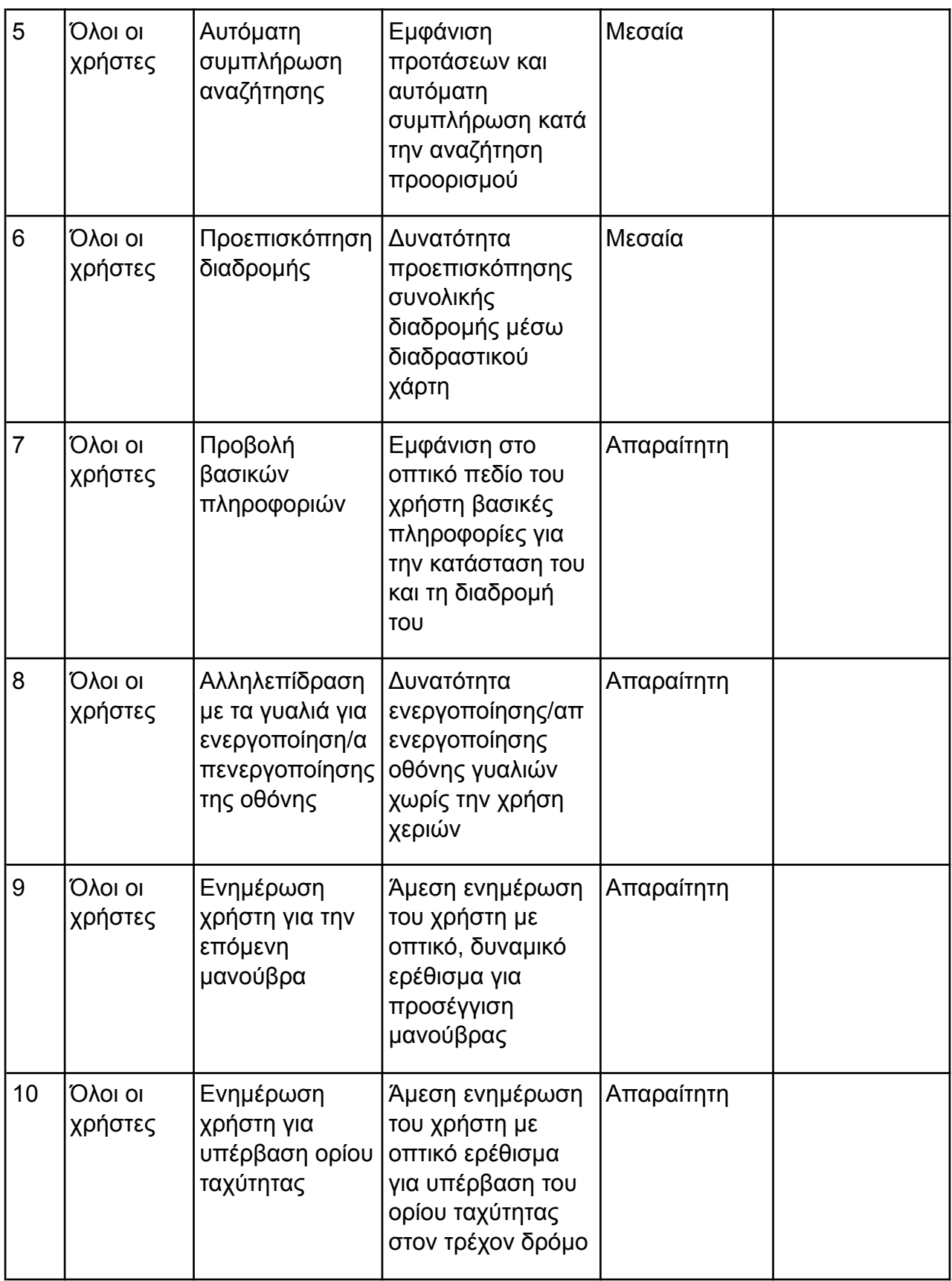

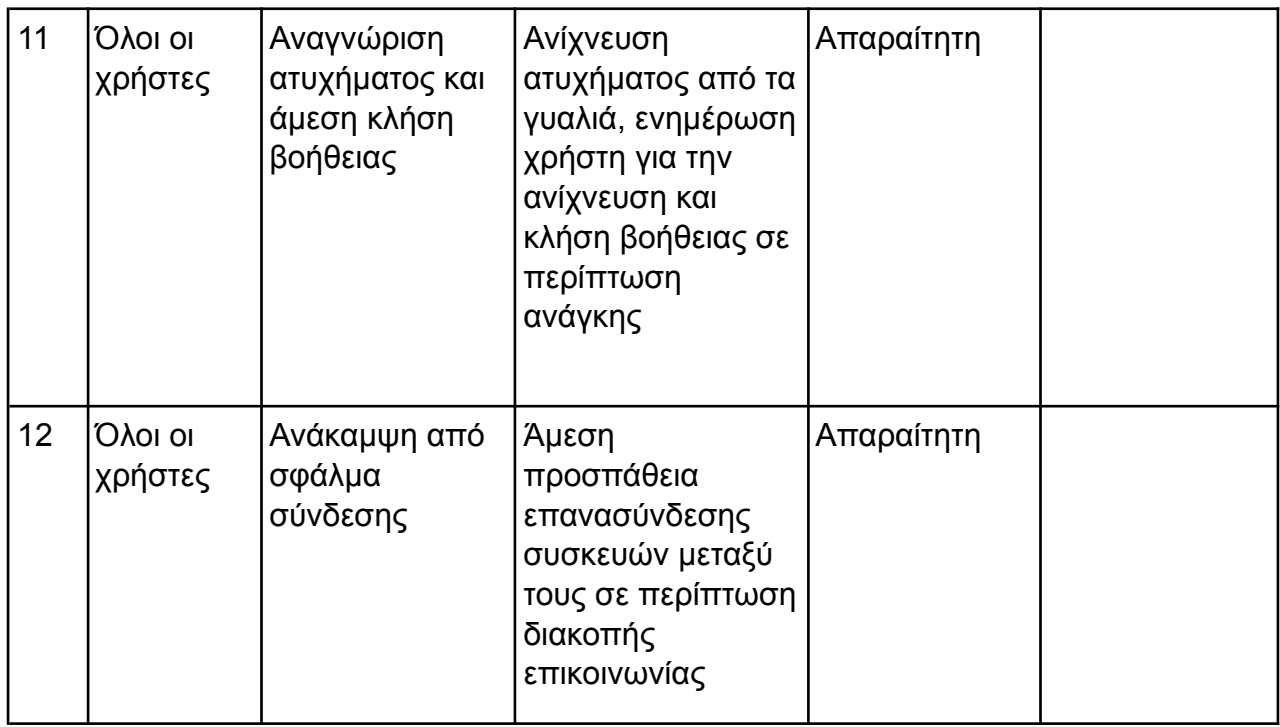

# **4. ΣΧΕΔΙΑΣΗ ΔΙΕΠΑΦΗΣ ΕΦΑΡΜΟΓΗΣ**

<span id="page-24-0"></span>Έχοντας αναλύσει τις προδιαγραφές, το επόμενο βήμα είναι να αναλύσουμε και να περιγράψουμε τα βήματα για τη σχεδίαση της εφαρμογής, από τα αρχικά πρωτότυπα μέχρι και την τελική της μορφή.

#### <span id="page-24-1"></span>**4.1 Κεντρική ιδέα σχεδίασης**

Αρχικά, η σημαντικότερη σχεδιαστική αναγκαιότητα που προκύπτει ήταν η διεπαφή και το γραφικό των γυαλιών, όπου εμφανίζονται όλες οι πληροφορίες που χρειάζεται ο χρήστης κατά τη διαδρομή του. Εκεί δόθηκε η μεγαλύτερη βάση καθώς ουσιαστικά η κινητή συσκευή είναι βοηθητική για τη χρήση των γυαλιών. Σκοπός είναι να δίνονται οι πιο χρήσιμες πληροφορίες στον οδηγό, με τέτοιο τρόπο ώστε να μπορεί με ένα βλέμμα να λάβει τις σημαντικότερες, όμως παράλληλα με λίγη παρατήρηση παραπάνω, να λαμβάνει και τις υπόλοιπες πληροφορίες, αν τις χρειάζεται. Να είναι τοποθετημένες με τέτοιο τρόπο ώστε τα μάτι του να είναι από την αρχή εξοικειωμένο όσο είναι δυνατόν.

Φυσικά, ενώ είναι βοηθητική η εφαρμογή του κινητού, είναι απαραίτητη ώστε να είναι λειτουργικό το σύνολο. Επομένως είναι σημαντικό η εφαρμογή να είναι ευχάριστη στο μάτι, αλλά παράλληλα λειτουργική, ενημερώνοντας τον χρήστη με τις κατάλληλες πληροφορίες που χρειάζεται και με κατάλληλες λειτουργίες.

### <span id="page-24-2"></span>**4.2 Διαδικασία σχεδίασης**

Με βάση την κεντρική ιδέα που αναλύθηκε προηγουμένως και λαμβάνοντας υπόψη τις προκαθορισμένες προδιαγραφές, όπως αυτές περιγράφονται στον πίνακα προδιαγραφών του προηγούμενου κεφαλαίου, ξεκίνησε η διαδικασία σχεδίασης της διεπαφής της εφαρμογής. Η τεχνική που ακολουθήθηκε είναι η επαναληπτική σχεδίαση, η οποία περιγράφεται λεπτομερώς στην επόμενη ενότητα. Κατά τη διάρκεια αυτής της διαδικασίας πραγματοποιήθηκαν δοκιμές της εφαρμογής από οδηγούς μοτοσυκλέτας, κατά τις οποίες λήφθηκαν παρατηρήσεις και ανατροφοδότηση σχετικά με τον σχεδιασμό. Σε κάθε κύκλο, αναλύονταν τα νέα στοιχεία που είχαν προστεθεί, τα οποία βασίζονταν σε απαιτήσεις που δεν είχαν καλυφθεί ακόμη, καθώς και τα στοιχεία που είχαν προστεθεί σε προηγούμενη έκδοση αλλά απαιτούσαν αλλαγές μετά από τον έλεγχο. Αναλύοντας τη διαδικασία με πιο απλά λόγια, τα βήματα που ακολούθησαν ήταν τα εξής:

1. Κατασκευή αρχικού σχεδιασμού διεπαφής.

2. Παρουσίαση του σχεδίου σε δοκιμαστικούς χρήστες.

3. Καταγραφή οποιουδήποτε προβλήματος που παρουσιάστηκε από τους δοκιμαστικούς χρήστες.

4. Βελτίωση του σχεδιασμού για την αντιμετώπιση των προβλημάτων.

5. Επανάληψη των βημάτων 2-4 μέχρι να λυθούν τα προβλήματα της διεπαφής χρήστη.

Κατά τη διάρκεια όλων αυτών των ελέγχων, η αξιολόγηση της ευχρηστίας βασίστηκε στις 10 αρχές του Jacob Nielsen, οι οποίες περιγράφονται αναλυτικά στην επόμενη ενότητα μετά την διαδικασία επαναληπτικού σχεδιασμού.

### <span id="page-25-0"></span>**4.3 Επαναληπτική σχεδίαση εφαρμογής**

Η επαναληπτική σχεδίαση εφαρμογής αναφέρεται σε μια μεθοδολογία ανάπτυξης λογισμικού ή εφαρμογών, η οποία επικεντρώνεται στη συνεχή βελτίωση και αναθεώρηση του προϊόντος μέσα από πολλαπλούς κύκλους ανάπτυξης. Κάθε κύκλος ολοκληρώνεται με τη δημιουργία μιας λειτουργικής έκδοσης της εφαρμογής, η οποία στη συνέχεια αξιολογείται και τροποποιείται βάσει των ανατροφοδοτήσεων και των απαιτήσεων των χρηστών.

Ο σκοπός της επαναληπτικής σχεδίασης είναι να επιτρέπει την ταχεία ανταπόκριση στις ανατροφοδοτήσεις των χρηστών, την προσαρμογή σε νέες τεχνολογικές αλλαγές και τη βελτίωση της ποιότητας της εφαρμογής μέσα στον χρόνο. Σε αντίθεση με παραδοσιακές προσεγγίσεις που επικεντρώνονται στην ολοκλήρωση του λογισμικού σε έναν μόνο κύκλο ανάπτυξης, η επαναληπτική σχεδίαση αναγνωρίζει ότι οι ανάγκες και οι απαιτήσεις μπορεί να εξελιχθούν κατά τη διάρκεια της ζωής του προϊόντος.

Η επαναληπτική μέθοδος σχεδίασης μπορεί να χρησιμοποιηθεί καθ' όλη τη διάρκεια της σχεδίασης μιας εφαρμογής. Ωστόσο, είναι πιο αποδοτικό και οικονομικό να γίνονται τροποποιήσεις στις αρχικές φάσεις της. Η διαδικασία αυτή θα πρέπει να συνεχίζεται μέχρι τα προβλήματα που αναφέρουν οι χρήστες να περιοριστούν σε ένα δεκτό όριο. Ένας σημαντικός παράγοντας της μεθόδου αυτής είναι πως βοηθά τους σχεδιαστές να ανακαλύψουν πιθανά προβλήματα ευχρηστίας, πριν αυτή διατεθεί ευρέως στο κοινό [\[6\]](#page-68-9).

### <span id="page-25-1"></span>**4.4 Αρχές Ευχρηστίας**

Κατά τη διαδικασία σχεδίασης και των ελέγχων που πραγματοποιήθηκαν κατά κάθε επανάληψη της, χρησιμοποιήθηκαν οι γενικές αρχές ευχρηστίας του Nielsen [\[8\]](#page-68-10) για τον σχεδιασμό διεπαφών χρήστη. Παρακάτω γίνεται μια περιληπτική ανάλυσή τους:

#### **● Ορατότητα (Visibility) της κατάστασης του συστήματος**

Οι χρήστες ενημερώνονται από το σύστημα συνεχώς για την κατάσταση του και το τι συμβαίνει.

#### **● Ταίριασμα μεταξύ συστήματος και πραγματικού κόσμου**

Το σύστημα πρέπει να χρησιμοποιεί τη γλώσσα που καταλαβαίνουν οι χρήστες, δηλαδή να χρησιμοποιεί λέξεις, φράσεις και έννοιες που είναι οικείες σε αυτούς, αντί να χρησιμοποιεί τεχνικούς όρους που αφορούν το ίδιο το σύστημα. Πρέπει να τηρούνται τα πρότυπα και οι συμβάσεις που ισχύουν στον πραγματικό κόσμο, έτσι ώστε οι πληροφορίες να παρουσιάζονται με μια φυσική και λογική σειρά που θα κατανοήσουν οι χρήστες.

#### **● Αναγνώριση αντί ανάκλησης (Recognition rather than recall)**

Στόχος είναι να ελαχιστοποιηθεί ο κόπος που απαιτείται από τον χρήστη για να θυμηθεί και να κατανοήσει τις λειτουργίες του συστήματος. Αυτό επιτυγχάνεται καθιστώντας τα

αντικείμενα, τις ενέργειες και τις επιλογές ορατά και προσβάσιμα. Οι οδηγίες για τη χρήση του συστήματος πρέπει να είναι σαφείς και εύκολα αναγνώσιμες, έτσι ώστε ο χρήστης να μπορεί να τις βρει και να τις κατανοεί εύκολα, όταν τις χρειάζεται.

### **● Ευελιξία και Αποτελεσματικότητα χρήσης**

Οι συντομεύσεις - άγνωστες για τον αρχάριο χρήστη - μπορούν συχνά να επιταχύνουν την αλληλεπίδραση του έμπειρου χρήστη έτσι ώστε το σύστημα να μπορεί να ανταποκριθεί και στους άπειρους και στους έμπειρους χρήστες. Θα πρέπει να επιτρέπεται στους χρήστες να προσαρμόζουν συχνές ενέργειες

#### **● Έλεγχος από το χρήστη και ελευθερία**

Οι συντομεύσεις, που μπορεί να είναι άγνωστες στους αρχάριους χρήστες, μπορούν συχνά να βοηθήσουν τους πιο έμπειρους χρήστες να αλληλεπιδρούν πιο γρήγορα με το σύστημα. Αυτό σημαίνει ότι το σύστημα πρέπει να είναι σε θέση να ανταποκριθεί τόσο στους αρχάριους χρήστες όσο και στους έμπειρους χρήστες, επιτρέποντας τους να χρησιμοποιούν συντομεύσεις αν το επιθυμούν.

#### **● Συνέπεια και πρότυπα (standards)**

Οι χρήστες δεν πρέπει να αναρωτιούνται αν διαφορετικές λέξεις, καταστάσεις ή ενέργειες σημαίνουν το ίδιο πράγμα. Στην εφαρμογή πρέπει να τηρούνται συμβάσεις, έτσι ώστε η σημασία των διαφορετικών λέξεων και καταστάσεων να είναι σαφής και κατανοητή για τους χρήστες.

#### **● Πρόληψη σφάλματος (Error prevention)**

Προς ακόμα καλύτερη κατεύθυνση από τα απλά μηνύματα λάθους, υπάρχει η αποτελεσματική προσέγγιση που προλαμβάνει το πρόβλημα πριν αυτό καν εμφανιστεί. Αυτό μπορεί να γίνει είτε με τον απλοποιημένο σχεδιασμό, που αφαιρεί τους παράγοντες που μπορεί να προκαλέσουν σφάλματα, είτε με τον έλεγχο αυτών των παραγόντων και την προσφορά μιας επιλογής επιβεβαίωσης στους χρήστες πριν δράσουν, προκειμένου να αποφευχθεί η δυσάρεστη κατάσταση.

#### **● Αισθητική και Μινιμαλιστική σχεδίαση**

Η εφαρμογή δεν πρέπει να περιλαμβάνει πληροφορίες που δεν σχετίζονται με τον σκοπό της ή που χρειάζονται πολύ σπάνια. Κάθε περιττή πληροφορία ανταγωνίζεται με τις σχετικές πληροφορίες και μπορεί να μειώσει την κατανόηση αυτών που πραγματικά έχουν σημασία.

#### **● Βοήθεια στους χρήστες για αναγνώριση, διάγνωση και επαναφορά από σφάλματα**

Τα μηνύματα λάθους πρέπει να είναι κατανοητά, χωρίς τη χρήση περίπλοκων κωδικών, πρέπει να διευκρινίζουν ακριβώς το πρόβλημα που παρουσιάστηκε και να προτείνουν με εποικοδομητικό τρόπο μια δυνητική λύση.

#### **● Βοήθεια και τεκμηρίωση**

Ακόμα κι αν το σύστημα είναι σχεδιασμένο έτσι ώστε οι χρήστες να μπορούν να το χρησιμοποιούν χωρίς να χρειάζεται να διαβάσουν κάποιο documentation, μπορεί να υπάρχει η ανάγκη για βοήθεια και τεκμηρίωση. Όμως, αυτή η πληροφορία πρέπει να είναι

εύκολα προσβάσιμη, να επικεντρώνεται στις ανάγκες του χρήστη κατά την εκτέλεση των εργασιών του, να παρέχει συγκεκριμένα βήματα που πρέπει να ακολουθηθούν και να μην είναι υπερβολικά εκτενής.

#### <span id="page-27-0"></span>**4.5 Iterations εφαρμογής γυαλιών**

Σε αυτό το υποκεφάλαιο θα παρουσιαστούν οι εκδόσεις και οι αλλαγές που έγιναν στην εφαρμογή των γυαλιών, βασιζόμενοι στις απαιτήσεις και την ανατροφοδότηση των χρηστών.

#### **Αρχικό σχέδιο εφαρμογής:**

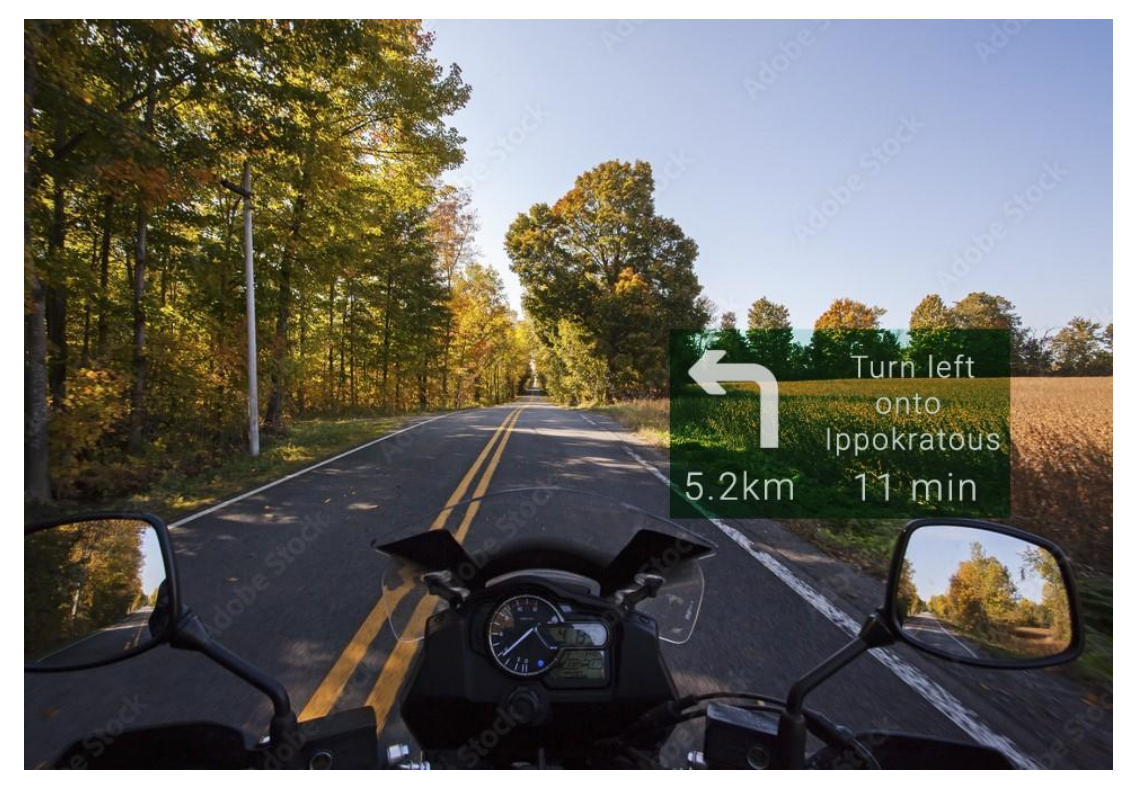

Εικ. 14: Concept γυαλιών

<span id="page-27-1"></span>Αυτό είναι το αρχικό concept της εφαρμογής των γυαλιών. Σχεδιάστηκε με τέτοιο τρόπο ώστε να είναι το περιβάλλον που βλέπει ο χρήστης εύκολα κατανοητό και ορατό. Η εφαρμογή βασίζεται σε αυτό το αρχικό σχέδιο.

#### **Dummy υλοποίηση concept:**

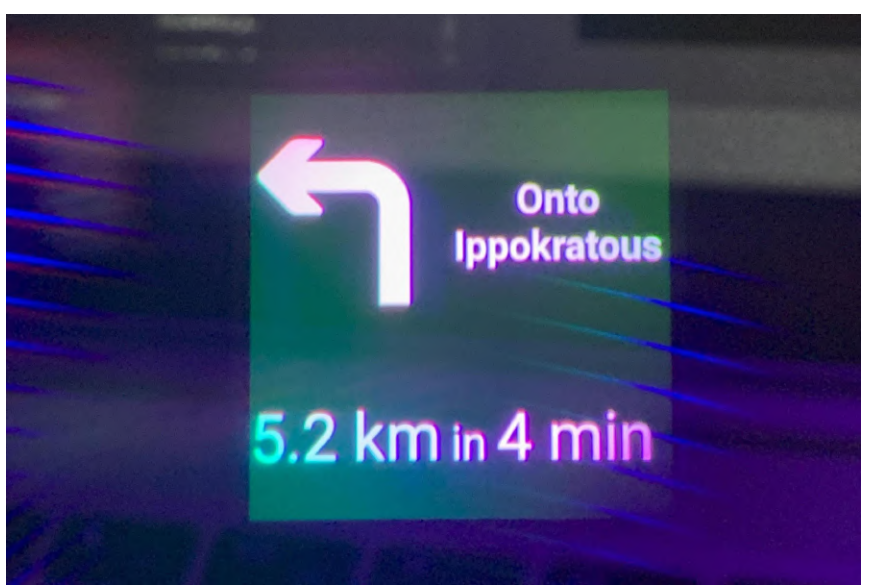

Εικ. 15: Concept σε πραγματικές συνθήκες

<span id="page-28-0"></span>Στην εικόνα αυτή φαίνεται πως φαίνεται το concept σε πραγματικές συνθήκες. Μετά από δοκιμές παρατηρήθηκε ότι δεν είναι εύχρηστες κάποιες επιλογές σε πραγματικές συνθήκες.

#### **Αλλαγή χρώματος οθόνης:**

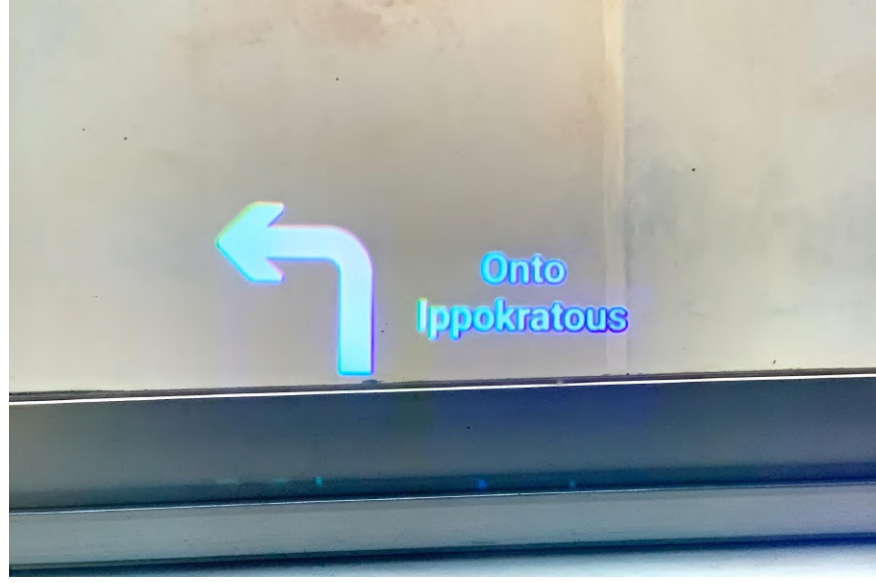

Εικ. 16: Αλλαγή χρώματος οθόνης

<span id="page-28-1"></span>Παρατηρήθηκε από δοκιμαστικούς χρήστες ότι το πράσινο παράθυρο αποσπούσε την προσοχή και εμπόδιζε το πεδίο όρασης των οδηγών.

Η λύση σε αυτό το πρόβλημα ήταν να γίνει το παράθυρο διάφανο. Με αυτόν τον τρόπο, τα γυαλιά παρεμβαίνουν με τον λιγότερο δυνατό τρόπο.

**Προσθήκη πληροφοριών ταχύτητας:**

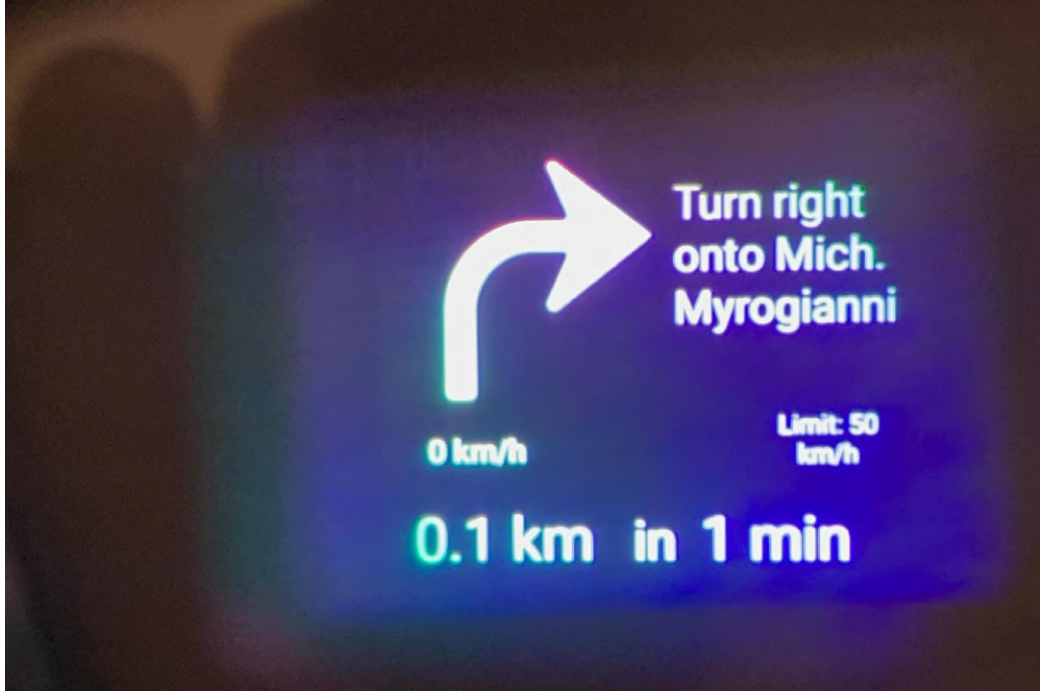

Εικ. 17:Προσθήκη πληροφοριών στην οθόνη

<span id="page-29-0"></span>Προστίθεται η πληροφορία της τρέχουσας ταχύτητας του οδηγού, του ορίου ταχύτητας, ο χρόνος και η απόσταση μέχρι την επόμενη μανούβρα του οδηγού.

### **Βελτιστοποίηση οθόνης:**

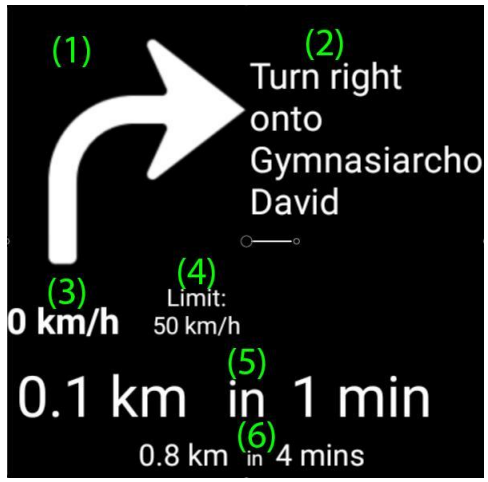

Εικ. 18: Τελική έκδοση οθόνης

<span id="page-29-1"></span>Αλλαγή θέσης του ορίου ταχύτητας ώστε να είναι κοντά στην τρέχουσα ταχύτητα του οδηγού. Αλλαγή μεγέθους της ταχύτητας του οδηγού ώστε να είναι πιο ευανάγνωστη. Προσθήκη συνολικής απόστασης και χρόνου μέχρι την άφιξη στον προορισμό.

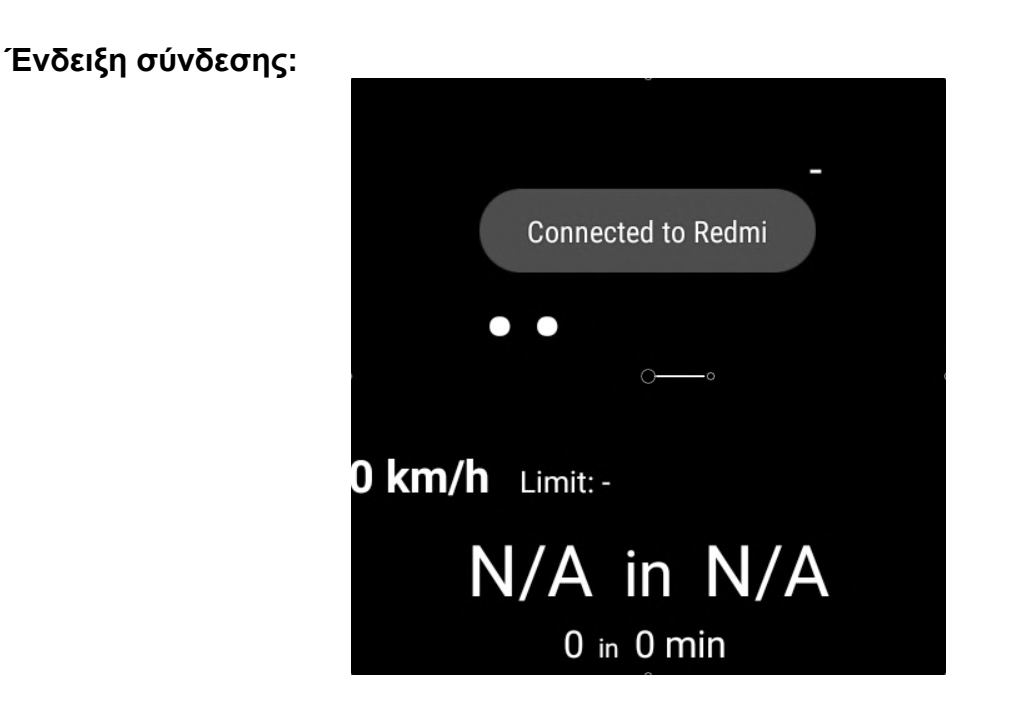

Εικ. 19: Ένδειξη σύνδεσης

<span id="page-30-0"></span>Στην εικόνα φαίνεται η ένδειξη της επιτυχημένης σύνδεσης με την κινητή συσκευή. Αυτό προστέθηκε ώστε να ενημερώνεται ο χρήστης-οδηγός για την κατάσταση του συστήματος.

#### **Head gesture:**

<span id="page-30-1"></span>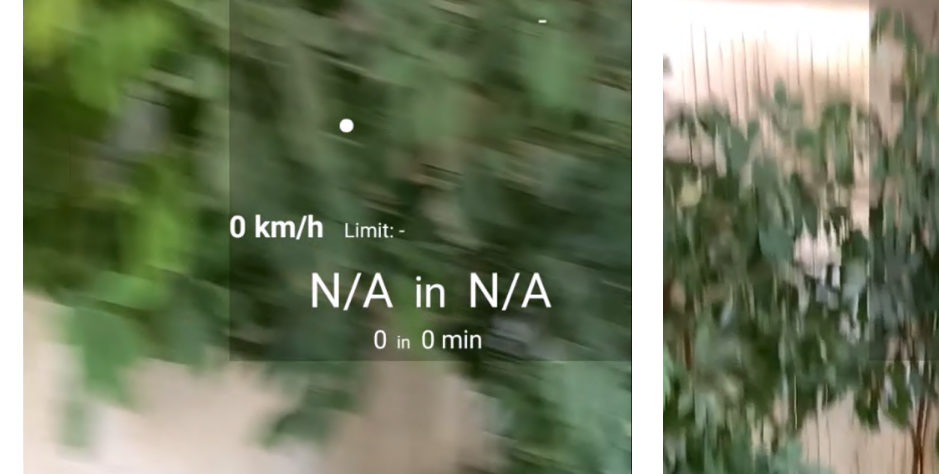

<span id="page-30-2"></span>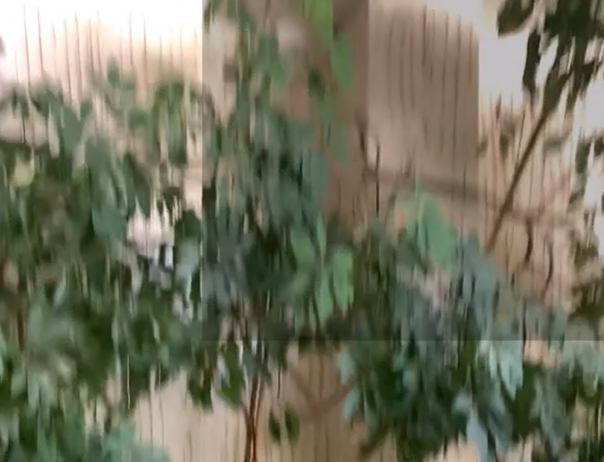

Εικ. 20: Τυχαίες κινήσεις κεφαλιού Εικ. 21: Νεύμα κεφαλιού προς τα πάνω

Προστέθηκε η λειτουργία του Head Gesture για έλεγχο της οθόνης από τον οδηγό. Η απαίτηση αυτή προέκυψε αργότερα, καθώς σε περίπτωση που η επόμενη μανούβρα απέχει πολύ ώρα, ο οδηγός μπορεί να μην θέλει να είναι ανοιχτή η οθόνη όλη την ώρα.

#### **Οπτικές ειδοποιήσεις:**

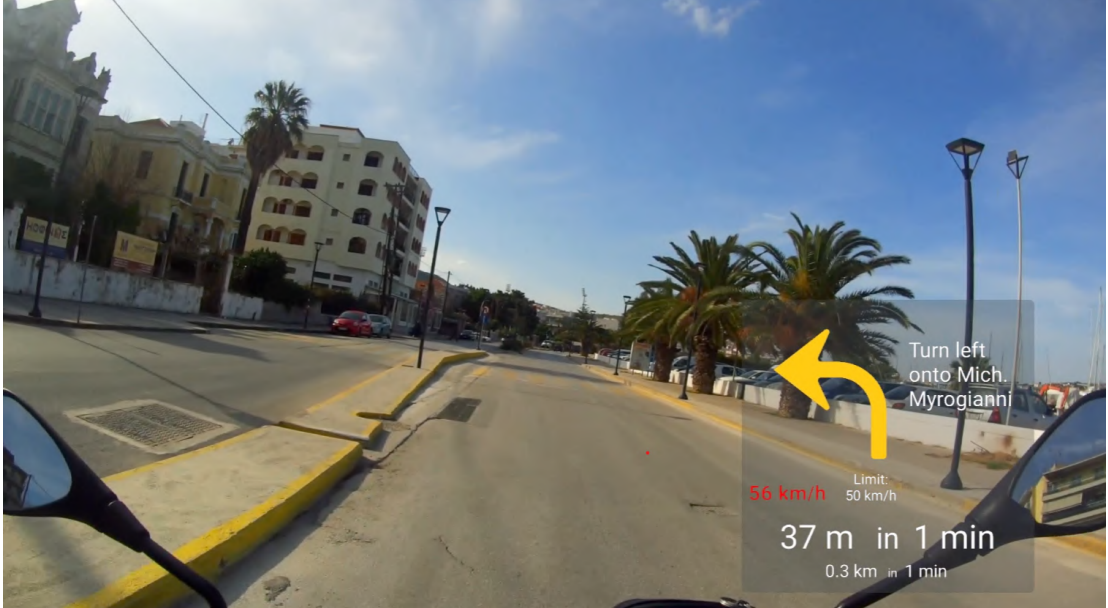

Εικ. 22: Οπτικά ερεθίσματα

<span id="page-31-0"></span>Προστέθηκε η λειτουργία των οπτικών ερεθισμάτων ώστε να ενημερώνεται ο οδηγός από το σύστημα για κάποιες καταστάσεις. Συγκεκριμένα, όταν ο χρήστης περνάει το όριο ταχύτητας, το χρώμα της τρέχουσας ταχύτητας γίνεται κόκκινο. Το κόκκινο χρώμα επιλέχθηκε, καθώς είναι συνδεδεμένο με τον κίνδυνο και με το ότι πρέπει να επιβραδύνει-σταματήσει (πινακίδα στοπ, κόκκινο φανάρι).

Επιπλέον προστέθηκε η ειδοποίηση μανούβρας, δηλαδή ότι ο οδηγός πλησιάζει στην επόμενη μανούβρα και δυναμικά αναβοσβήνει με κίτρινο χρώμα στην οθόνη των γυαλιών το βελάκι της μανούβρας. Το κίτρινο χρώμα επιλέχθηκε καθώς είναι συνδεδεμένο με αλλαγή διαδρομής (στροφή, αλλαγή λωρίδας) [\[9\].](#page-68-11)

#### <span id="page-32-0"></span>**4.6 Iterations εφαρμογής κινητής συσκευής**

Σε αυτό το υποκεφάλαιο θα παρουσιαστούν οι εκδόσεις και οι αλλαγές που έγιναν στην εφαρμογή της κινητής συσκευής, βασιζόμενοι στις απαιτήσεις και την ανατροφοδότηση των χρηστών.

#### **Αρχική έκδοση εφαρμογής:**

Η αρχική ιδέα σχεδίασης ήταν να υπάρχει διαδραστικός χάρτης όπου ο χρήστης ψάχνει τον προορισμό του και μπορεί να κάνει μια προεπισκόπηση της διαδρομής του. Μία αρχική έκδοση της εφαρμογής χτίστηκε ως εξής:

<span id="page-32-1"></span>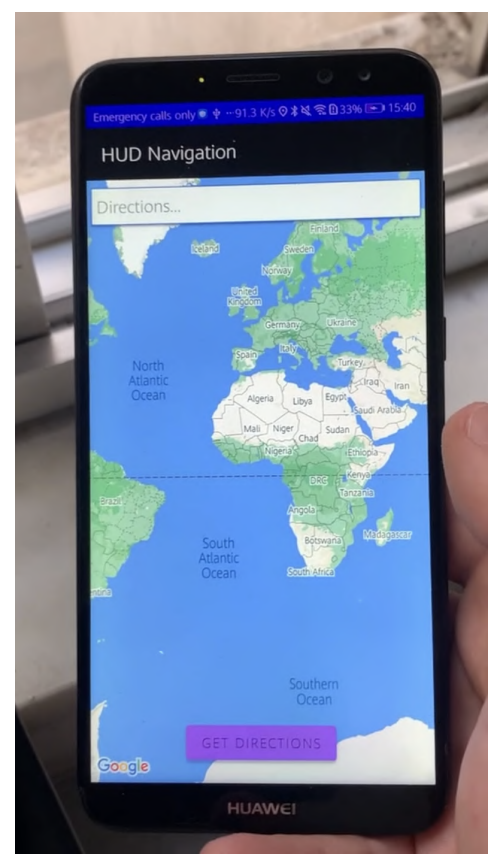

Εικ. 23: Αρχική έκδοση→ Αναζήτηση στίγματος

<span id="page-32-2"></span>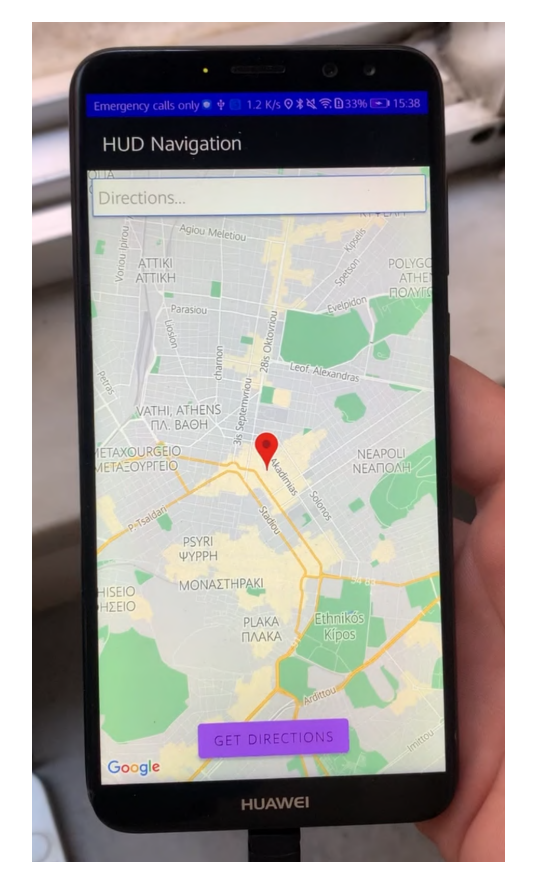

Εικ. 24: Αρχική έκδοση→ τοποθεσία

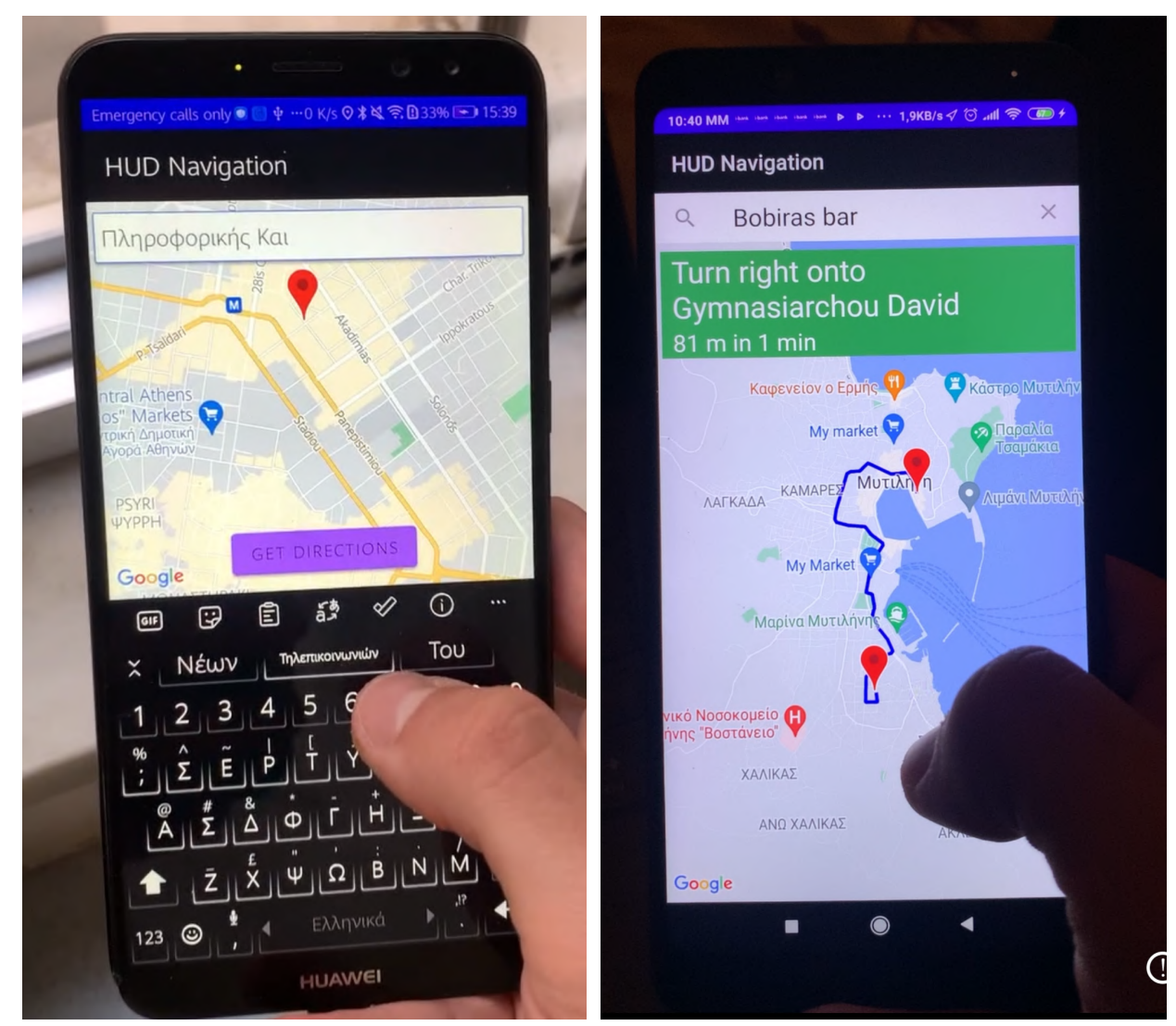

<span id="page-33-1"></span><span id="page-33-0"></span>Εικ. 25: Αναζήτηση διαδρομής Εικ. 26: Προεπισκόπηση διαδρομής

Μετά από δοκιμές και προτάσεις χρηστών έγιναν ορισμένες προσθήκες και αλλαγές στο περιβάλλον χρήσης. Φυσικά η διεπαφή αυτή ήταν δοκιμαστική και χαμηλής πιστότητας, όμως επιβεβαιώθηκε ότι ήταν προς τη σωστή κατεύθυνση

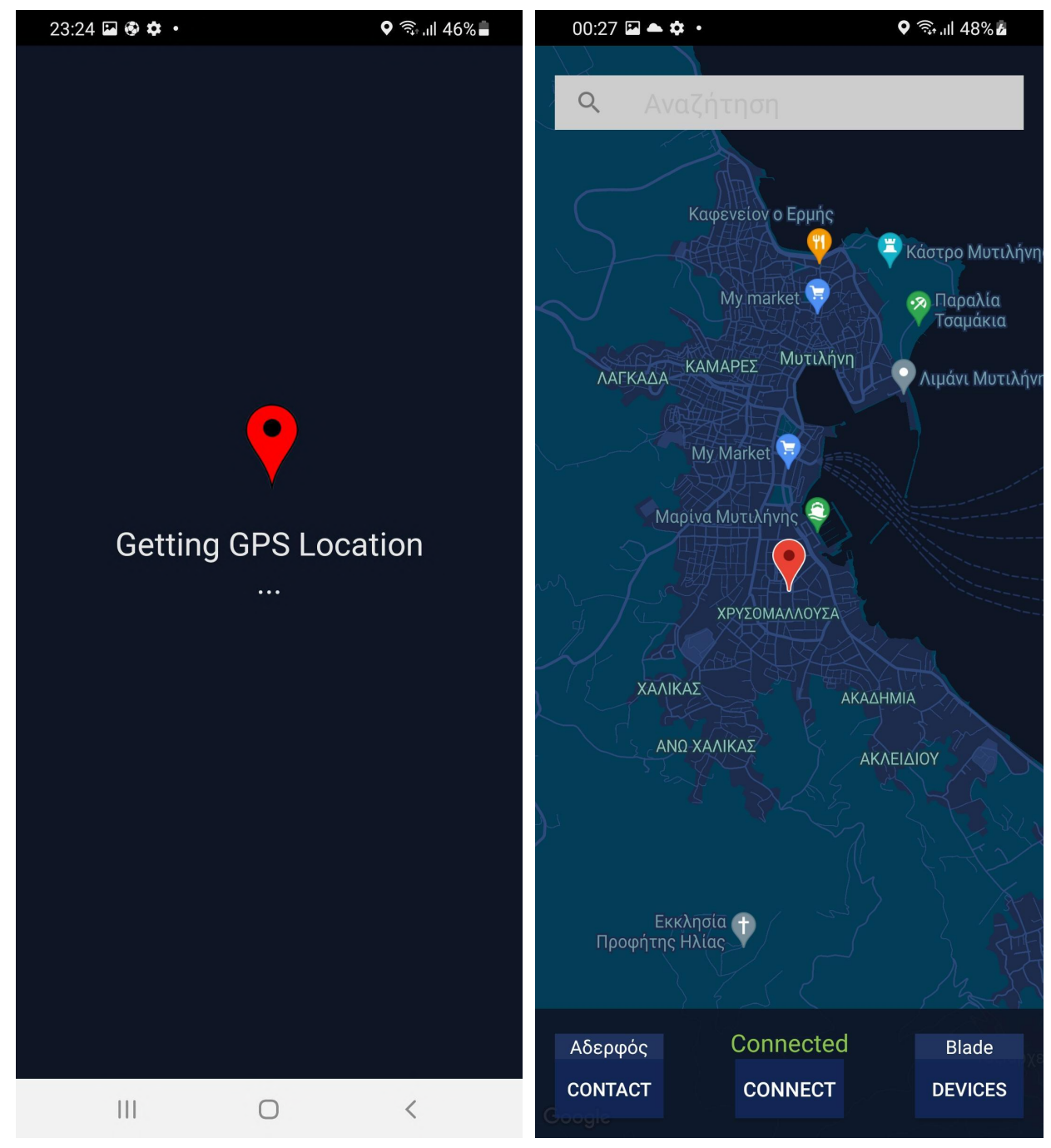

#### **Επανάληψη σχεδίασης – Loading Animation:**

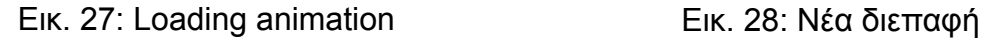

<span id="page-34-1"></span>

<span id="page-34-0"></span>Παραπάνω φαίνεται η νέα διεπαφή της εφαρμογής. Έχουν προστεθεί νέα κουμπιά με νέες λειτουργίες, ενώ παράλληλα το περιβάλλον χρήσης έχει γίνει πιο ευχάριστο στο μάτι προβάλλοντας τις κατάλληλες πληροφορίες στον χρήστη.

Αρχικά, έχει προστεθεί το "loading animation" όπου επαναλαμβάνεται μέχρι να βρεθεί σήμα GPS. Προστέθηκε για αισθητικούς λόγους και παράλληλα αποσπά τον χρήστη από την αναμονή μέχρι να βρεθεί το σήμα.

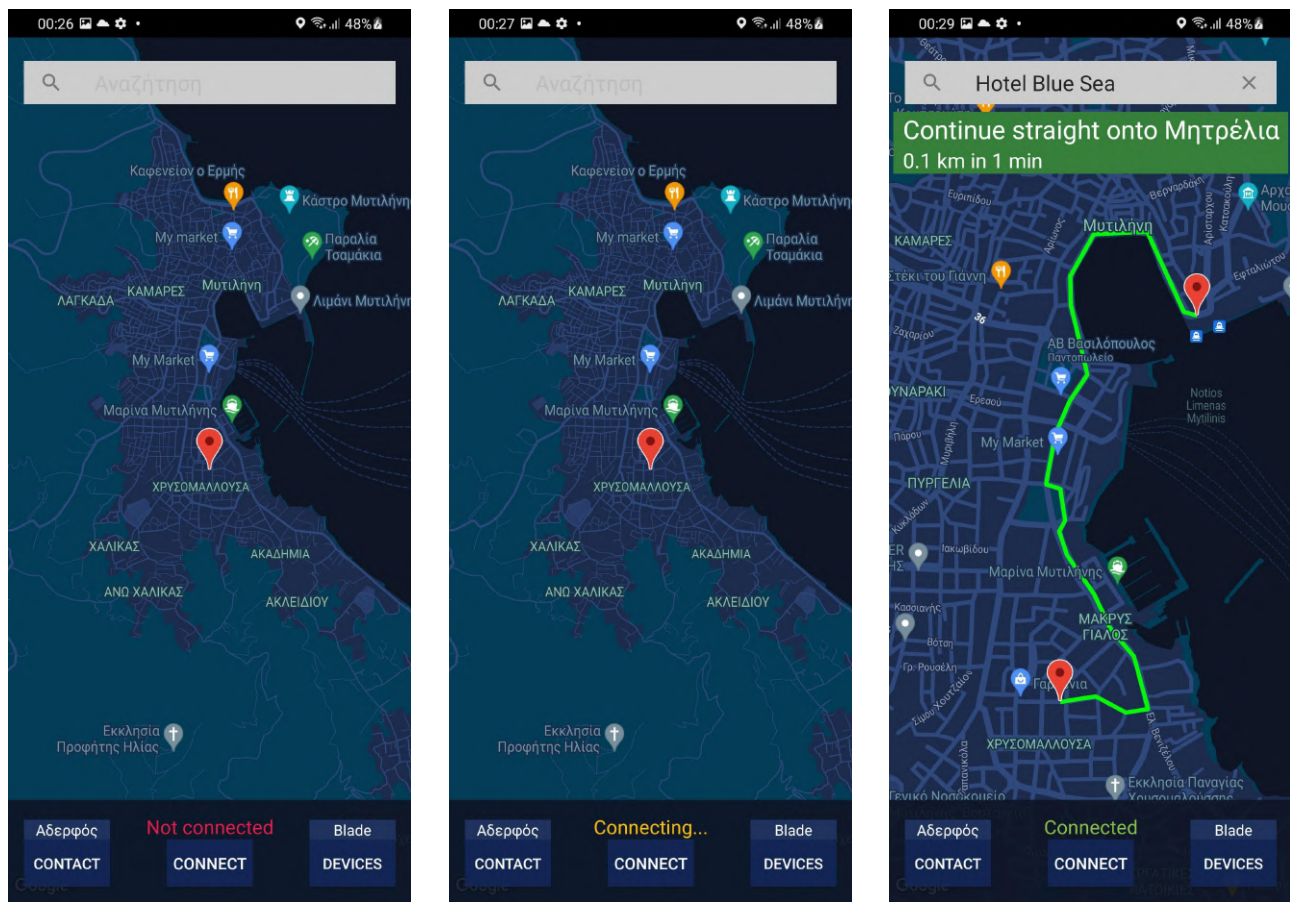

#### **Προσθήκη κουμπιών - Connect:**

<span id="page-35-1"></span>

<span id="page-35-0"></span>Εικ. 29: Αποσυνδεδεμένο Εικ. 30: Απόπειρα σύνδεσης Εικ. 31: Συνδεδεμένο

<span id="page-35-2"></span>

Το κουμπί "connect" ανανεώθηκε και προστέθηκε η πληροφορία της κατάστασης σύνδεσης με τα γυαλιά. Αναλόγως την κατάσταση το κείμενο παίρνει διαφορετικό χρώμα, το οποίο έχει επιλεχθεί ώστε να ταιριάζει κατάλληλα αναλόγως σε τι state είναι.

#### **Προσθήκη κουμπιών – Contact:**

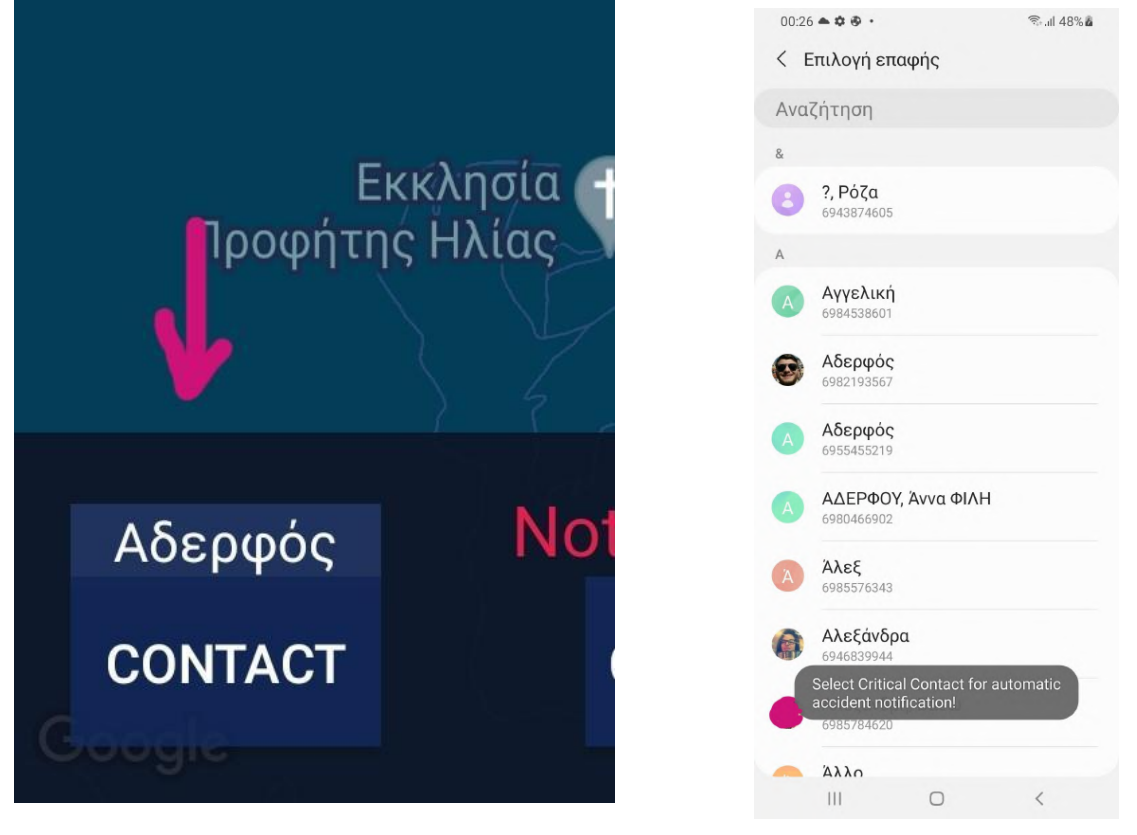

<span id="page-36-1"></span>Εικ. 32: Κουμπί contact Εικ. 33: Επιλογή κρίσιμης επαφής

<span id="page-36-0"></span>Προστέθηκε το κουμπί "Contact" το οποίο δίνει τη δυνατότητα στον χρήστη να επιλέγει την κρίσιμη επαφή σε περίπτωση ατυχήματος. Ανοίγει ένα νέο παράθυρο που είναι ο προεπιλεγμένος τρόπος επιλογής επαφής του συστήματος ώστε να είναι εξοικειωμένος ο χρήστης, ενώ παράλληλα του εμφανίζεται πληροφορία για ποιο σκοπό θα είναι η επαφή. Η επιλογή του αυτή αποθηκεύεται για μελλοντικές χρήσεις της εφαρμογής και δεν χρειάζεται να επιλέξει ξανά αν δεν επιθυμεί. Επιπλέον το σύστημα δείχνει ακριβώς πάνω από το κουμπί την επιλεγμένη κρίσιμη επαφή, ώστε να είναι ενημερωμένος ο χρήστης χωρίς αμφιβολία για το τι επέλεξε.

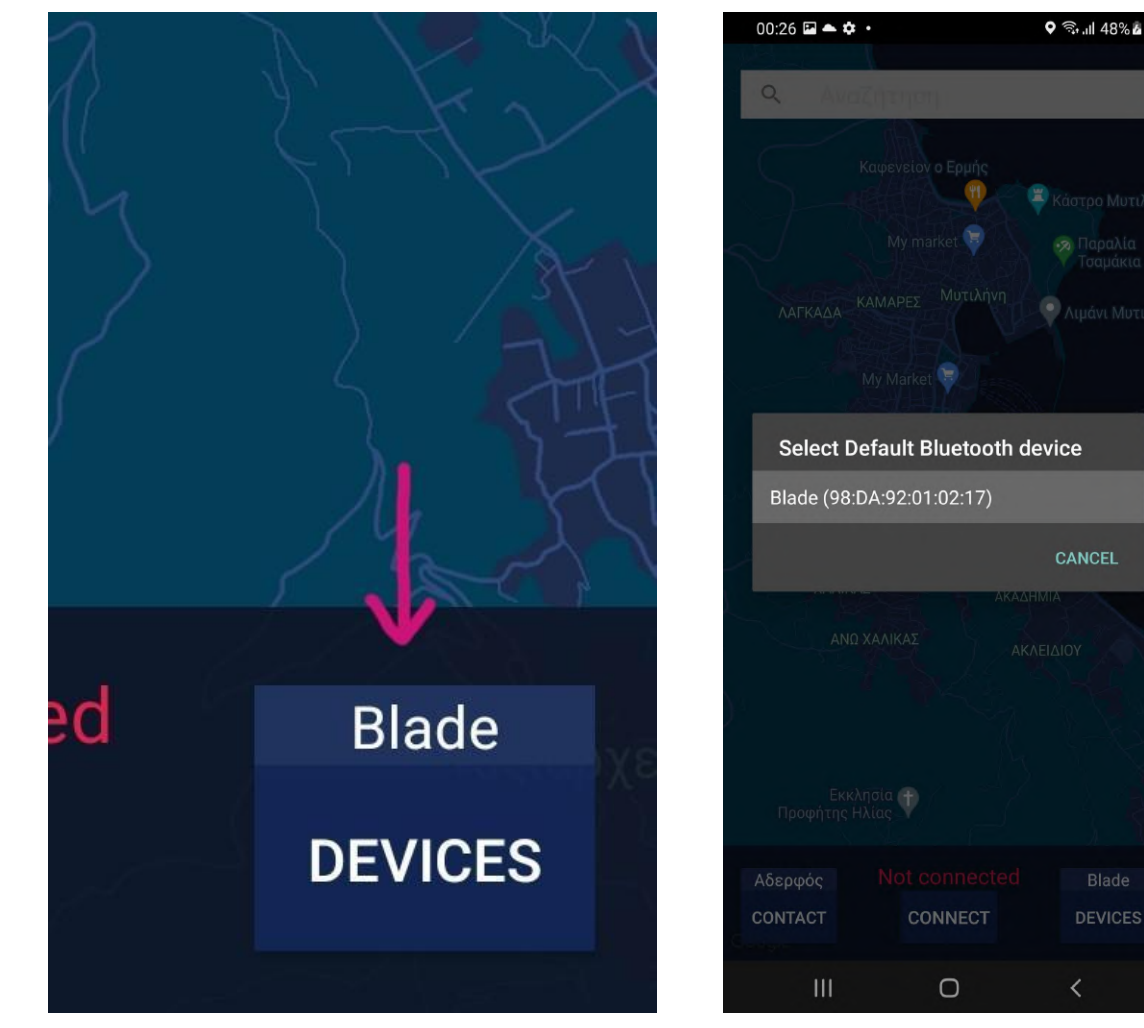

**Προσθήκη κουμπιών – Devices:**

<span id="page-37-1"></span>

Εικ. 34: Κουμπί Devices Εικ. 35: Επιλογή συσκευή σύνδεσης

<span id="page-37-0"></span>Προστέθηκε το κουμπί "Devices" το οποίο δίνει την επιλογή στον χρήστη να επιλέξει τη συσκευή που θέλει να συνδεθεί. Του εμφανίζεται ένα νέο παράθυρο με τις διαθέσιμες συσκευές, όπου μπορεί να επιλέξει μια από αυτές. Η επιλογή του αυτή αποθηκεύεται και δεν χρειάζεται σε μελλοντικές χρήσεις να επιλέγει κάθε φορά την συσκευή. Επιπλέον, η επιλεγμένη συσκευή φαίνεται ακριβώς πάνω από το κουμπί έτσι ώστε να είναι ενημερωμένος ο χρήστης για την επιλογή του.

#### **Προσθήκη Auto Complete:**

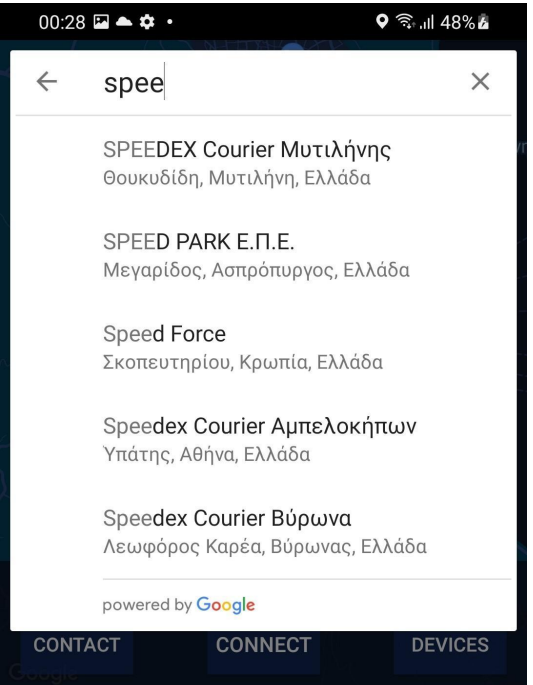

Εικ. 36: Autocomplete

<span id="page-38-0"></span>Κατά την αναζήτηση του προορισμού, πλέον ο χρήστης δέχεται προτάσεις αυτόματης συμπλήρωσης. Είναι ένα feature το οποίο είναι τόσο πανταχού παρών που τις περισσότερες φορές θεωρείται αυτονόητο ότι θα υπάρχει. Αυτό φάνηκε από δοκιμές των χρηστών όπου αρχικά συνειδητοποίησαν την απουσία του.

#### **Ειδοποίηση ατυχήματος:**

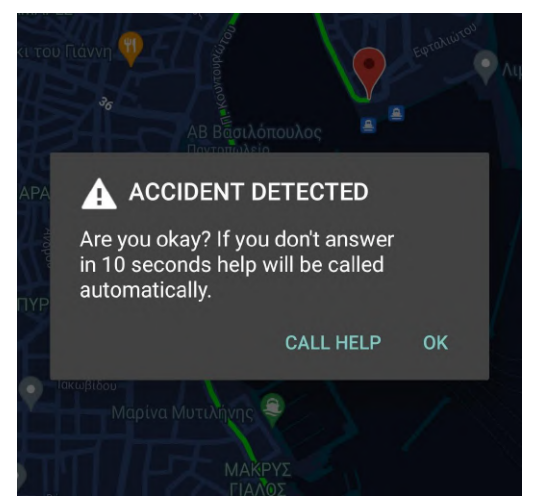

Εικ. 37: Ειδοποίηση ανίχνευσης ατυχήματος

<span id="page-38-1"></span>Ο χρήστης ειδοποιείται αυτόματα με μήνυμα ότι ανιχνεύθηκε ατύχημα. Το μήνυμα αυτό εμφανίζεται σε νέο παράθυρο και του δίνεται η επιλογή για αγνόηση ή κλήση βοήθειας.

# **5. ΤΕΧΝΟΛΟΓΙΚΗ ΠΡΟΣΕΓΓΙΣΗ**

#### <span id="page-39-1"></span><span id="page-39-0"></span>**5.1 Εργαλεία που χρησιμοποιήθηκαν**

Στην ενότητα αυτή θα γίνει αναφορά στον κώδικα της εφαρμογής. Πιο συγκεκριμένα, θα αναλυθούν οι τεχνικές που χρησιμοποιήθηκαν για τη συγγραφή του, οι γλώσσες προγραμματισμού που χρησιμοποιήθηκαν καθώς και το περιβάλλον στο οποίο υλοποιήθηκε.

Μετά την τελική σχεδίαση της εφαρμογής, πρέπει να προχωρήσουμε στην υλοποίησή της. Με βάση τις απαιτήσεις της εφαρμογής, θα χρησιμοποιηθεί για την συγγραφή της εφαρμογής το Android Studio IDE. Αυτό διότι προορίζεται η εφαρμογή αρχικά για Android συσκευές και επιπλέον το λειτουργικό σύστημα των γυαλιών είναι βασισμένο στο λειτουργικό σύστημα Android. Προτιμήθηκε ως γλώσσα συγγραφής η Kotlin, γιατί είναι μια γλώσσα βασισμένη στην Java αλλά είναι μια "ασφαλέστερη" γλώσσα τα τελευταία χρόνια για ανάπτυξη εφαρμογών Android. Για την κάλυψη των απαιτήσεων ήταν απαραίτητο να χρησιμοποιηθούν κάποιες τεχνολογίες που έχουν οι συσκευές. Συγκεκριμένα στις κινητές συσκευές χρησιμοποιήθηκαν:

- Πρόσβαση στο διαδίκτυο
- GPS
- Bluetooth

Και αντίστοιχα στα γυαλιά χρησιμοποιήθηκαν οι εξής:

- Bluetooth
- Επιταχυνσιόμετρο

Όλα αυτά θα αναλυθούν παρακάτω για το πως αξιοποιήθηκαν με πολλαπλούς τρόπους για να επιτευχθεί το τελικό αποτέλεσμα.

### <span id="page-40-0"></span>**5.1.1 Γλώσσα Προγραμματισμού Kotlin**

Η Kotlin είναι μια σύγχρονη γλώσσα προγραμματισμού που αναπτύχθηκε από την JetBrains, μια εταιρεία λογισμικού που ειδικεύεται σε εργαλεία ανάπτυξης λογισμικού. Κυκλοφόρησε για πρώτη φορά το 2011 και κέρδισε δημοτικότητα τα επόμενα χρόνια, ειδικά ως γλώσσα προγραμματισμού για την ανάπτυξη Android [\[11\]](#page-68-12) εφαρμογών.

Η Kotlin στοχεύει στην εξοικείωση των προγραμματιστών με την ευκολία και την παραγωγικότητα της, παρέχοντας παράλληλα προηγμένες δυνατότητες για πιο έμπειρους προγραμματιστές. Είναι σχεδιασμένη να λύσει προβλήματα που σχετίζονται με την Java και να παρέχει μια πιο σύγχρονη, καθαρή και ασφαλή σύνταξη.

Ορισμένα κύρια χαρακτηριστικά της Kotlin περιλαμβάνουν:

- **Συμβατότητα με την Java:** Η Kotlin σχεδιάστηκε για να είναι 100% συμβατή με την Java. Αυτό σημαίνει ότι μπορεί να χρησιμοποιηθεί στις υπάρχουσες βιβλιοθήκες Java, να κληρονομήσει κλάσεις Java και να ανακατευθύνει κώδικα από τις δύο γλώσσες.
- **Ασφαλής κώδικας:** Η Kotlin παρέχει ενσωματωμένη υποστήριξη για μεταβλητές που μπορεί να είναι null ή μη-null. Αυτό μειώνει τον κίνδυνο σφαλμάτων που προκαλούνται από τις τιμές null, γνωστό ως "null pointer exceptions".
- **Σύντομος κώδικας:** Η Kotlin επιτρέπει την έκφραση ιδεών με λιγότερο κώδικα από ότι στην Java, κάνοντας τον κώδικα πιο ευανάγνωστο και ευέλικτο.

Συνολικά, η Kotlin προσφέρει μια ισχυρή και ευέλικτη εναλλακτική λύση για την Java, και για αυτό προτιμήθηκε σε ένα τέτοιο μεγάλο πρότζεκτ, όπου ο μεγάλος αριθμός σφαλμάτων και λαθών είναι αναπόφευκτος [\[10\]](#page-68-13).

<span id="page-40-1"></span>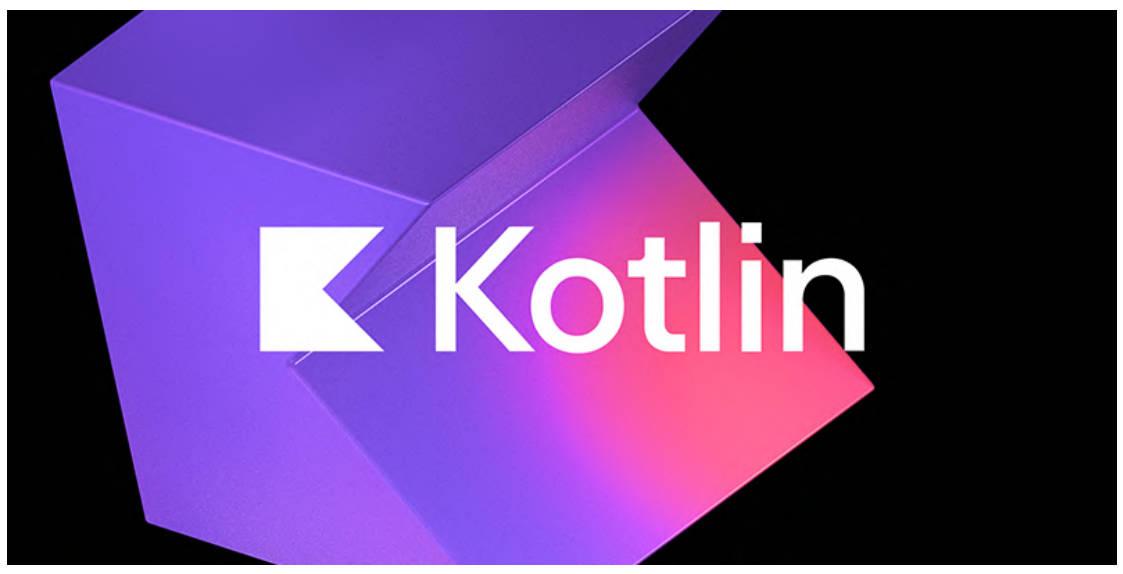

Εικ. 38: Γλώσσα Προγραμματισμού Kotlin

## <span id="page-41-0"></span>**5.1.2 Android Studio**

Το Android Studio είναι ένα ολοκληρωμένο περιβάλλον ανάπτυξης (IDE) που παρέχεται από την Google και χρησιμοποιείται κυρίως για την ανάπτυξη εφαρμογών Android. Είναι η προτεινόμενη και επίσημη πλατφόρμα ανάπτυξης για την κατασκευή εφαρμογών που προορίζονται να τρέχουν σε συσκευές που χρησιμοποιούν το λειτουργικό σύστημα Android.

Το Android Studio βασίζεται στο IntelliJ IDEA, ένα άλλο δημοφιλές IDE για την ανάπτυξη σε διάφορες γλώσσες προγραμματισμού. Η Google προσάρμοσε το IntelliJ IDEA για να υποστηρίζει τις ανάγκες ανάπτυξης εφαρμογών Android και προσθέτει επιπλέον εργαλεία και λειτουργίες που βοηθούν τους προγραμματιστές να δημιουργούν υψηλής ποιότητας Android εφαρμογές [\[12\]](#page-68-14).

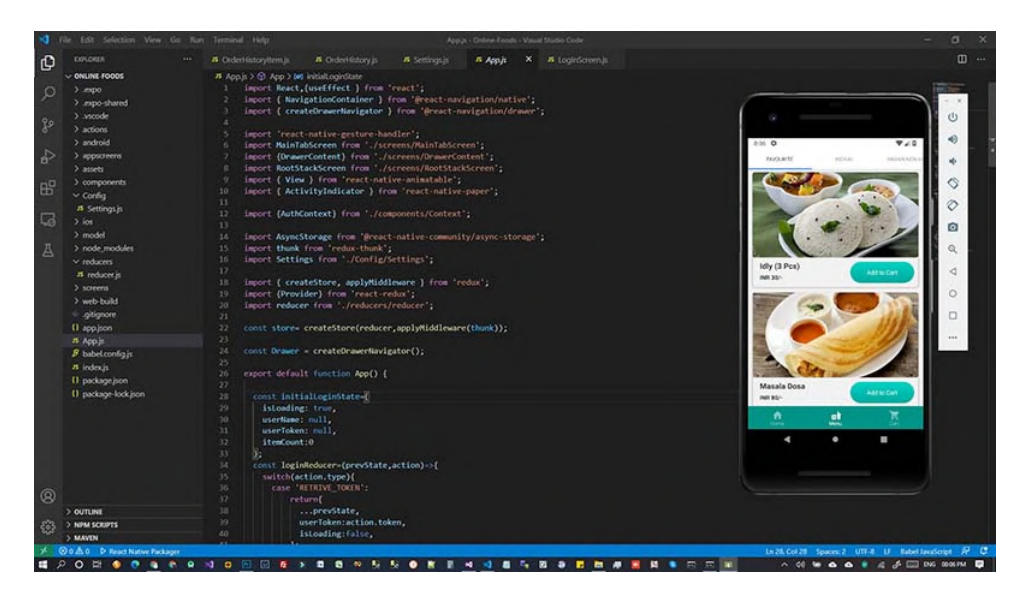

Εικ. 39: Στιγμιότυπο από το Android Studio

# <span id="page-41-3"></span><span id="page-41-1"></span>**5.2 Τεχνολογίες εντός της εφαρμογής**

Κατά την υλοποίηση της εφαρμογής εμφανίστηκαν πολλά εμπόδια και ζητήματα που έπρεπε να επιλυθούν. Κάποια επιλύθηκαν με τη βοήθεια πρόσθετων βιβλιοθηκών, άλλα δημιουργώντας μια νέα λύση. Αναλυτικότερα:

# <span id="page-41-2"></span>**5.2.1 Google Maps SDK**

Για να εμφανιστεί ο χάρτης και η τοποθεσία του χρήστη πάνω σε αυτόν χρησιμοποιήθηκε το Google Maps SDK. To Google Maps SDK είναι ένα σύνολο εργαλείων που παρέχει η Google για την ενσωμάτωση των χαρτών σε εφαρμογές [\[14\].](#page-68-15)

Για τη λειτουργία αυτού χρειάστηκε η δημιουργία λογαριασμού στο Google Maps Platform [\[13\]](#page-68-16) και στη συνέχεια ενός API key, το οποίο είναι απαραίτητο για την εφαρμογή να χρησιμοποιεί τις υπηρεσίες χαρτών της Google.

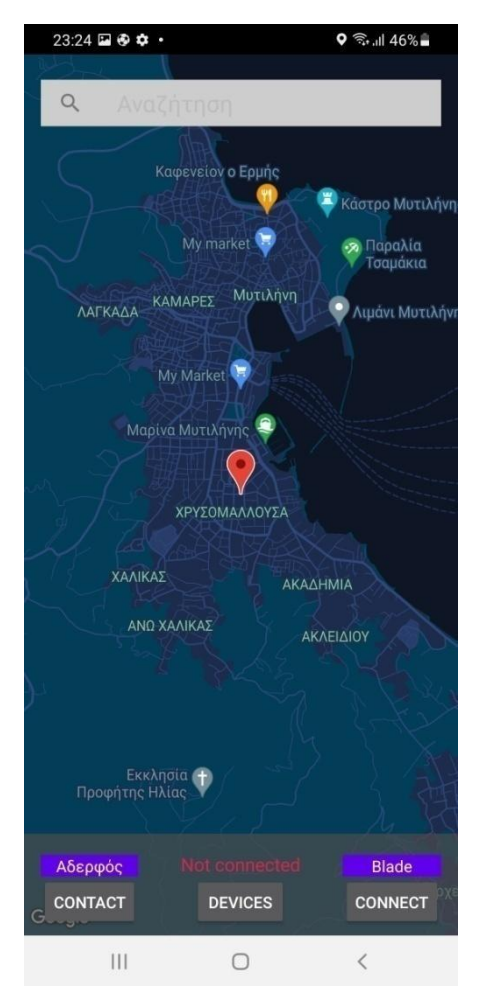

Εικ. 40: Χρήση maps SDK στην εφαρμογή της κινητής συσκευής Android

### <span id="page-42-1"></span><span id="page-42-0"></span>**5.2.2 Πλοήγηση μέσω του Google Maps Directions API**

Για να είναι εφικτή η πλοήγηση έπρεπε να χρησιμοποιηθεί ένα API πλοήγησης. Το Google Maps Directions API ξεχωρίζει ως μια δημοφιλής και ευρέως χρησιμοποιούμενη επιλογή για την παροχή κατευθύνσεων και πληροφοριών δρομολόγησης σε εφαρμογές και προτιμήθηκες για τους εξής λόγους:

- Ακρίβεια και Αξιοπιστία: Το Google Maps διαθέτει εκτεταμένα δεδομένα χαρτογράφησης και ένα ευρύ δίκτυο πηγών δεδομένων, προσφέροντας πλοήγηση με υψηλή ακρίβεια και αξιοπιστία. Η Google διατηρεί συνεχώς ενημερωμένους τους χάρτες και τα δεδομένα κυκλοφορίας.
- Ενημερωμένα Δεδομένα Κυκλοφορίας σε Πραγματικό Χρόνο: Ένα από τα σημαντικότερα σημεία του Google Maps είναι η δυνατότητα παροχής

ενημερωμένων δεδομένων κυκλοφορίας σε πραγματικό χρόνο και προτάσεις εναλλακτικών διαδρομών για την αποφυγή συμφόρησης ή καθυστερήσεων.

- Παγκόσμια Κάλυψη: Το Google Maps καλύπτει ένα μεγάλο μέρος του πλανήτη, που κάποιες εναλλακτικές λύσεις δεν μπορούν να ανταποκριθούν σε αυτό. Έτσι δίνεται δυνατότητα πλοήγησης και στα πιο απόμερα μέρη.
- Υποστήριξη και χρήση: Είναι προφανές ότι υπάρχει μεγάλη υποστήριξη πίσω από όλο αυτό και βελτιώνεται σαν API συνεχώς. Είναι εύκολο στη χρήση του και υπάρχει μεγάλο κοινό προγραμματιστών που το χρησιμοποιούν.

Ενώ υπάρχουν και άλλες εναλλακτικές για υπηρεσίες χαρτογράφησης και πλοήγησης, το Google Maps Directions API ξεχωρίζει για τον συνδυασμό ακρίβειας, παγκόσμιας κάλυψης, ενημερωμένων δεδομένων σε πραγματικό χρόνο και πλούσιων λειτουργιών που το καθιστούν την προτιμώμενη επιλογή για προγραμματιστές που αναζητούν μια αξιόπιστη λύση για τις εφαρμογές τους [\[15\].](#page-68-17)

Μερικές εναλλακτικές λύσεις για directions API είναι:

- Mapbox Directions
- Bing Maps Routes
- Here Routing
- TomTom Routing

Όλα αυτά ήταν αξιόλογες επιλογές όμως δεν καλύπτουν τις ανάγκες της εφαρμογής, είτε λόγω κόστους, δυνατοτήτων ή ευκολίας χρήσης.

Έτσι λοιπόν ένα ολοκληρωμένο API call έχει την εξής μορφή:

https://maps.googleapis.com/maps/api/directions/json?origin=*lat*,*lon*&destination=*dest*&ke y=*api\_key*

Όπου:

- **● lat**: Γεωγραφικό πλάτος του χρήστη από GPS
- **● lon**: Γεωγραφικό μήκος του χρήστη από GPS
- **● dest**: Όνομα προορισμού
- **● api\_key**: Λειτουργικό Google Places API key

Γίνεται ένα HTTP request και επιστρέφεται ένα json formatted αρχείο με όλες τις οδηγίες από την τοποθεσία του χρήστη έως τον προορισμό. Σε κάθε μανούβρα υπάρχουν οι πληροφορίες για την απόσταση και τον χρόνο μέχρι την επόμενη μανούβρα, ο τύπος της μανούβρας, π.χ "turn-right", συντεταγμένες μανούβρας, συνολικός χρόνος διαδρομής και λεκτικές οδηγίες.

Όλες αυτές οι πληροφορίες χρησιμοποιούνται για την προβολή της διαδρομής πάνω στον διαδραστικό χάρτη και προφανώς για την αποστολή τους στα γυαλιά, όπου αποκωδικοποιούνται για να τα προβάλλει στην οθόνη του.

#### <span id="page-44-0"></span>**5.2.3 Google Maps Autocomplete**

Στις κινητές συσκευές κάθε φορά που ένας χρήστης γράφει, πάντα υπάρχει η ιδέα του "suggestion", δηλαδή της πρότασης που ταιριάζει με αυτό που θέλει να γράψει ο χρήστης. Αυτές οι προτάσεις είναι τόσο συχνές και τόσο ενσωματωμένες στην εμπειρία χρήσης που περνάνε τις περισσότερες φορές απαρατήρητες ή θεωρούνται αυτονόητες.

Έτσι για την καλύτερη εμπειρία κατά τη χρήση της εφαρμογής, χρησιμοποιήθηκε το Google Maps Autocomplete, που ουσιαστικά είναι η πρόταση αυτόματης συμπλήρωσης κατά τη συγγραφή της τοποθεσίας που αναζητεί ο χρήστης [\[16\].](#page-68-18)

Το Google Maps Autocomplete είναι προϊόν του Google Places API και συνεπώς και αυτό για να χρησιμοποιηθεί απαιτεί τη χρήση ενός λειτουργικού API key. Επιπλέον υπάρχει η δυνατότητα για custom UI element όπου θα χρησιμοποιηθεί αυτή τη λειτουργία ή δίνεται η δυνατότητα να χρησιμοποιηθεί έτοιμο UI element με τη χρήση του AutocompleteSupportFragment.

Επιτακτικό ήταν να μπουν κάποιοι περιορισμοί κατά την αναζήτηση για μια καλύτερη εμπειρία. Αναλυτικότερα, η αναζήτηση έδειχνε αποτελέσματα από όλο τον κόσμο, έτσι περιορίστηκε η ακτίνα αναζήτησης με την χρήση των "Bounds". Φυσικά, αυτό δεν απορρίπτει μέρη εκτός αυτής της ακτίνας, αλλά δίνει προτεραιότητα στα μέρη που είναι μέσα.

Με την επιλογή της τοποθεσίας, το Google Maps Autocomplete μπορεί να επιστρέψει τις εξής πληροφορίες:

- **ID**: Μοναδικός αριθμός για ένα μέρος
- **Name**: Το όνομα της τοποθεσίας
- **Address**: Η διεύθυνση της τοποθεσίας
- **Coordinates (LatLng)**: Οι συντεταγμένες της τοποθεσίας
- **Phone**: Αριθμός τηλεφώνου μαγαζιού
- **Opening Hours**: Ώρες λειτουργίας
- **Rating**: Αξιολογήσεις

Αυτές είναι οι κύριες πληροφορίες, φυσικά υπάρχουν κι άλλες, όπως ιστοσελίδα τοποθεσίας, αν υπάρχει,κλπ. Όμως για την εφαρμογή αρκεί μόνο το address ώστε να γίνει το κατάλληλο call από το Directions API.

#### <span id="page-45-0"></span>**5.2.4 OkHttpClient**

Για την κλήση των API calls που είναι απαραίτητα για την λειτουργικότητα της εφαρμογής, χρησιμοποιήθηκε το «OkHttpClient».

Το OkHttp είναι ένας ανοιχτού κώδικα HTTP client για εφαρμογές Java, Kotlin και Android. Είναι μια δημοφιλής βιβλιοθήκη για την αποστολή αιτημάτων HTTP και την χειρισμό απαντήσεων με καθαρό και αποτελεσματικό τρόπο. Το OkHttp απλοποιεί τη διαδικασία αποστολής και λήψης δεδομένων δικτύου, καθιστώντας πιο εύκολη την εργασία με REST APIs, το κατέβασμα/ανέβασμα αρχείων και την εκτέλεση άλλων εργασιών που σχετίζονται με το δίκτυο [\[17\].](#page-68-19)

Εδώ υπάρχει μια επισκόπηση του τι μπορεί να κάνει το OkHttp και πώς χρησιμοποιείται συνήθως σε Kotlin:

- 1. **Αιτήματα HTTP:** Το OkHttp επιτρέπει τη δημιουργία αιτημάτων HTTP όπως GET, POST, PUT, DELETE, κλπ., και να οριστούν headers, parameters και payloads εύκολα.
- 2. **Ασύγχρονες Κλήσεις:** Το OkHttp παρέχει υποστήριξη για ασύγχρονες κλήσεις δικτύου, το οποίο είναι κρίσιμο για να μην αποκλειστεί το κύριο νήμα σε εφαρμογές Android. Επιτυγχάνεται ο ασυγχρονισμός εύκολα με callbacks ή τις coroutines της Kotlin.
- 3. **Χειρισμός Απαντήσεων:** Το OkHttp απλοποιεί την ανάλυση των απαντήσεων HTTP, οι οποίες συνήθως είναι σε μορφή JSON ή άλλες μορφές.
- 4. **Συλλογή Συνδέσεων:** Το OkHttp διατηρεί μια συλλογή συνδέσεων, μειώνοντας τον χρόνο δημιουργίας νέων συνδέσεων για κάθε αίτημα. Αυτό βελτιώνει την αποδοτικότητα των αιτημάτων δικτύου.
- 5. **Αποθήκευση Cache:** Το OkHttp υποστηρίζει την αποθήκευση των απαντήσεων, πράγμα που μπορεί να βοηθήσει στη μείωση της χρήσης του δικτύου και στην επιτάχυνση των επαναλαμβανόμενων αιτημάτων.
- 6. **HTTPS:** Χειρίζεται ασφαλείς συνδέσεις μέσω HTTPS, συμπεριλαμβανομένης της ακρίβειας πιστοποιητικών

#### **5.2.5 Λήψη ορίου ταχύτητας μέσω Bing Snap-To-Road**

Για την εύρεση του ορίου ταχύτητας στον τρέχον δρόμο όπου βρίσκεται ο οδηγός έπρεπε να χρησιμοποιηθεί μια υπηρεσία. Η πρώτη επιλογή ήταν η πλατφόρμα του Google maps SDK, καθώς η εφαρμογή είναι βασισμένο σε αυτό. Δυστυχώς η υπηρεσία αυτή είναι για χρήστες επί πληρωμή και δεν προτιμήθηκε. Έτσι λαμβάνεται το όριο ταχύτητας από έναν άλλο φορέα.

Η λειτουργία του ορίου ταχύτητας είναι μια σχετικά ανεξάρτητη πληροφορία σε σχέση με όλη την υπόλοιπη διαδικασία της πλοήγησης. Δηλαδή, η πληροφορία που λαμβάνεται από το Google maps SDK δεν επηρεάζει την πληροφορία του ορίου ταχύτητας και το αντίστροφο. Έτσι δεν υπάρχει θέμα σχετικά με την ομαλότητα της λειτουργίας της εφαρμογής.

Για την λήψη του ορίου ταχύτητας σε έναν δρόμο χρησιμοποιήθηκε η πλατφόρμα Bing Snap-To-Road. Για την χρήση της αρκεί να δημιουργηθεί ένα api key μέσω της ιστοσελίδας. H συγκεκριμένη δίνει τη δυνατότητα λήψης του ορίου αυτού, δίνοντας απλά τις συντεταγμένες σε ένα HTTP API call το οποίο επιστρέφει ένα json αρχείο με τις πληροφορίες που χρειαζόμαστε [\[19\]](#page-68-20).

Αναλυτικότερα ένα API call έχει την εξής μορφή:

#### *https://dev.virtualearth.net/REST/v1/Routes/SnapToRoad?points=Lat,Lon&includeSpeed Limit=true&key=api\_key*

Όπου:

- **● Lat**: Γεωγραφικό πλάτος του χρήστη από GPS
- **● Lon**: Γεωγραφικό μήκος του χρήστη από GPS
- **● includeSpeedLimit=true**: Η παράμετρος που δίνει την πληροφορία του ορίου ταχύτητας μέσα στο αρχείο json
- **● api\_key**: Λειτουργικό Bing Snap-To-Road key

## <span id="page-47-0"></span>**5.3 Τεχνολογίες Συσκευών**

Για να είναι λειτουργική η εφαρμογή είναι αναγκαίο να χρησιμοποιηθούν κάποιες τεχνολογίες που είναι ενσωματωμένες τόσο στις κινητές συσκευές Android όσο και στα γυαλιά. Αναλυτικότερα:

### <span id="page-47-1"></span>**5.3.1 Bluetooth**

Για την επίτευξη της επικοινωνίας μεταξύ των συσκευών έπρεπε να επιλεχθεί μια τεχνολογία ασύρματης σύνδεσης. Οι επιλογές ήταν οι εξής:

- Wi-Fi
- Bluetooth

Επιλέχθηκε το Bluetooth ως λύση διότι ήταν αρκετό το transmission rate που έδινε για τις απαιτήσεις της εφαρμογής και ήταν αρκετά πιο energy efficient σε σχέση με μια σύνδεση Wi-Fi [\[20\]](#page-68-21).

Συγκεκριμένα το Bluetooth χρησιμοποιείται για την αποστολή των απαραίτητων δεδομένων πλοήγησης από τη κινητή συσκευή Android στα γυαλιά, όπου αποκωδικοποιεί αυτές τις πληροφορίες και εμφανίζει στην οθόνη των γυαλιών τις κατάλληλες πληροφορίες.

Επιπλέον τα γυαλιά στέλνουν το κατάλληλο μήνυμα στο κινητό σε περίπτωση που ανιχνεύσουν ατύχημα. Όπου ξεκινάει μια νέα διαδικασία επιβεβαίωσης ότι ο οδηγός είναι καλά και η κλήση βοήθειας αν χρειαστεί.

Έτσι με αυτά τα δεδομένα μπορεί να προσεγγίσει κάποιος τη λύση της επικοινωνίας ως ένα **«Bluetooth chat»** μεταξύ δύο συσκευών.

### <span id="page-47-2"></span>**5.3.2 Διαδικασία Σύνδεσης Bluetooth**

Πιο συγκεκριμένα, η αλληλεπίδραση μεταξύ ενός διακομιστή (server) και ενός πελάτη (client) μέσω Bluetooth συνήθως περιλαμβάνει δύο συσκευές, μία που δρα ως διακομιστής και η άλλη ως πελάτης. Η διαδικασία την θεμελίωσης της επικοινωνίας ακολουθεί συγκεκριμένα βήματα:

### 1) **Αρχικοποίηση**

**Διακομιστής**: Η συσκευή που παρέχει συγκεκριμένη υπηρεσία ή δεδομένα, αρχικοποιείται για να ακούει για εισερχόμενες συνδέσεις σε μια συγκεκριμένη υπηρεσία ή προφίλ Bluetooth. Ο διακομιστής διαφημίζει τη διαθεσιμότητά του με την εκπομπή της παρουσίας του. Στην περίπτωση αυτή ως διακομιστής λειτουργούν τα γυαλιά, καθώς η χρήση του κινητού είναι πολύ πιο οικεία από των γυαλιών και στόχος ήταν η αυτοματοποίηση των διεργασιών στα γυαλιά, καθώς θα τα φοράει ο οδηγός και δεν θα είναι εύκολα προσβάσιμη η είσοδος από τα χέρια του οδηγού μέσα από το κράνος.

**Πελάτης**: Η συσκευή πελάτης είναι αυτή που θέλει να χρησιμοποιήσει την υπηρεσία που παρέχει ο διακομιστής. Αναζητά για κοντινές συσκευές Bluetooth και ανακαλύπτει τις διαθέσιμες υπηρεσίες. Η συσκευή πελάτης εντοπίζει τον επιθυμητό διακομιστή και θα επιχειρήσει σύνδεση. Στην περίπτωση αυτή είναι οι κινητές συσκευές Android

#### 2) **Εύρεση Υπηρεσίας**

**Διακομιστής**: Ο διακομιστής προσφέρει μια συγκεκριμένη υπηρεσία ή προφίλ Bluetooth που ο πελάτης μπορεί να αποκτήσει πρόσβαση. Κάθε υπηρεσία έχει ένα μοναδικό αναγνωριστικό (UUID). Ο διακομιστής διαφημίζει αυτό το UUID ώστε ο πελάτης να μπορεί να αναγνωρίσει την επιθυμητή υπηρεσία.

**Πελάτης**: Ο πελάτης σαρώνει για κοντινές συσκευές Bluetooth και λαμβάνει μια λίστα με τις διαθέσιμες υπηρεσίες και τα αναγνωριστικά τους (UUID). Αντιστοιχίζει το επιθυμητό UUID υπηρεσίας με αυτό που διαφημίζεται από τον διακομιστή για να αναγνωρίσει τον σωστό διακομιστή για σύνδεση.

#### 3) **Θεμελίωση Σύνδεσης**

**Διακομιστής**: Μόλις ο πελάτης αναγνωρίσει τον διακομιστή και την υπηρεσία που θέλει να χρησιμοποιήσει, στέλνει ένα αίτημα σύνδεσης στο διακομιστή. Ο διακομιστής αποδέχεται το εισερχόμενο αίτημα σύνδεσης

**Πελάτης**: Αφού αναγνωρίσει τον διακομιστή και την επιθυμητή υπηρεσία, ο πελάτης στέλνει ένα αίτημα σύνδεσης στο διακομιστή. Εάν ο διακομιστής είναι διαθέσιμος και αποδεχτεί το αίτημα, τότε δημιουργείται μια σύνδεση μεταξύ των δύο συσκευών.

#### 4)**Ανταλλαγή Δεδομένων**

**Διακομιστής-Πελάτης**: Με τη σύνδεση θεμελιωμένη, ο διακομιστής και ο πελάτης μπορούν να ανταλλάσσουν δεδομένα. Η κινητή συσκευή Android τις απαραίτητες οδηγίες πλοήγησης και τα γυαλιά την απαραίτητη ειδοποίηση ότι ανιχνεύθηκε ατύχημα.

#### <span id="page-48-0"></span>**5.3.3 Handlers**

Προφανώς, για να υπάρχει μια ομαλή και σωστή λειτουργία, η επικοινωνία αυτή είναι ασύγχρονη και επιτυγχάνεται με τη χρήση των Handlers**.**

Στην Kotlin μπορούν να χρησιμοποιηθούν οι «handlers» σε μια σύνδεση Bluetooth για διάφορους λόγους, ειδικά όταν αντιμετωπίζουμε συμβάντα και εργασίες που σχετίζονται με το Bluetooth σε μια εφαρμογή Android. Οι "handlers" αποτελούν έναν κοινό όρο στο πεδίο αυτό και χρησιμοποιούνται για τον χειρισμό ασύγχρονων εργασιών και γεγονότων. Οι "handlers" είναι χρήσιμοι σε μια σύνδεση Bluetooth για τους εξής λόγους:

- 1) Συγχρονισμός νήματος UI (UI Thread Synchronization)
- 2) Κλήσεις Επιστροφής Bluetooth (Bluetooth Callbacks)
- 3) Επικοινωνία Bluetooth (Bluetooth Communication send/receive data)

Οι "handlers" είναι ένα βοηθητικό εργαλείο που βοηθά στη διαχείριση της ασύγχρονης φύσης των εργασιών Bluetooth και να εξασφαλιστεί ότι συγκεκριμένες λειτουργίες εκτελούνται σωστά στο νήμα του χρήστη. Αυτό είναι ιδιαίτερα σημαντικό για τη διατήρηση μιας ανταποκρινόμενης και φιλικής προς τον χρήστη εφαρμογής κατά την αντιμετώπιση συνδέσεων Bluetooth στο Android. Οι "handlers" βοηθούν να αποφεύγονται κοινά προβλήματα που σχετίζονται με τα νήματα και παρέχουν έναν καθαρό τρόπο ενημέρωσης της διεπαφής χρήστη βάσει των συμβάντων Bluetooth [\[20\]](#page-68-22).

Λειτουργία Bluetooth σε κινητή συσκευή Android

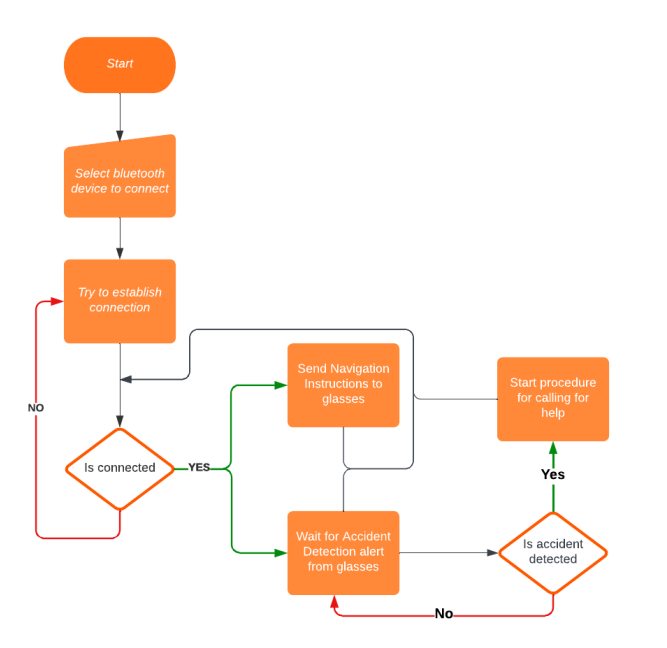

<span id="page-49-1"></span>Εικ. 41: Flowchart Bluetooth - κινητή συσκευή

Λειτουργία Bluetooth στα γυαλιά

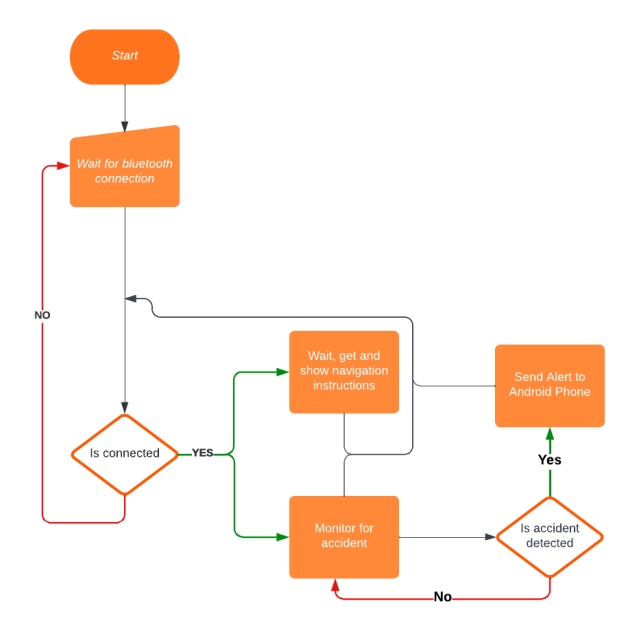

<span id="page-49-2"></span>Εικ. 42: Flowchart Bluetooth - γυαλιά

# <span id="page-49-0"></span>**5.3.4 Χρήσεις Τοποθεσίας (GPS)**

Το GPS (Global Positioning System) είναι ένα παγκόσμιο σύστημα πλοήγησης που χρησιμοποιεί σήματα από δορυφόρους για να παρέχει πληροφορίες σχετικά με την τοποθεσία και το χρόνο σε οποιοδήποτε σημείο του πλανήτη.

Το σύστημα GPS λειτουργεί με τον εξής τρόπο: Υπάρχουν πολλοί δορυφόροι σε τροχιά γύρω από τη Γη που εκπέμπουν σήματα. Οι δέκτες GPS, όπως οι κινητές συσκευές, αναγνωρίζουν αυτά τα σήματα και χρησιμοποιούν την πληροφορία από πολλούς δορυφόρους για να υπολογίσουν την ακριβή θέση τους στον πλανήτη. Οι συντεταγμένες που παρέχει το GPS μπορούν να χρησιμοποιηθούν για πολλούς σκοπούς, όπως για την πλοήγηση σε οδικές διαδρομές, την πλοήγηση σε θάλασσες και όχι μόνο [\[21\]](#page-68-23).

Συνεπώς, η χρήση του GPS είναι βασική για την επίτευξη της βασικής λειτουργίας της εφαρμογής, καθώς χρησιμοποιείται για την ορθή λήψη οδηγιών πλοήγησης.

Η λειτουργία GPS χρησιμοποιείται από την κινητή συσκευή Android, καθώς δεν είναι διαθέσιμη αυτή η λειτουργία στα γυαλιά και επιπλέον στόχος είναι μεγαλύτερη εξοικονόμηση ενέργειας στα γυαλιά για μεγαλύτερη διάρκεια ζωής.

Αναλυτικότερα, η εφαρμογή λαμβάνοντας τις συντεταγμένες μέσω του GPS, κάνει το κατάλληλο API call για να λάβει τις κατάλληλες οδηγίες πλοήγησης με βάση την τρέχουσα τοποθεσία του οδηγού. Επιπρόσθετα χρησιμοποιούνται οι συντεταγμένες από το προηγούμενο και το τρέχον στίγμα και υπολογίζεται η ταχύτητα του χρήστη. Η ταχύτητα αυτή υπολογίζεται ως εξής:

1) Υπολογισμός απόστασης με βάση τα δύο τελευταία στίγματα. Ο υπολογισμός αυτός γίνεται με μεγάλη ακρίβεια με τη βοήθεια του τύπου του Haversine που χρησιμοποιείται για τον υπολογισμό της απόστασης μεταξύ δύο σημείων στην επιφάνεια ενός σφαιρικού σώματος, όπως η Γη. Ο αλγόριθμος ακολουθεί τα εξής βήματα:

1. Λαμβάνει τέσσερις παραμέτρους ως είσοδο, τις συντεταγμένες του γεωγραφικού πλάτους και μήκους των δύο σημείων (lat1,lon1), (lat2,lon2)

2. Ορίζει μια σταθερά που αντιπροσωπεύει την ακτίνα της σφαίρας όπου βρίσκονται τα σημεία αυτά πάνω. Στη συγκεκριμένη περίπτωση η τιμή αυτή είναι 6371, όπου είναι περίπου η ακτίνα της γης σε χιλιόμετρα

3. Υπολογίζει τις διαφορές του γεωγραφικού πλάτους και μήκους και τα μετατρέπει σε ακτίνια.

- 4. Υπολογίζει τα συστατικά του τύπου του Haversine [\[24\]](#page-68-24):
	- 4.1. έστω οι διαφορές στο βήμα 3. "dLat" και "dLon" και lat1, lat2 σε ακτίνια 4.2. "a" μια ενδιάμεση τιμή που υπολογίζεται με τον τύπο του Haversine:

$$
a=(\sin\frac{dLat}{2})^2+\cos lat1*\cos lat2*(\sin\frac{d Lon}{2})^2
$$

4.3. "c" η γωνιακή απόσταση σε ακτίνια, όπου υπολογίζεται ως εξής:

$$
c=2*\mathrm{atan}\, 2(\sqrt{a},\sqrt{1-a})
$$

Όπου **atan2(x,y)** επιστρέφει τη γωνία μεταξύ του σημείου (x, y) και του σημείου (0, 0) σε ακτίνια, μετρώντας αντίστοιχα αντίθετα προς τις κατευθύνσεις του ρολογιού. Η γωνία που επιστρέφεται είναι συνήθως στο εύρος (-π, π], αναπαριστώντας τον πλήρες κύκλο των γωνιών.

5. Τέλος υπολογίζεται η πραγματική απόσταση σε χιλιόμετρα, μεταξύ των δύο σημείων στην επιφάνεια της γης, πολύ απλά:

$$
distance = R \ast c
$$

Ένα σημαντικό εμπόδιο που εμφανίστηκε όμως είναι το hardware limitation του GPS σε κινητές συσκευές. Η ελάχιστη περίοδος για ανανέωση του στίγματος της τοποθεσίας είναι περίπου 1 στίγμα/sec. Το στίγμα είναι σημαντικό για την ομαλότητα της εφαρμογής, καθώς οι οδηγίες πλοήγησης και συνεπώς τα Screen Updates εξαρτώνται από αυτό. Μετά από User Testing επιβεβαιώθηκε ότι 1 Screen Update/sec φαινόταν αρκετά unresponsive.

Η λύση για να προσπεραστεί αυτό το hardware limitation και να προσφερθεί μια ομαλότερη εμπειρία χρήσης στον οδηγό είναι η δημιουργία ενός "estimation update"

Το estimation update αυτό είναι μια εκτίμηση της ταχύτητας του οδηγού και της απόστασης που διένυσε σε ένα ορισμένο χρονικό διάστημα. Με σταθερό το 1 στίγμα/sec μετά από πολλαπλές δοκιμές, επιλέχθηκε να γίνει ένα estimation ανάμεσα στα δύο πραγματικά στίγματα, δηλαδή στα 0,5 sec.

Έστω:

- $\bullet$  sumSpeedDiff  $\rightarrow$  3 τελευταίες στιγμιαίες ταχύτητες: s1, s2, s3. Είναι ο μέσος όρος των διαφορών s3-s2 και s2-s1
- $\bullet$  currSpeed  $\rightarrow$  Η τρέχουσα ταχύτητα
- $\bullet$  estSpeed  $\rightarrow$  Η εκτιμώμενη ταχύτητα στο επόμενο 0,5 sec είναι το άθροισμα

$$
est Speed = currSpeed + sum SpeedDiff \\
$$

Με αυτόν τον τρόπο γίνεται ο υπολογισμός της εκτίμησης της ταχύτητας. Μετά από πολλαπλές δοκιμές η εκτίμηση συνάδει με τις πραγματικές συνθήκες σχεδόν σε κάθε περίπτωση. Μια απόκλιση μπορεί να υπάρξει σε μεγάλες επιταχύνσεις ή επιβραδύνσεις, οι οποίες σε περιπτώσεις πλοήγησης είναι σπάνιες και σχεδόν στιγμιαίες.

Παράλληλα με την εκτίμηση της ταχύτητας γίνεται και εκτίμηση της απόστασης που διανύει ο οδηγός σε αυτό το μισό δεύτερο. Σε αποστάσεις που μετριούνται σε χιλιόμετρα, δεν έχει μεγάλη επιρροή, όμως σε αποστάσεις που μετριούνται σε μέτρα, δηλαδή όταν πλησιάζει ο οδηγός στη μανούβρα που πρέπει να κάνει, η μεγαλύτερη συχνότητα ενημέρωσης της απόστασης που έχει ακόμα, είναι απαραίτητη.

Μια ανάλυση της εκτίμησης:

- $\bullet$  currSpeedInMs  $\rightarrow$  Η τρέχουσα ταχύτητα σε m/s
- $\bullet$  estSpeedInMs  $\rightarrow$  H εκτιμώμενη ταχύτητα στο επόμενο 0.5 sec σε m/s
- $\bullet$  slope  $\rightarrow$  η κλίση της ευθείας που σχηματίζεται από τα δύο σημεία (0,currSpeedInMs) και (0.5,estSpeedInMs), τα σημεία αυτά δηλώνουν (sec,m/s).

Μπορεί να θεωρηθεί ότι σε μικρό χρονικό διάστημα, κατά προσέγγιση, η αύξηση ή η μείωση της ταχύτητας είναι γραμμική.

- $\bullet$  step  $\rightarrow$  0,1 sec
- estimatedDistance  $\rightarrow$  αρχική τιμή η τρέχουσα πραγματική απόσταση

Έτσι υπολογίζεται η εκτίμηση της απόστασης που θα διανύσει ο οδηγός επαναληπτικά με βήμα 0,1 sec ως εξής:

 $estSpeed = slope * time + currSpeed$  $estimatedDistance = estimatedDistance - (estSpeed * step)$ 

Επαναληπτικά αφαιρείται η απόσταση που διανύει ο οδηγός από την πραγματική κάθε 0,1 sec. Φυσικά, η ακρίβεια μπορεί να αυξηθεί μικραίνοντας το βήμα, όμως παρατηρήθηκε ότι για αυτό το μικρό χρονικό διάστημα, αυτό το βήμα ήταν αρκετό και συμφωνούσε με τις πραγματικές συνθήκες. Αντίστοιχα, όπως με την εκτίμηση της ταχύτητας, μπορεί να υπάρξουν αποκλίσεις σε πολύ μεγάλες επιταχύνσεις ή επιβραδύνσεις.

Η λύση είναι εκτίμηση σε μικρότερα χρονικά διαστήματα όπως για παράδειγμα 0,1 sec και μικραίνοντας το βήμα του επαναληπτικού υπολογισμού. Η αλλαγή αυτή είναι περιττή καθώς αυτές οι επιταχύνσεις και επιβραδύνσεις είναι σπάνιες και στιγμιαίες και δεν επηρεάζουν την εμπειρία χρήσης και επιπλέον δεν είναι αποδοτικό ενεργειακά για τη συσκευή.

<span id="page-52-0"></span>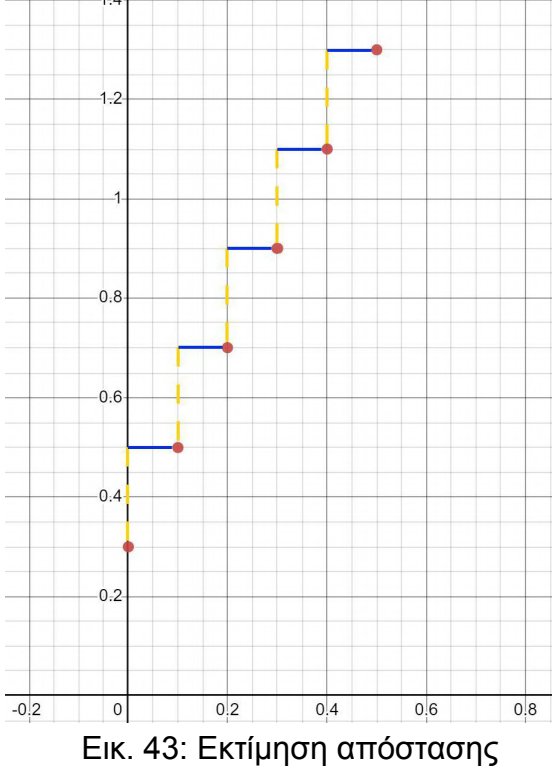

#### <span id="page-53-0"></span>**5.3.5 Ειδοποίηση Μανούβρας**

Όπως έχει αναφερθεί, στόχος είναι η πλοήγηση χωρίς ο οδηγός να στρέφει τα μάτια του πάνω από τον δρόμο. Χωρίς κάποια ειδοποίηση ο οδηγός αναγκάζεται να βλέπει ανά τακτά χρονικά διαστήματα την οθόνη για να δει πόσο απέχει από την επόμενη μανούβρα. Για να ικανοποιηθεί αυτή η απαίτηση της εφαρμογής, υλοποιήθηκε ένα δυναμικό σύστημα ειδοποίησης επόμενη μανούβρας.

Αυτό το σύστημα λαμβάνει υπόψιν την απόσταση του οδηγού μέχρι την επόμενη μανούβρα, καθώς και την ταχύτητά του. Με βάση αυτές τις δύο πληροφορίες υπολογίζεται το πότε πρέπει να ειδοποιηθεί ο οδηγός, οπτικά. Η οπτική αυτή ειδοποίηση είναι πολύ οικεία προς τον οδηγό, καθώς είναι ένα μια περιοδική αλλαγή χρώματος στο βελάκι της μανούβρας από άσπρο σε κίτρινο, όπως ακριβώς τα συμβατικά φλας που δηλώνουν κάποια μανούβρα. Αυτή η περιοδικότητα δεν είναι στατική, καθώς όσο πιο κοντά είναι ο οδηγός, τόσο μειώνεται η περίοδος, σηματοδοτώντας ότι πλησιάζει, ώστε να προετοιμαστεί κατάλληλα. Όλο αυτό το σύστημα δίνει την άνεση στον οδηγό να είναι πλήρως συγκεντρωμένος στη διαδρομή, καθώς τα γυαλιά τον ειδοποιούν όταν πρέπει.

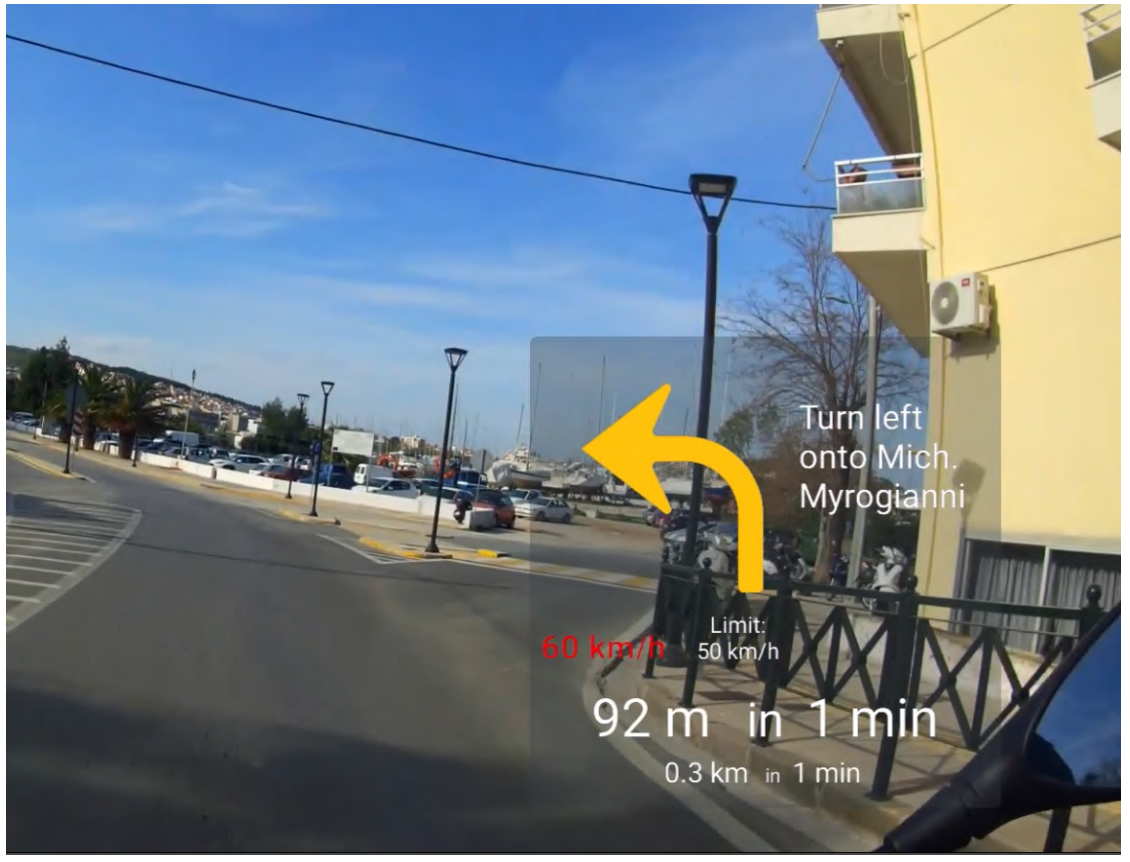

Εικ. 44: Οπτικές ειδοποιήσεις σε πραγματικό χρόνο

<span id="page-53-1"></span>Ο τρόπος που γίνεται αυτός ο υπολογισμός για να ξεκινήσει η ειδοποίηση είναι ο εξής:

● Εάν ο οδηγός οδηγάει αρκετά αργά, κατά εκτίμηση 10 m/s = 36 km/h και κάτω τότε θα αρχίσει να ειδοποιείται από τα 50 m πριν τη μανούβρα

● Σε άλλη περίπτωση υπολογίζεται ένα speed weight όπου αναλόγως την τιμή του ξεκινάει η ειδοποίηση

$$
speedWeight = (\frac{currentSpeed * 1000}{3600}) . roundToInt() \\ speedWeight = speedWeight * 6
$$

Με βάση το παραπάνω αν π.χ. ο οδηγός πάει με 50 km/h τότε θα ξεκινήσει η ειδοποίηση 84 μέτρα πριν τη μανούβρα, ενώ αν πήγαινε με 40 km/h, η ειδοποίηση θα ξεκινήσει 66 μέτρα πριν.

Επιπλέον όπως αναφέρθηκε προηγουμένως, η συχνότητα του "φλας" αυξάνεται όσο πλησιάζει τη μανούβρα ο οδηγός. Αρχικά όταν ξεκινήσει η ειδοποίηση, αναβοσβήνει ανά 500 ms και κάθε 20% της απόστασης που καλύπτει ο οδηγός που έχει οριστεί από το *speedWeight* η περιοδικότητα μειώνεται κατά 100 ms.

# <span id="page-54-0"></span>**5.3.6 Επιταχυνσιόμετρο**

Το επιταχυνσιόμετρο είναι ένας βασικός αισθητήρας για την ορθή λειτουργία της εφαρμογής, καθώς χρησιμοποιείται για head gestures και το πιο βασικό, ανίχνευση ατυχήματος. Αναλυτικότερα, το επιταχυνσιόμετρο είναι ένας αισθητήρας που μετρά τις επιταχύνσεις. Στις κινητές συσκευές, ο αισθητήρας αυτός χρησιμοποιείται για τον εντοπισμό της σχετικής κίνησης και του προσανατολισμού της συσκευής. Διάφορες εφαρμογές του σε κινητές συσκευές είναι:

- **Περιστροφή Οθόνης:** Όταν γυρίζει το κινητό από κατακόρυφη σε οριζόντια θέση ή αντίστροφα, το επιταχυνσιόμετρο ανιχνεύει αυτή την αλλαγή και προσαρμόζει την οθόνη αναλόγως.
- **Παιχνίδια:** Πολλά παιχνίδια για κινητά χρησιμοποιούν το επιταχυνσιόμετρο για τον έλεγχο κινήσεων, όπως για παράδειγμα το να στρίβει ένα αυτοκίνητο σε έναν αγώνα.
- **Φυσική Άσκηση:** Οι εφαρμογές παρακολούθησης της φυσικής δραστηριότητας μπορεί να χρησιμοποιήσουν το επιταχυνσιόμετρο για να ανιχνεύσουν το βηματισμό.
- **Ναυτιλία:** Για την ανίχνευση της κίνησης και του προσανατολισμού στο χώρο, π.χ. για τον εντοπισμό της κατεύθυνσης προς την οποία κοιτάζει ο χρήστης.
- **Εφαρμογές Εκτάκτου Ανάγκης:** Ορισμένες εφαρμογές μπορεί να ανιχνεύουν απότομες επιταχύνσεις, όπως εκείνες που προκαλούνται από μια πτώση, και να στέλνουν ειδοποιήσεις έκτακτης ανάγκης.

Αυτές είναι μόνο μερικές από τις πολλές χρήσεις του επιταχυνσιόμετρου στις κινητές συσκευές. Η τεχνολογία εξελίσσεται συνεχώς, επομένως οι χρήσεις και οι εφαρμογές του επιταχυνσιόμετρου συνεχίζουν να αυξάνονται [\[22\].](#page-68-25)

# <span id="page-54-1"></span>**5.3.6.1 Ανίχνευση Πτώσης**

Στη προκειμένη περίπτωση, η χρήση του εντάσσεται στις εφαρμογές εκτάκτου ανάγκης, καθώς χρησιμοποιείται για την ανίχνευση πτώσης και νεύματος για έλεγχο της οθόνης δίχως χρήση χεριών.

Ειδικότερα, αρχικοποιείται ο αισθητήρας με την εξής επιλογή:

## *SensorManager.SENSOR\_DELAY\_FASTEST*

Η επιλογή αυτή δίνει τη μεγαλύτερη συχνότητα ανανέωσης των τιμών από το επιταχυνσιόμετρο για άμεση ανταπόκριση σε περιπτώσεις ακαριαίας επιτάχυνσης.

Αρχικά παίρνοντας τις τιμές των τριών διανυσμάτων του χώρου από το επιταχυνσιόμετρο, χρησιμοποιούνται για τον υπολογισμό του μέτρου του διανύσματος επιτάχυνσης στον τρισδιάστατο χώρο.

$$
acceleration = \sqrt{loX^2 + loY^2 + loZ^2}
$$

Όπου:

- **loX**: Η τιμή του διανύσματος από το επιταχυνσιόμετρο στον άξονα Χ
- **loY**: Η τιμή του διανύσματος από το επιταχυνσιόμετρο στον άξονα Υ
- **loZ**: Η τιμή του διανύσματος από το επιταχυνσιόμετρο στον άξονα Ζ

Το παραπάνω ουσιαστικά υπολογίζει τη συνολική επιτάχυνση ανεξάρτητα από την κατεύθυνση λαμβάνοντας την τετραγωνική ρίζα του αθροίσματος των τετραγώνων των επιταχύνσεων κατά μήκος κάθε άξονα.

Στο acceleration μπορούν να μπουν αυστηροί και συγκεκριμένοι περιορισμοί αφού προορίζεται για ένα είδος συσκευής που είναι γνωστό το πως λειτουργεί ο αισθητήρας του και επιπλέον τα γυαλιά βρίσκονται στο κεφάλι του οδηγού χωρίς ιδιαίτερες μεταβολές και παράλληλα το ίδιο το κεφάλι λειτουργεί σαν γυροσκόπιο.

Μετά από πολλαπλές δοκιμές η εξής συνθήκη είναι ικανοποιητική:

# $acceleration > 0.3$

Αν το *acceleration* περάσει αυτή την τιμή, τότε θεωρείται ότι ανιχνεύτηκε πτώση και ξεκινάει η διαδικασία κλήσης βοήθειας.

### <span id="page-55-0"></span>**5.3.6.2 Head Gesture**

Όπως αναφέρθηκε προηγουμένως, το επιταχυνσιόμετρο χρησιμοποιείται και για την ανίχνευση ενός head gesture που λειτουργεί ως on-off διακόπτης για την οθόνη των γυαλιών. Είναι σημαντική αυτή η λειτουργία, καθώς ο χρήστης μπορεί να μην θέλει να μην είναι συνεχώς η οθόνη, είτε για λόγους εξοικονόμησης ενέργειας, είτε γιατί τον ενοχλεί να είναι ανοιχτή συνέχεια.

Αυτό το head gesture είναι ένα γρήγορο νεύμα προς τα πάνω. Το νεύμα προς τα επάνω επιλέχθηκε καθώς είναι η λιγότερο συχνή κατεύθυνση που θα κοιτάξει ο οδηγός. Με αυτόν τον τρόπο εξουδετερώνονται τα false-positives σε πολύ μεγαλύτερο βαθμό σε σχέση με άλλες κατευθύνσεις. Επιπλέον, είναι μια φυσική κίνηση που χρησιμοποιείται καθημερινά.

Η υλοποίηση αυτού του gesture γίνεται ως εξής:

- Ανιχνεύεται η τιμή της επιτάχυνσης στον άξονα Ζ
- Αν η τιμή αυτή είναι πάνω από μια παράμετρο sensitivity, τότε ανιχνεύεται gesture
- Ανοίγει ή κλείνει την οθόνη αναλόγως

#### <span id="page-56-0"></span>**5.3.7 Cellular**

Μετά την ανίχνευση τα γυαλιά στέλνουν το κατάλληλο μήνυμα στη κινητή συσκευή μέσω bluetooth. Στη συνέχεια εμφανίζεται ειδοποίηση στη κινητή συσκευή που ρωτάει αν ο οδηγός είναι εντάξει. Σε αυτήν την περίπτωση, του δίνεται ένα χρονικό περιθώριο να απαντήσει, εάν δεν δώσει μια απάντηση ή πατήσει την επιλογή ότι δεν είναι καλά, τότε ενεργοποιείται η διαδικασία κλήσης βοήθειας.

Αυτή η διακοπή της ροής της εφαρμογής διακόπτεται με ένα pop-up window. Η δημιουργία του επιτεύχθηκε με τη χρήση του AlertDialog.Builder και το χρονικό περιθώριο ορίζεται από ένα Timer().

Ο AlertDialog.Builder είναι μια βοηθητική κλάση στην ανάπτυξη Android (τόσο σε Java όσο και σε Kotlin) που χρησιμοποιείται για τη δημιουργία και εμφάνιση παραθύρων διαλόγου σε εφαρμογές. Το μοτίβο του builder χρησιμοποιείται στην προκειμένη περίπτωση για να επιτρέπει την εύκολη διαμόρφωση και δημιουργία παραθύρων διαλόγου με επιλογές προσαρμογής της εμφάνισης.

Στην Kotlin (και γενικά στην Java), το Timer είναι μια κλάση που επιτρέπει να προγραμματιστεί μια εργασία για εκτέλεση μετά από ένα καθορισμένο χρονικό διάστημα ή σε τακτικά χρονικά διαστήματα.

Η ειδοποίηση για βοήθεια γίνεται στην κρίσιμη επαφή που έχει ορίσει ο οδηγός και ειδοποιείται μέσω SMS.

Η αυτοματοποίηση της διαδικασίας αυτής επιτεύχθηκε με τη χρήση του *SmsManager.* Αρχικά χτίζεται το μήνυμα που θα σταλεί η μορφή του είναι η εξής:

#### *I HAD AN ACCIDENT SEND HELP TO THESE COORDINATES -> Coordinates*

Όπου *Coordinates* οι συντεταγμένες του οδηγού.Η τελική μορφή της εντολής που στέλνει το SMS είναι η παρακάτω:

#### *smsManager.sendTextMessage(phone, null, message, null, null)*

Όπου *phone* το νούμερο της κρίσιμης επαφής και message το μήνυμα που θα σταλεί.

# **6. ΠΕΡΙΓΡΑΦΗ ΤΗΣ ΕΦΑΡΜΟΓΗΣ**

<span id="page-57-0"></span>Σε αυτήν την ενότητα θα γίνει περιγραφή της χρήσης των εφαρμογών, καθώς και των δυνατοτήτων τους. Ξεκινώντας με την εφαρμογή στην κινητή συσκευή Android:

# <span id="page-57-1"></span>**6.1 Εφαρμογή κινητής συσκευής Android**

● **Πρώτη εκκίνηση της εφαρμογής**

Μετά την εγκατάσταση της εφαρμογής το πρώτο πράγμα που πρέπει να κάνει ο χρήστης είναι να δώσει πρόσβαση ο χρήστης στην εφαρμογή, συγκεκριμένα να έχει πρόσβαση η εφαρμογή στο bluetooth, στις επαφές, στα SMS και τις κλήσεις και τέλος, το βασικό, στην τοποθεσία του.

Αυτά είναι τα βασικά δικαιώματα ώστε η εφαρμογή να λειτουργεί σωστά, ζητούνται μία φορά κατά την πρώτη εκκίνηση της εφαρμογής και οι προτιμήσεις του χρήστη αποθηκεύονται.

### ● **Αναμονή εύρεσης τοποθεσίας**

Κατά την εκκίνηση της εφαρμογής ο χρήστης έρχεται σε πρώτη επαφή με μία ενημέρωση ότι γίνεται αναζήτηση της θέσης του μέσω του GPS, μαζί με μία επαναλαμβανόμενη αναπήδηση της πινέζας. Υπάρχει κίνηση για να τραβήξει το ενδιαφέρον του χρήστη και να τον αποσπάσει από τη διαδικασία της αναμονής, έως ότου βρεθεί η τοποθεσία του χρήστη.

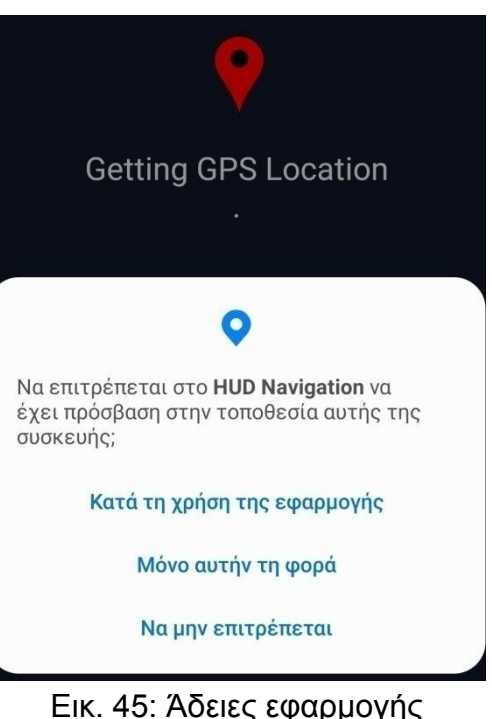

<span id="page-57-3"></span><span id="page-57-2"></span>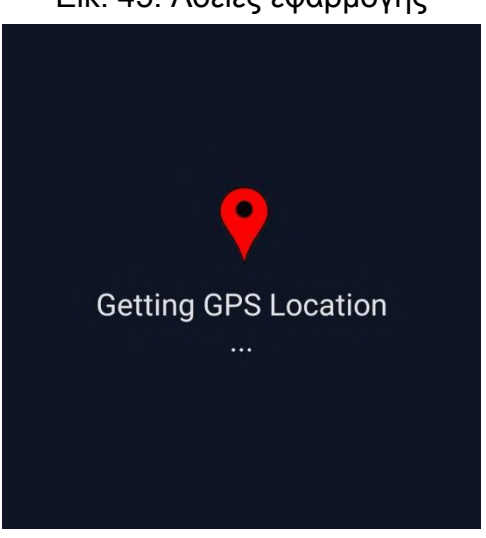

Εικ. 46: Loading animation

# ● **Αρχικοποίηση**

Η πρώτη εκκίνηση απαιτεί ο χρήστης να επιλέξει μια κρίσιμη επαφή. Αυτή η επαφή θα χρησιμοποιηθεί κατά τη λειτουργία του Fall Detection, δηλαδή σε περίπτωση ατυχήματος, η ενημέρωση με τις συντεταγμένες ατυχήματος θα σταλεί σε αυτήν την επαφή. Στη συνέχεια ζητάει ο χρήστης να επιλέξει τη συσκευή bluetooth, ώστε σε περίπτωση που πατήσει ο χρήστης "CONNECT", αυτή θα είναι η προεπιλεγμένη συσκευή.

Οι προτιμήσεις αυτές αποθηκεύονται τοπικά στη συσκευή και δεν χρειάζεται ο χρήστης να τα εισάγει κάθε φορά που μπαίνει στην εφαρμογή. Φυσικά του δίνεται η δυνατότητα να αλλάξει τις επιλογές του πατώντας στα κουμπιά "CONTACT" και "DEVICES", ώστε να αλλάξει τις προεπιλεγμένες επιλογές για την κρίσιμη επαφή και bluetooth συσκευή αντίστοιχα. Φυσικά ο χρήστης μπορεί να δει ανά πάσα στιγμή τις επιλογές του ακριβώς πάνω από τα αντίστοιχα κουμπιά.

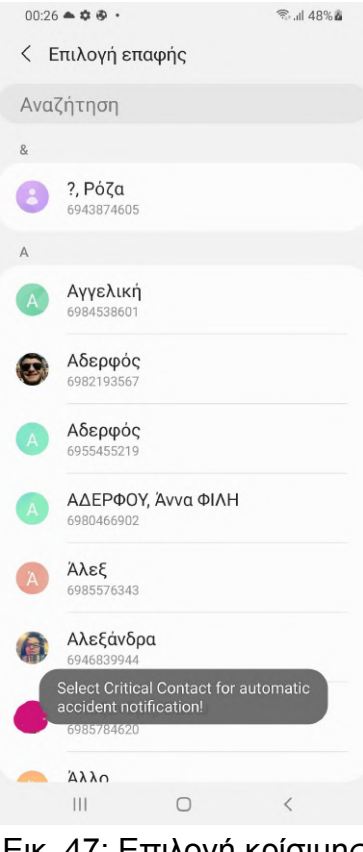

<span id="page-58-1"></span><span id="page-58-0"></span>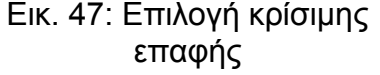

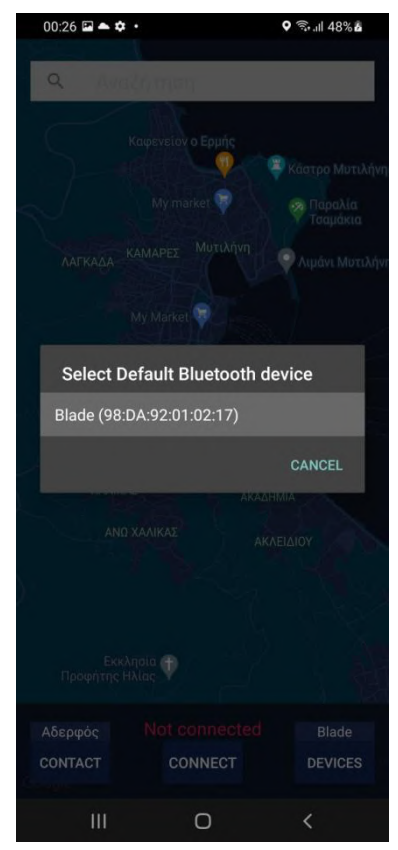

Εικ. 48: Επιλογή Συσκευής Bluetooth

# ● **Κεντρική οθόνη**

Πλέον, έχοντας αρχικοποιήσει την εφαρμογή, αυτή θα είναι η πρώτη όψη από εδώ και πέρα όταν ο χρήστης χρησιμοποιήσει ξανά την εφαρμογή.

Κάτω βλέπουμε τρία κουμπιά, όπου η λειτουργία των δύο, "CONTACT" και "DEVICES", είναι ήδη γνωστή. Το τρίτο κουμπί "CONNECT", χρησιμοποιείται για τη σύνδεση της κινητής συσκευής Android με τη προεπιλεγμένη συσκευή bluetooth και συγκεκριμένα στα γυαλιά VUZIX Blade.

Ακριβώς πάνω από το κουμπί φαίνεται το state της σύνδεσης με τη συσκευή αυτή. Τα states είναι τρία:

- "Not connected"
- "Connecting..."
- "Connected"

# ● **Αναζήτηση προορισμού**

Η αναζήτηση προορισμού γίνεται εύκολα από την μπάρα στο πάνω μέρος της οθόνης. Αναλυτικότερα, υπάρχει η δυνατότητα της αυτόματης συμπλήρωσης. Είναι σημαντικό να αναφερθεί ότι κατά την αναζήτηση, θα εμφανιστούν μέρη τα οποία είναι πιο κοντά στην τοποθεσία του χρήστη, όπως φαίνεται και στη φωτογραφία. Έχει τη δυνατότητα να προτείνει οτιδήποτε υπάρχει πάνω στο Χάρτη. Κατά την πληκτρολόγηση, το κάτω μέρος της οθόνης γίνεται "sticky", δηλαδή κολλάει πάνω στο πληκτρολόγιο, ώστε ο χρήστης ανά πάσα στιγμή να μπορεί να πατήσει κάποιο κουμπί που θέλει και να βλέπει την κατάσταση της σύνδεσης και τις προεπιλεγμένες

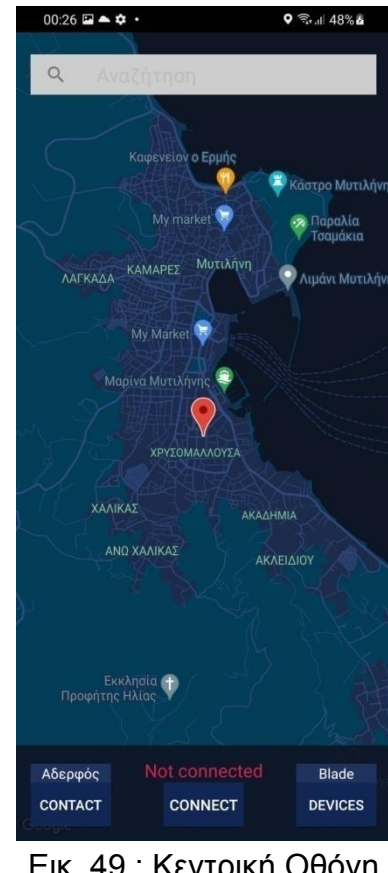

## <span id="page-59-0"></span>Εικ. 49 : Κεντρική Οθόνη

国会会

spee

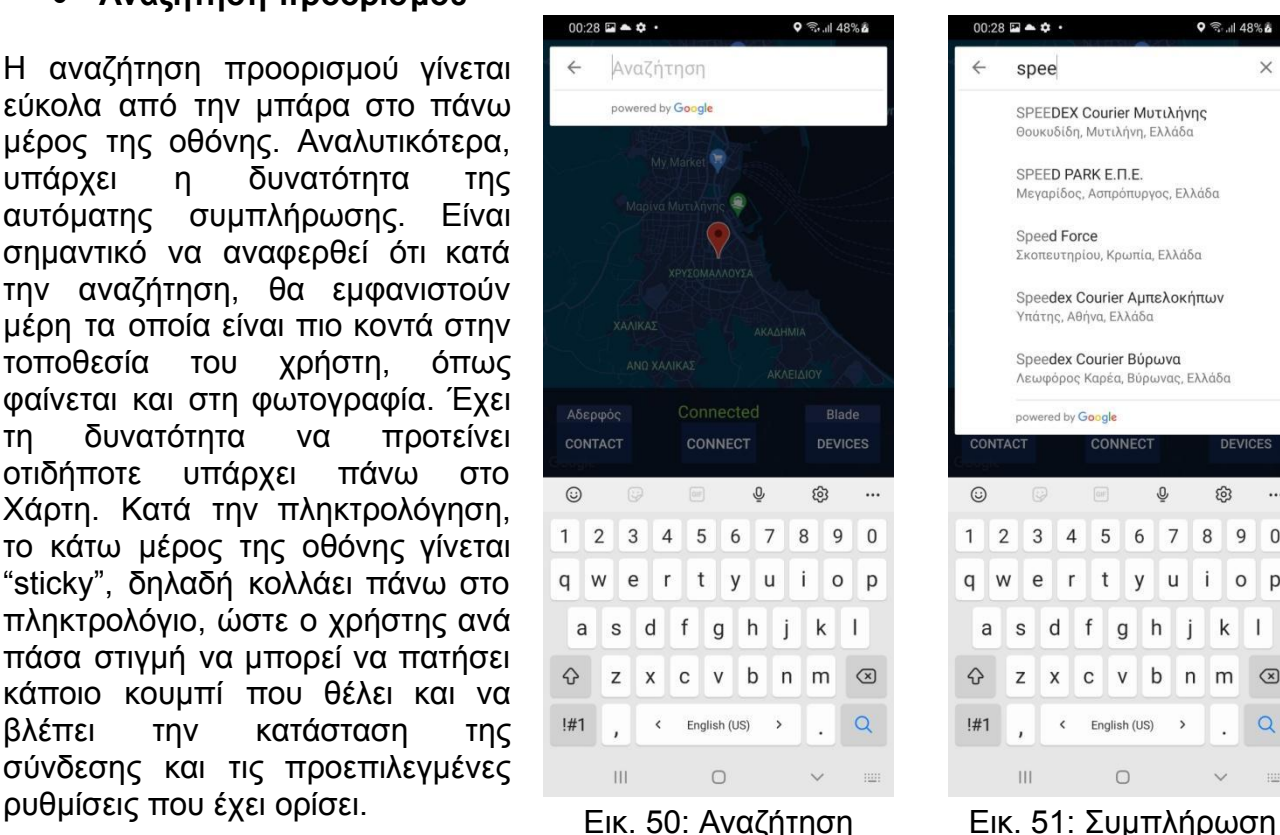

SPEEDEX Courier Μυτιλήνης BOUKUSIAN MUTILINUM ELL SPEED PARK E.N.E. ι**.∟.**<br>πυργος, Ελλάδα Ιεγαρίδος, Ασπ Speed Force Σκοπευτηρίου, Κρωπία, Ελλάδα Speedex Courier Αμπελοκήπων Υπάτης, Αθήνα, Ελλάδο Speedex Courier Bύρωνα .<br>Λεωφόρος Καρέα, Βύρωνας, Ελλάδα wered by Google  $\odot$  $\bar{\widehat{\mathbb{O}}}$ ශ  $6<sup>7</sup>$  $\overline{2}$  $\mathbf{3}$  $\overline{4}$  $\sqrt{5}$  $\,8\,$  $\overline{9}$  $\Omega$  $\mathbf{1}$ W  $\mathsf{e}% _{t}\left( t\right)$  $\mathsf{r}$  $^\mathrm{t}$ y  $\sf u$  $\mathbf{i}$  $\circ$ p q  $d$  f g h j k H.  $\mathsf{s}$ a x c v b n m  $\curvearrowleft$ z  $\circ$  $!#1$  $\langle$ English (US)  $\rightarrow$  $\overline{Q}$  $|||$  $\circ$ 

<span id="page-59-2"></span><span id="page-59-1"></span>

# ● **Προεπισκόπηση Διαδρομής**

Με την επιλογή της διαδρομής, η κεντρική οθόνη ανανεώνεται με το πάνω μέρος να εμφανίζονται οι οδηγίες κατεύθυνσης, συγκεκριμένα η πρώτη μανούβρα που θα κάνει ο χρήστης και προς ποια οδό, η απόσταση μέχρι τη μανούβρα αυτή, καθώς και τον χρόνο που χρειάζεται μέχρι αυτή.

Ο χάρτης ανανεώνεται και εμφανίζεται μια νέα πινέζα όπου είναι ο προορισμός που έχει ορίσει ο χρήστης. Επιπλέον με πράσινη γραμμή σχεδιάζεται η διαδρομή επάνω στο χάρτη.

Σημαντικό είναι να αναφερθεί ότι ο χάρτης είναι πλήρως διαδραστικός, υπάρχει η δυνατότητα μεγέθυνσης, περιστροφής και αλλαγής γωνίας θέασης.

Όλα τα παραπάνω είναι πληροφοριακά για το χρήστη και τον βοηθούν στον προσανατολισμό του.

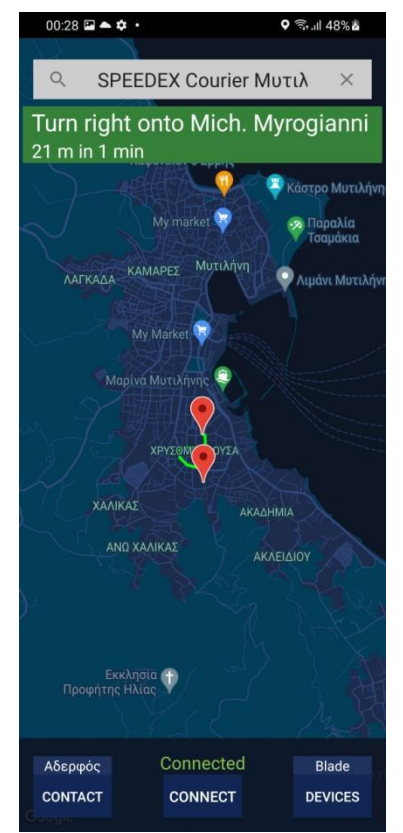

<span id="page-60-0"></span>Εικ. 52: Προεπισκόπηση διαδρομής

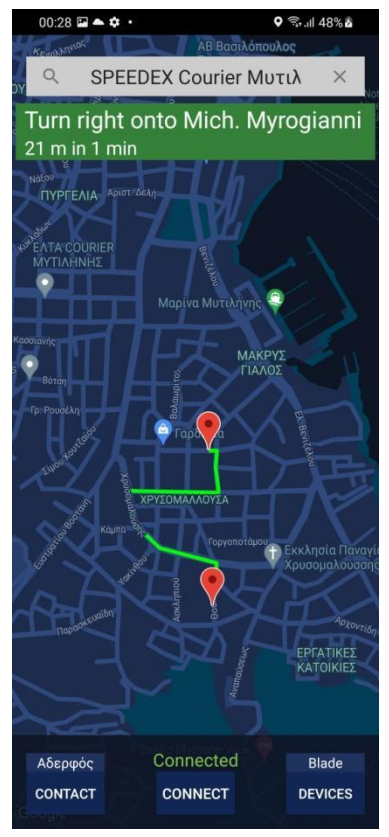

<span id="page-60-1"></span>Εικ. 53: Διαδραστικός χάρτης

# ● **Αλλαγή καταστάσεων εφαρμογής**

Η εφαρμογή είναι ευέλικτη σε αλλαγές καταστάσεων. Πιο συγκεκριμένα, η αλλαγή του προορισμού γίνεται εύκολα από την μπάρα αναζήτησης και η διαδρομή και οι οδηγίες ανανεώνονται άμεσα.

Επίσης η αλλαγή της κατάστασης της σύνδεσης δεν επηρεάζει τη λειτουργία της εφαρμογής. Η εφαρμογή το ανιχνεύει και επιδιώκει επανειλημμένα μια νέα σύνδεση με τη προεπιλεγμένη συσκευή.

Η επανασύνδεση γίνεται αθόρυβα και συνεχίζει η εφαρμογή τη λειτουργία της κανονικά.

# ● **Ανίχνευση πτώσης**

Η λειτουργία της ανίχνευσης πτώσης είναι από τη μεριά των γυαλιών, τα οποία σε περίπτωση ανίχνευσης μέσω bluetooth ειδοποιούν τη κινητή συσκευή Android. Η κινητή συσκευή στη συνέχεια εμφανίζει ένα παράθυρο ότι ανιχνεύτηκε ατύχημα και δίνεται ένα χρονικό περιθώριο στον χρήστη να δηλώσει την κατάστασή του.

Σε περίπτωση που δεν έχει τη δυνατότητα να δηλώσει την επιλογή του σε περίπτωση ενός σοβαρού ατυχήματος που χρήζει άμεσης βοήθειας, αυτόματα πηγαίνει SMS στην προεπιλεγμένη κρίσιμη επαφή με τις συντεταγμένες του ατυχήματος.

Εάν μπορεί, τότε μπορεί να επιλέξει για βοήθεια άμεσα ή να δηλώσει ότι είναι εντάξει. Εικ. 56: Ανίχνευση

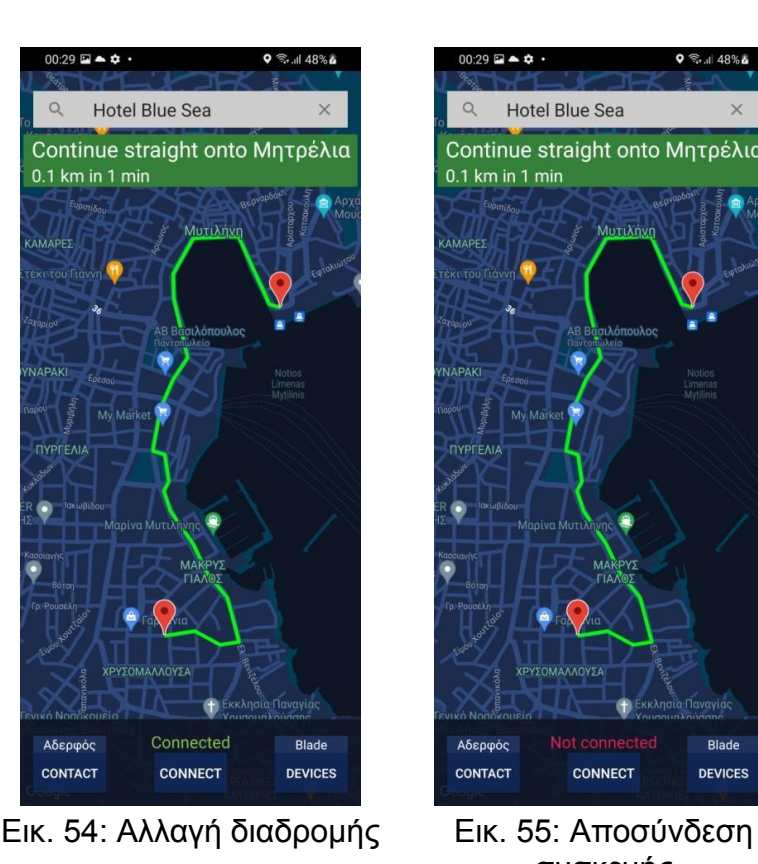

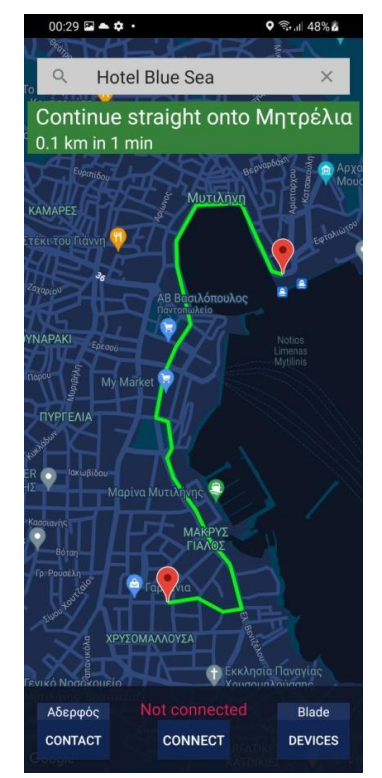

<span id="page-61-1"></span>συσκευής

<span id="page-61-0"></span>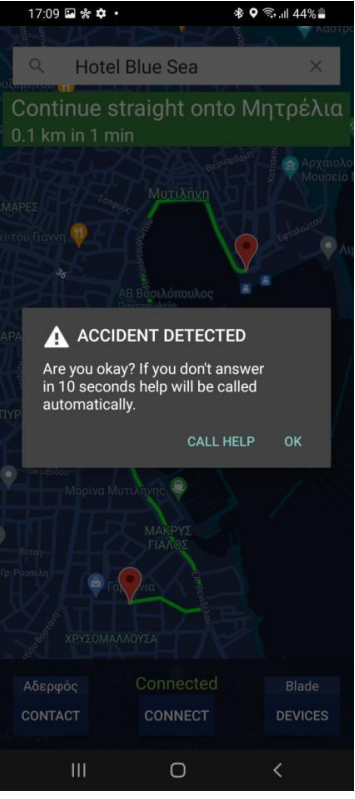

<span id="page-61-2"></span>ατυχήματος

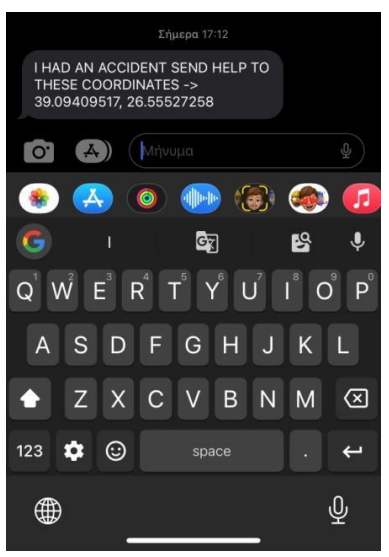

<span id="page-61-3"></span>Εικ. 57: Μήνυμα στην κρίσιμη επαφή

#### <span id="page-62-0"></span>**6.2 Εφαρμογή των γυαλιών**

Στην εφαρμογή των γυαλιών, είναι γνωστό ότι ο χρήστης οδηγεί και τα χέρια του πρέπει να είναι συνεχώς στο τιμόνι και το βλέμμα του επάνω στον δρόμο με όσο το δυνατόν λιγότερες αποσπάσεις. Με γνώμονα αυτές τις πληροφορίες έχει διαμορφωθεί η εφαρμογή ώστε να καλύπτει αυτές τις απαιτήσεις. Αναλυτικότερα:

#### ● **Πρώτη εκκίνηση της εφαρμογής**

Κατά την εκκίνηση της εφαρμογής ο χρήστης βλέπει την αρχική οθόνη όπου υπάρχει ένα animation με τρεις κουκίδες που υποδεικνύει την αναμονή σύνδεσης των γυαλιών με την κινητή συσκευή.Η επιτυχής σύνδεση ανακοινώνεται με την ένδειξη "Connected to <Device>"

#### ● **Αλληλεπίδραση οδηγού με γυαλιά**

Έτσι όπως έχει χτιστεί η εφαρμογή, ο οδηγός δεν χρειάζεται να εστιάζει στην πληροφορία που το δείχνουν τα γυαλιά, καθώς ό,τι χρειαστεί τον ειδοποιούν με οπτικά ερεθίσματα. Παρ 'αυτά του δίνεται η δυνατότητα να απενεργοποιήσει την οθόνη και συνεπώς τις πληροφορίες που του εμφανίζονται ώστε να είναι πλήρως αφοσιωμένος στην διαδρομή του.

<span id="page-62-2"></span>Αυτό επιτυγχάνεται με ένα νεύμα του κεφαλιού προς τα πάνω. Έτσι εξαφανίζονται όλες οι πληροφορίες και ανοίγει αυτόματα ξανά η

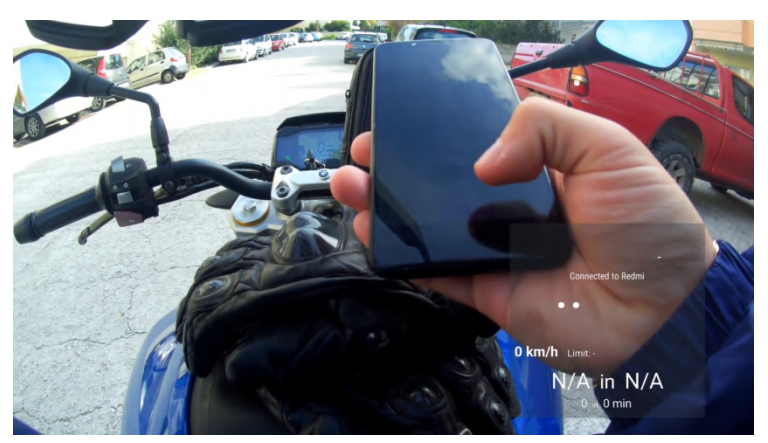

Εικ. 58: Επισκόπηση από τα μάτια του οδηγού και σύνδεση γυαλιών με κινητή συσκευή

<span id="page-62-1"></span>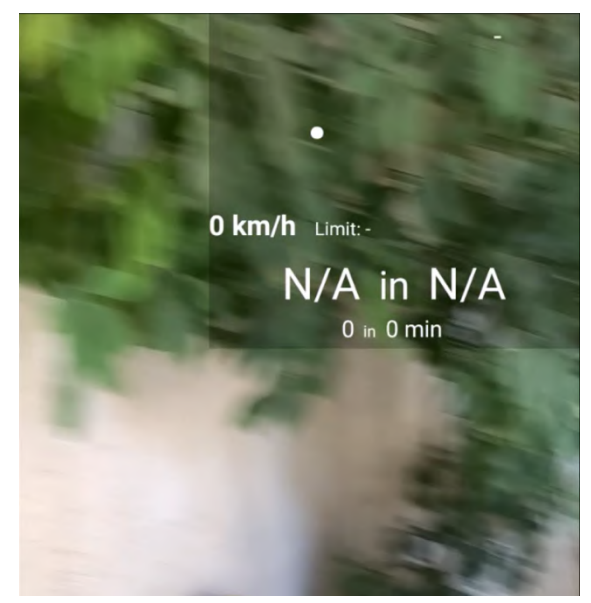

Εικ. 59: Έντονη κίνηση κεφαλιού αριστερά

οθόνη όταν ο οδηγός πλησιάσει ένα λεπτό πριν την επόμενη μανούβρα, όπου για λόγους ασφαλείας δεν μπορεί να απενεργοποιήσει την οθόνη μέχρι να ολοκληρώσει την μανούβρα.

Φυσικά κατά τη διάρκεια της διαδρομής μπορεί να ενεργοποιήσει και να απενεργοποιήσει την οθόνη όσες φορές θέλει, με ένα νεύμα προς τα πάνω.

Κινήσεις του κεφαλιού που χρησιμοποιεί ο οδηγός, όπως αριστερά, δεξιά και κάτω δεν επηρεάζουν την λειτουργία αυτή. Μπορεί να κοιτάξει ακόμα και πάνω δίχως πρόβλημα, καθώς είναι συγκεκριμένη η κίνηση που ανιχνεύεται.

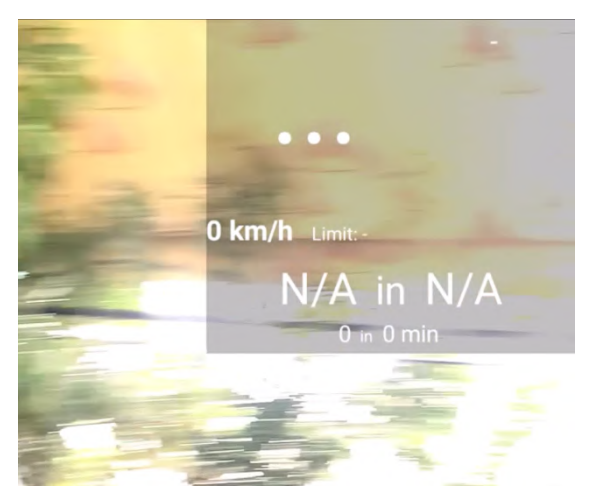

Εικ. 60: Έντονη κίνηση κεφαλιού δεξιά

<span id="page-63-1"></span><span id="page-63-0"></span>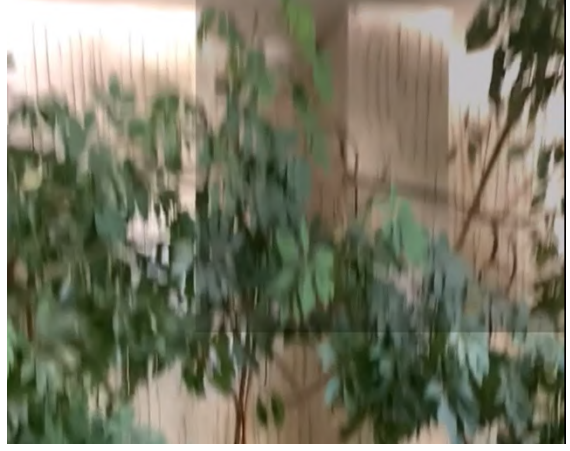

Εικ. 61: Νεύμα προς τα πάνω

# ● **Έναρξη πλοήγησης**

Μετά την επιτυχή σύνδεση η κινητή συσκευή Android στέλνει μέσω bluetooth βασικές πληροφορίες πλοήγησης, όπου φαίνονται στην οθόνη των γυαλιών. Συγκεκριμένα φαίνεται η μανούβρα που πρέπει να κάνει ο οδηγός(1) και δίπλα ακριβώς οι γραπτές οδηγίες(2), η τρέχουσα ταχύτητα του(3), το όριο ταχύτητας σε αυτόν τον δρόμο που βρίσκεται τώρα(4), η απόσταση και ο χρόνος μέχρι την επόμενη μανούβρα(5) και η συνολική απόσταση και χρόνος της συνολικής διαδρομής που

# ● **Προσέγγιση μανούβρας**

Όταν ο οδηγός πλησιάζει μία στροφή τα γυαλιά τον ειδοποιούν μέσω ενός οπτικού ερεθίσματος. Συγκεκριμένα το βελάκι της μανούβρας αρχίζει και αναβοσβήνει όπως ένα φλας.

Η απόσταση όπου αρχίζει αυτή η ειδοποίηση εξαρτάται από την ταχύτητα του οδηγού. Αυτό συμβαίνει διότι σε περίπτωση που ο οδηγός τρέχει, πρέπει να ειδοποιηθεί ότι πλησιάζει στην επόμενη μανούβρα αρκετά

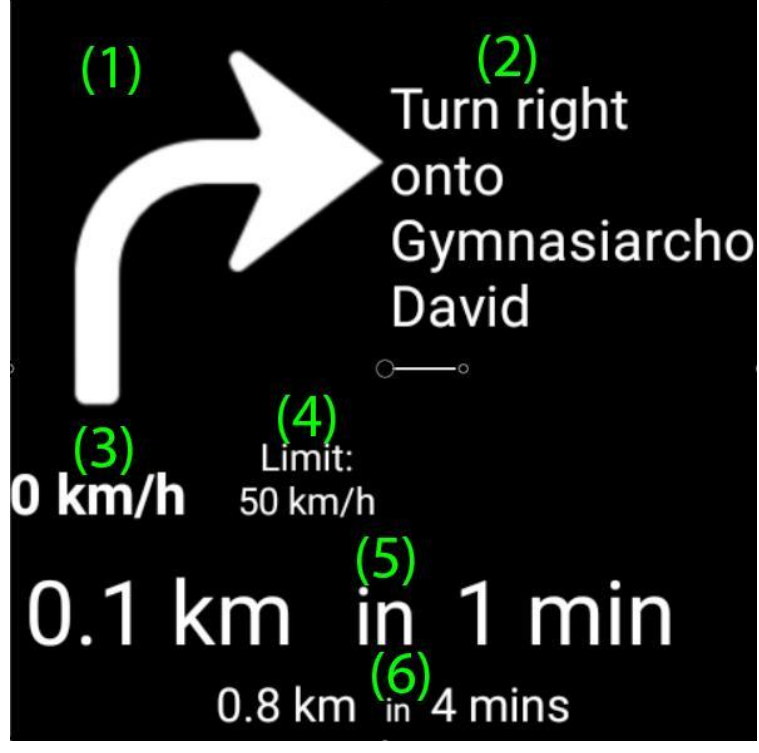

θα κάνει(6). Εικ. 62: Επεξήγηση οθόνης γυαλιών

<span id="page-64-0"></span>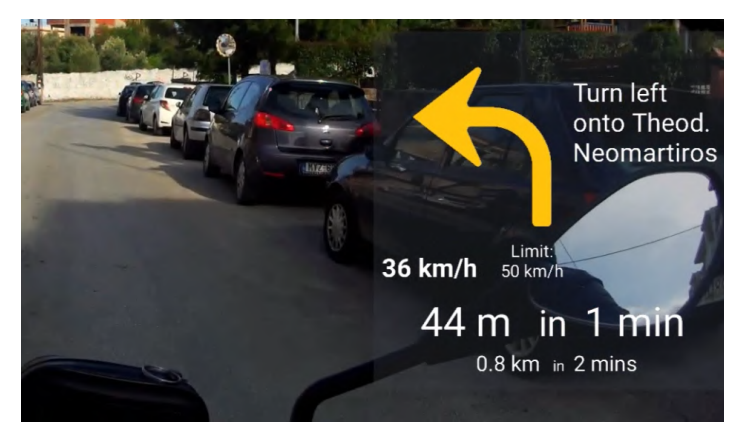

<span id="page-64-1"></span>Εικ. 63: Φλας ανοιχτό

νωρίτερα για να προλάβει να ετοιμαστεί λόγω της μεγάλης ταχύτητάς του. Αντίστοιχα εάν κινείται με μία αργή ταχύτητα, δεν υπάρχει λόγος να ειδοποιείται πολύ πιο πριν από την μανούβρα που πρέπει να κάνει.

Επιπλέον δυναμική είναι και η συχνότητα που αναβοσβήνει το φλας. Η συχνότητα που αυτή αλλάζει εξαρτάται από την απόσταση που έχει ο οδηγός μέχρι την επόμενη μανούβρα, δηλαδή όσο πιο κοντά σε αυτήν, τόσο μεγαλύτερη η συχνότητα της ειδοποίησης αυτής.

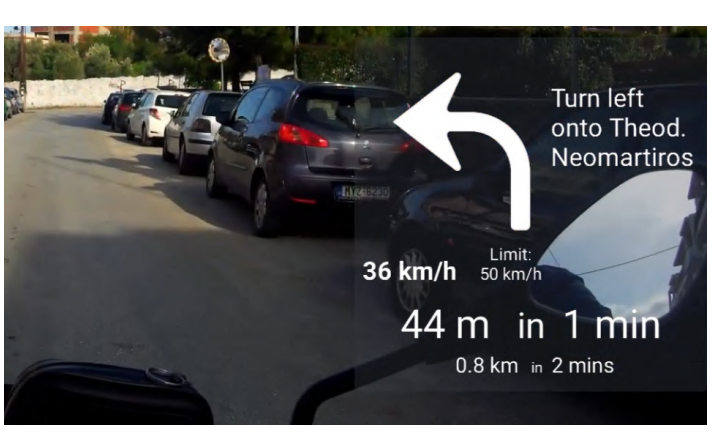

Εικ. 64: Φλας κλειστό

#### ● **Υπέρβαση ορίου ταχύτητας**

Η υπέρβαση του ορίου ταχύτητας στον τρέχων δρόμο είναι ορατή από τον οδηγό μέσω των γυαλιών. Συγκεκριμένα ο οδηγός δέχεται ένα οπτικό ερέθισμα, η τρέχουσα ταχύτητα του αλλάζει χρώμα και γίνεται κόκκινη ως ένδειξη υπερβολικής ταχύτητας. Όταν η ταχύτητα του επανέλθει εντός ορίων, τότε επανέρχεται η ταχύτητα στο λευκό χρώμα όπως ήταν πριν.

<span id="page-65-1"></span><span id="page-65-0"></span>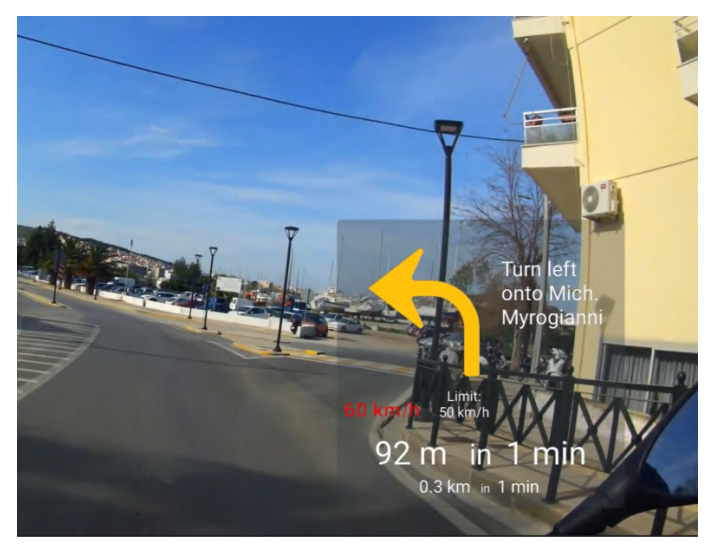

Εικ. 65: Ένδειξη υπέρβασης ορίου ταχύτητας

### **● Προσέγγιση προορισμού**

Κατά την προσέγγιση του προορισμού ο οδηγός ενημερώνεται ότι φτάνει με μια ειδική "μανούβρα" που εμφανίζεται μόνο σε αυτήν την περίπτωση.

Κατά την άφιξη του τα γυαλιά ενημερώνουν τον οδηγό με το κατάλληλο μήνυμα και η πλοήγηση του ολοκληρώνεται με επιτυχία.

Τα γυαλιά είναι έτοιμα και βρίσκονται σε αναμονή για να λάβουν νέες οδηγίες πλοήγησης.<sup>1</sup>

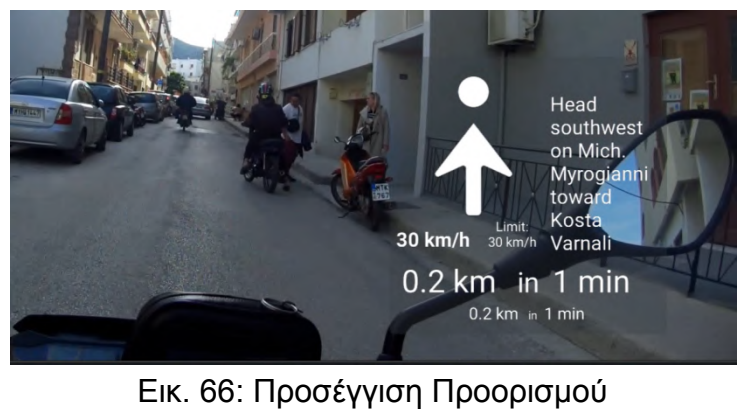

<span id="page-66-1"></span><span id="page-66-0"></span>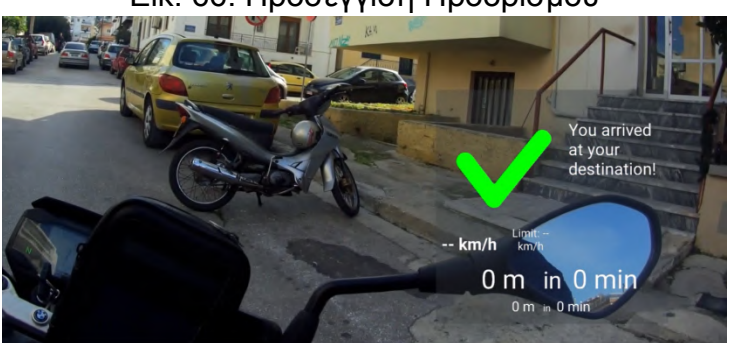

Εικ. 67: Άφιξη σε Προορισμό

<sup>1</sup> Βίντεο επίδειξης: <https://www.youtube.com/watch?v=fu3PYpHKXAY>

# **ΜΕΛΛΟΝΤΙΚΕΣ ΠΡΟΕΚΤΑΣΕΙΣ**

<span id="page-67-0"></span>Αυτή η τεχνολογία είναι σχετικά νέα για τους απλούς καταναλωτές. Αυτό έχει σαν αποτέλεσμα να μην έχει αξιοποιηθεί στο έπακρο και να υπάρχουν ακόμα μεγάλα περιθώρια βελτίωσης και δημιουργίας εξειδικευμένων εκδοχών της.

Με βάση αυτή τη δουλειά που έγινε και τα αποτελέσματα και συμπεράσματα που αντλούνται, υπάρχει μέλλον στην ενσωμάτωση αυτής της τεχνολογίας σε εξοπλισμό μοτοσικλετιστών.

Η ενσωμάτωση αυτής της τεχνολογίας μέσα σε ένα κράνος, δίνει την δυνατότητα για πιο ισχυρό hardware, μεγαλύτερη μπαταρία και μεγαλύτερη οθόνη έχοντας ως κάτοπτρο την ζελατίνα του. Σε αυτήν την περίπτωση, με επαρκή επεξεργαστική δύναμη πλέον, η διεπαφή με το περιβάλλον θα φέρει μια ακόμα καλύτερη και ασφαλέστερη εμπειρία στον οδηγό, με σημάνσεις επάνω στον δρόμο κατά την πλοήγηση, προειδοποιήσεις και προβλέψεις για κινδύνους που μπορεί να μην βλέπει ο οδηγός.

Με την πάροδο του χρόνου, το hardware και το λογισμικό βελτιώνονται συνεχώς, με καλύτερες επιδόσεις παράλληλα καταναλώνοντας λιγότερη ενέργεια, καθώς και με αποδοτικότερους αλγορίθμους. Συνδυαστικά όλα αυτά δίνουν την ευχέρεια για δημιουργία εφαρμογών με περισσότερες δυνατότητες και συσκευές με μεγαλύτερη αυτονομία.

Είναι κατανοητό ότι αυτό θα φέρει μεγάλο κόστος και στην αρχή το κοινό που θα προσελκύσει είναι μικρό, αλλά κάθε καινοτόμο προϊόν, κάθε καινούργια τεχνολογία, θέλει χρόνο για να ωριμάσει και να γίνει προσιτό σε όλους τους καταναλωτές.

#### **ΠΑΡΑΠΟΜΠΕΣ**

- <span id="page-68-0"></span>[1] Accident statistics: <https://www.forbes.com/advisor/legal/car-accident-statistics/>
- <span id="page-68-2"></span>[2] Automotive Heads-up Displays: https://en.wikipedia.org/wiki/Automotive head-up display
- <span id="page-68-7"></span>[3] Turn-by-Turn navigation: [https://en.wikipedia.org/wiki/Turn-by-turn\\_navigation](https://en.wikipedia.org/wiki/Turn-by-turn_navigation)
- <span id="page-68-1"></span>[4] Augmented Reality: [https://en.wikipedia.org/wiki/Augmented\\_reality](https://en.wikipedia.org/wiki/Augmented_reality)
- <span id="page-68-3"></span>[5] Smart glasses: <https://en.wikipedia.org/wiki/Smartglasses>
- <span id="page-68-9"></span>[6] Iterative development: <https://www.pacific-research.com/iterative-product-development/>
- <span id="page-68-8"></span>[7] User Personas: [https://en.wikipedia.org/wiki/Persona\\_\(user\\_experience\)](https://en.wikipedia.org/wiki/Persona_(user_experience))
- <span id="page-68-10"></span>[8] Nielsen usability principles: <https://aelaschool.com/en/interactiondesign/10-usability-heuristics-ui-design/>
- <span id="page-68-11"></span>[9] Color psychology: <https://www.colorpsychology.org>
- <span id="page-68-13"></span>[10] Kotlin language: [https://en.wikipedia.org/wiki/Kotlin\\_\(programming\\_language\)](https://en.wikipedia.org/wiki/Kotlin_(programming_language))
- <span id="page-68-12"></span>[11] Android OS: [https://www.tutorialspoint.com/android/android\\_overview.htm](https://www.tutorialspoint.com/android/android_overview.htm)
- <span id="page-68-14"></span>[12] Android Studio: https://en.wikipedia.org/wiki/Android Studio
- <span id="page-68-16"></span>[13] Google maps platform: <https://mapsplatform.google.com>
- <span id="page-68-15"></span>[14] Google maps sdk: <https://developers.google.com/maps/documentation/android-sdk/overview>
- <span id="page-68-17"></span>[15] Google maps Directions API: <https://developers.google.com/maps/documentation/directions/overview>
- [16] Google maps Autocomplete:

<span id="page-68-18"></span><https://developers.google.com/maps/documentation/javascript/place-autocomplete>

- <span id="page-68-19"></span>[17] okhttp: <https://square.github.io/okhttp/>
- <span id="page-68-20"></span>[18] Bing Snap-To-Road: <https://www.microsoft.com/en-us/maps/bing-maps/snap-to-road>
- <span id="page-68-21"></span>[19] Bluetooth: <https://en.wikipedia.org/wiki/Bluetooth>
- <span id="page-68-22"></span>[20] Handlers (Kotlin): <https://developer.android.com/reference/kotlin/android/os/Handler>
- <span id="page-68-23"></span>[21] GPS: [https://en.wikipedia.org/wiki/Global\\_Positioning\\_System](https://en.wikipedia.org/wiki/Global_Positioning_System)
- <span id="page-68-25"></span>[22] Accelerometer: <https://en.wikipedia.org/wiki/Accelerometer>
- <span id="page-68-6"></span>[23] Fall detection: <https://www.safewise.com/what-is-fall-detection/>
- <span id="page-68-24"></span>[24] Haversine formula: [https://en.wikipedia.org/wiki/Haversine\\_formula](https://en.wikipedia.org/wiki/Haversine_formula)
- <span id="page-68-4"></span>[25] Google Glass: <https://www.google.com/glass/start/>
- [26] BMW ConnectedRide Smartglasses:

<span id="page-68-5"></span>[https://www.press.bmwgroup.com/usa/article/detail/T0422978EN\\_US/bmw-motorrad-presents-connectedride](https://www.press.bmwgroup.com/usa/article/detail/T0422978EN_US/bmw-motorrad-presents-connectedride-smartglasses?language=en_US) [-smartglasses?language=en\\_US](https://www.press.bmwgroup.com/usa/article/detail/T0422978EN_US/bmw-motorrad-presents-connectedride-smartglasses?language=en_US)